# UNIVERSIDADE FEDERAL DE SANTA CATARINA CURSO DE PÓS-GRADUAÇÃO EM ENGENHARIA MECÂNICA

**RECURSOS CAD/CAM VOLTADOS AO MODELAMENTO E À USINAGEM DE CAVIDADES PARA MOLDES, COM ESTUDO DE CASOS DE APLICAÇÃO**

DISSERTAÇÃO SUBMETIDA A UNIVERSIDADE FEDERAL DE SANTA CATARINA PARA A OBTENÇÃO DO GRAU DE MESTRE EM ENGENHARIA MECÂNICA

NERI VOLPATO

FLORIANÓPOLIS, NOVEMBRO DE 1993.

**RECURSOS CAD/CAM VOLTADOS AO MODELAMENTO E À USINAGEM DE CAVIDADES PARA MOLDES, COM ESTUDO DE CASOS DE APLICAÇÃO**

NERI VOLPATO

ESTA DISSERTAÇÃO FOI JULGADA ADEQUADA PARA OBTENÇÃO DO TITULO DE

### **MESTRE EM ENGENHARIA**

ESPECIALIDADE ENGENHARIA MECANICA, ÁREA DE CONCENTRAÇÃO EM FABRICAÇÃO, APROVADO EM SUA FORMA FINAL PELO CURSO DE PÓS-GRADUAÇÃO EM ENGENHARIA MECÂNICA.

Prof. Aureo Campós Ferreira, Ph.D. **ORIENTADOR**

Prof. Berend<sup>S</sup> Spoeijer, Dr.-Ing. COORDENADOR DO CURSO

n a

**Prof. Aureo Campos Ferreira, Ph.D. PRESIDENTE**

**Prof. Edison da Rosa, Dr. Eng.**

**Carlos Henrique Ahrens, M. Sc.**

foão Carlo Espíndola Ferreira **\_/Prof. João Carlos Espíndula Ferreira, Ph.D.**

BANCA EXAMINADORA

*À minha esposa,*

 $\sim 10$ 

*a todos que me ajudaram de alguma forma,*

 $\sim$   $\sim$ 

*a Deus.*

*"Nunca lhe dão um desejo sem também lhe darem o poder de realizá-lo.*

*Você pode ter de trabalhar por ele,*

*porém."*

*(R.B.)*

 $\epsilon_{\rm in}$ 

# **ÍNDICE**

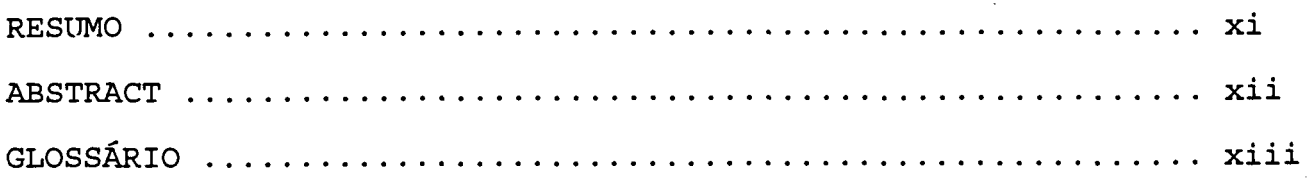

# **CAPÍTULO 1**

 $\ddot{\phantom{a}}$ 

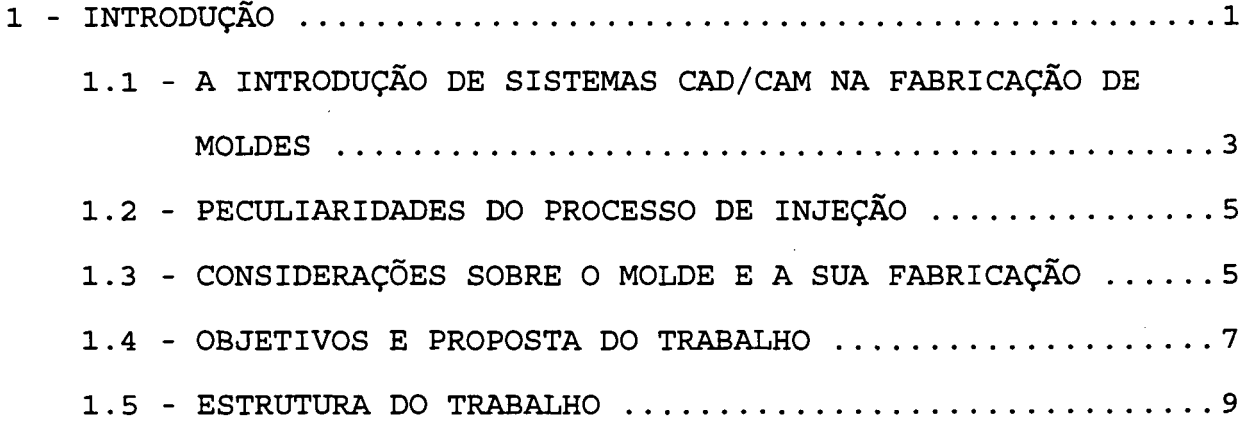

# **CAPÍTULO 2**

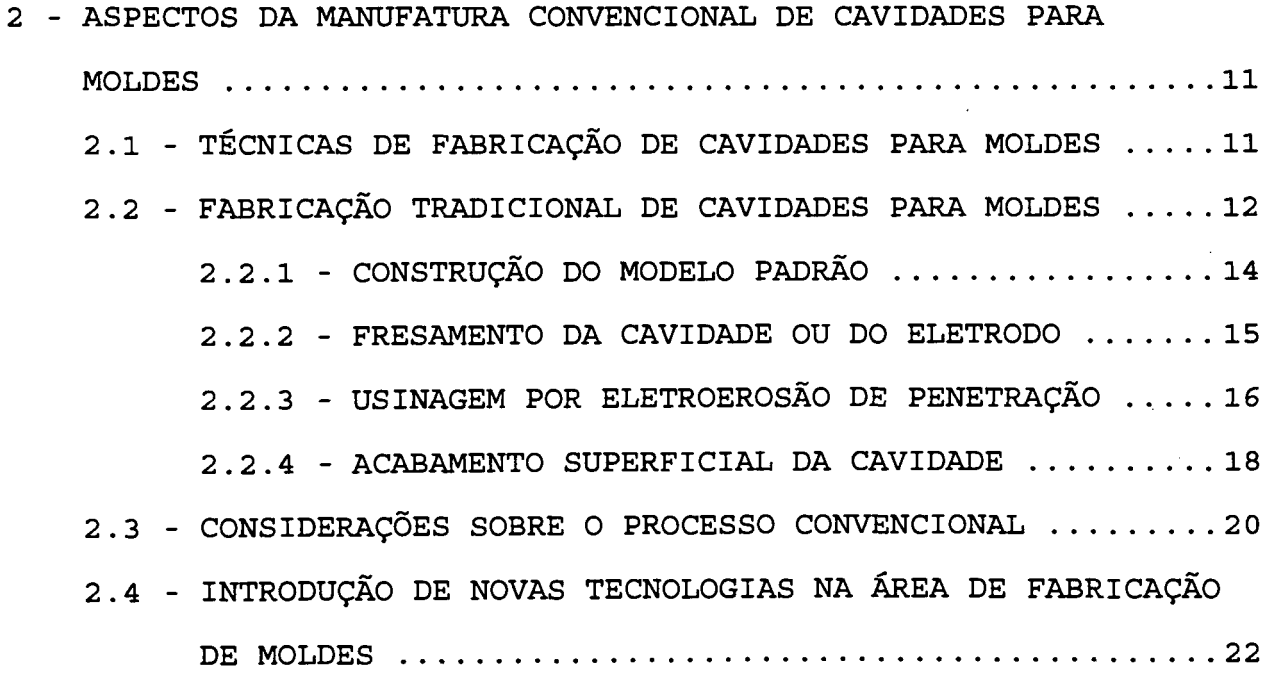

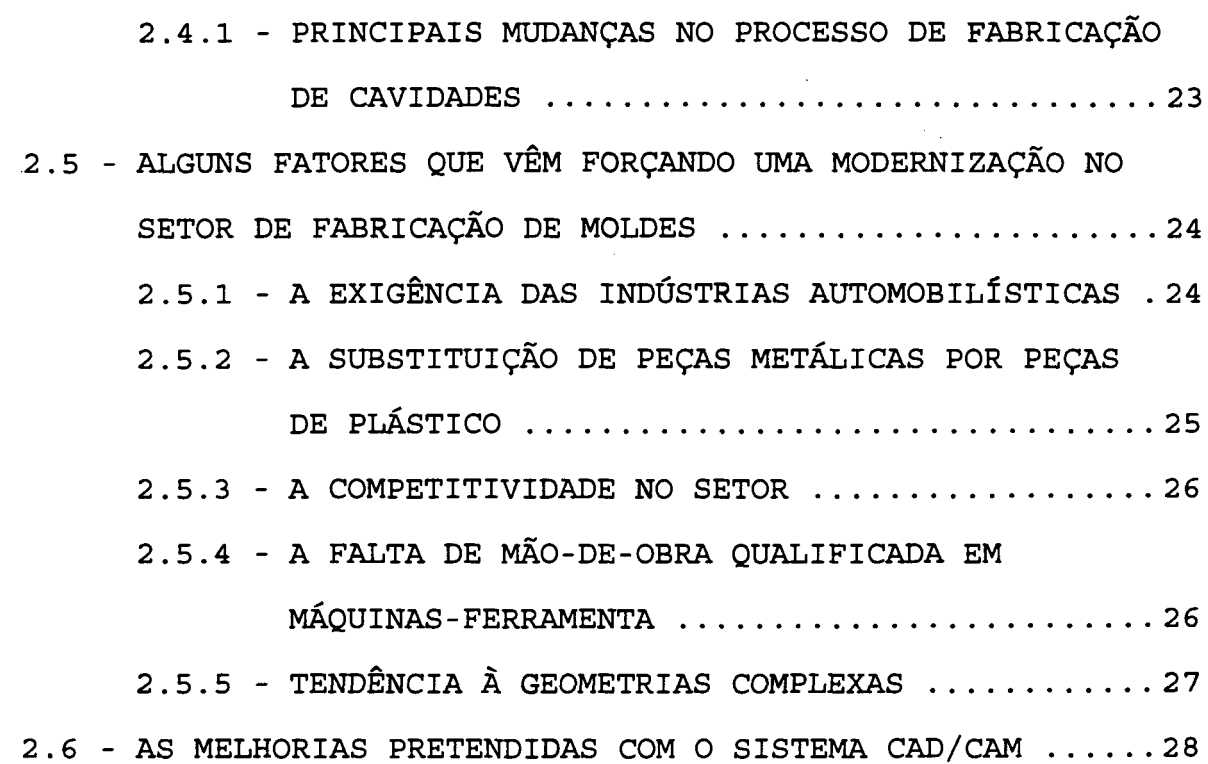

# **CAPÍTULO 3**

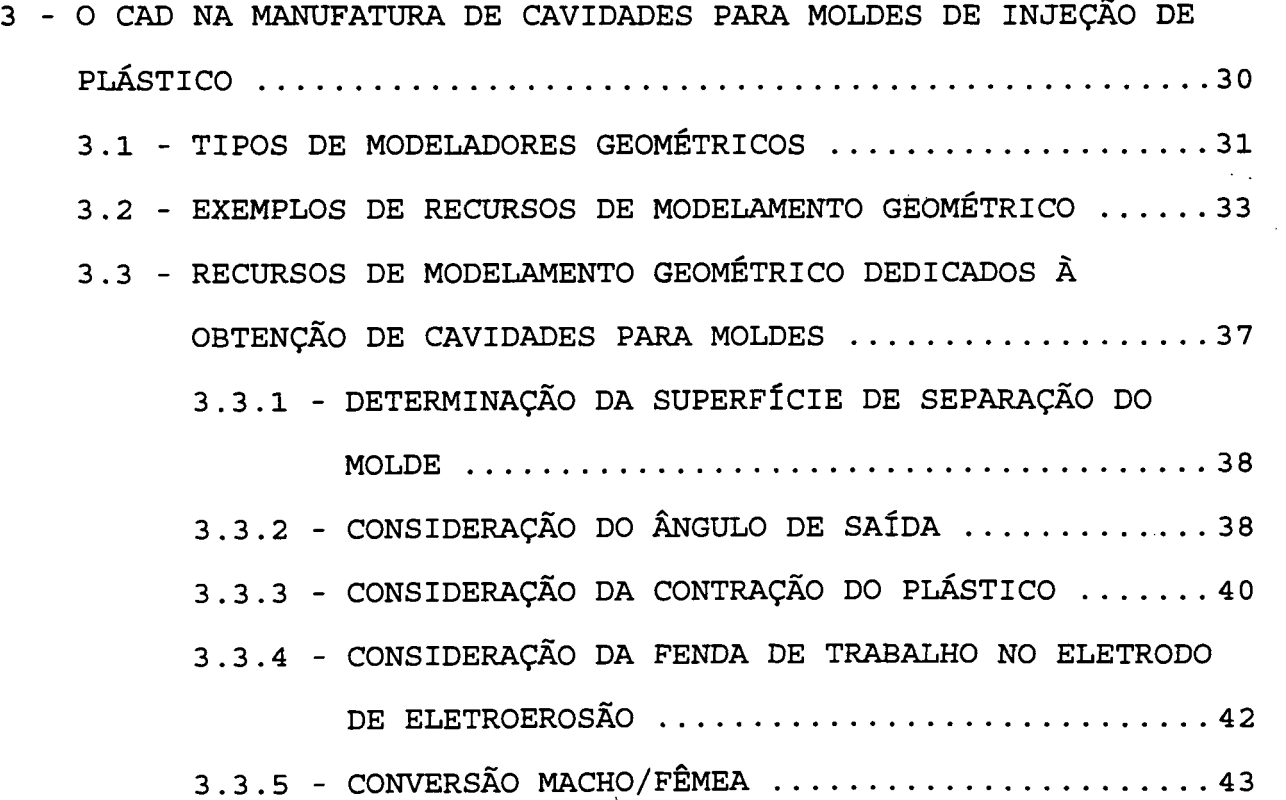

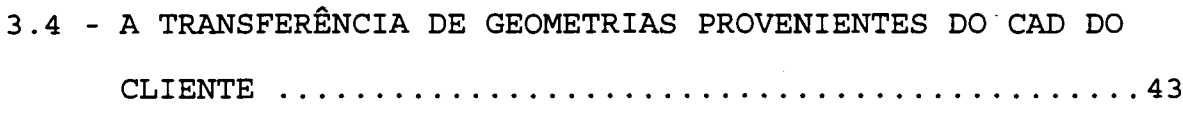

3.5 - RECURSOS DE VISUALIZAÇÃO DO MODELO GEOMÉTRICO ......47

 $\mathbb{Z}$ 

# **CAPÍTULO 4**

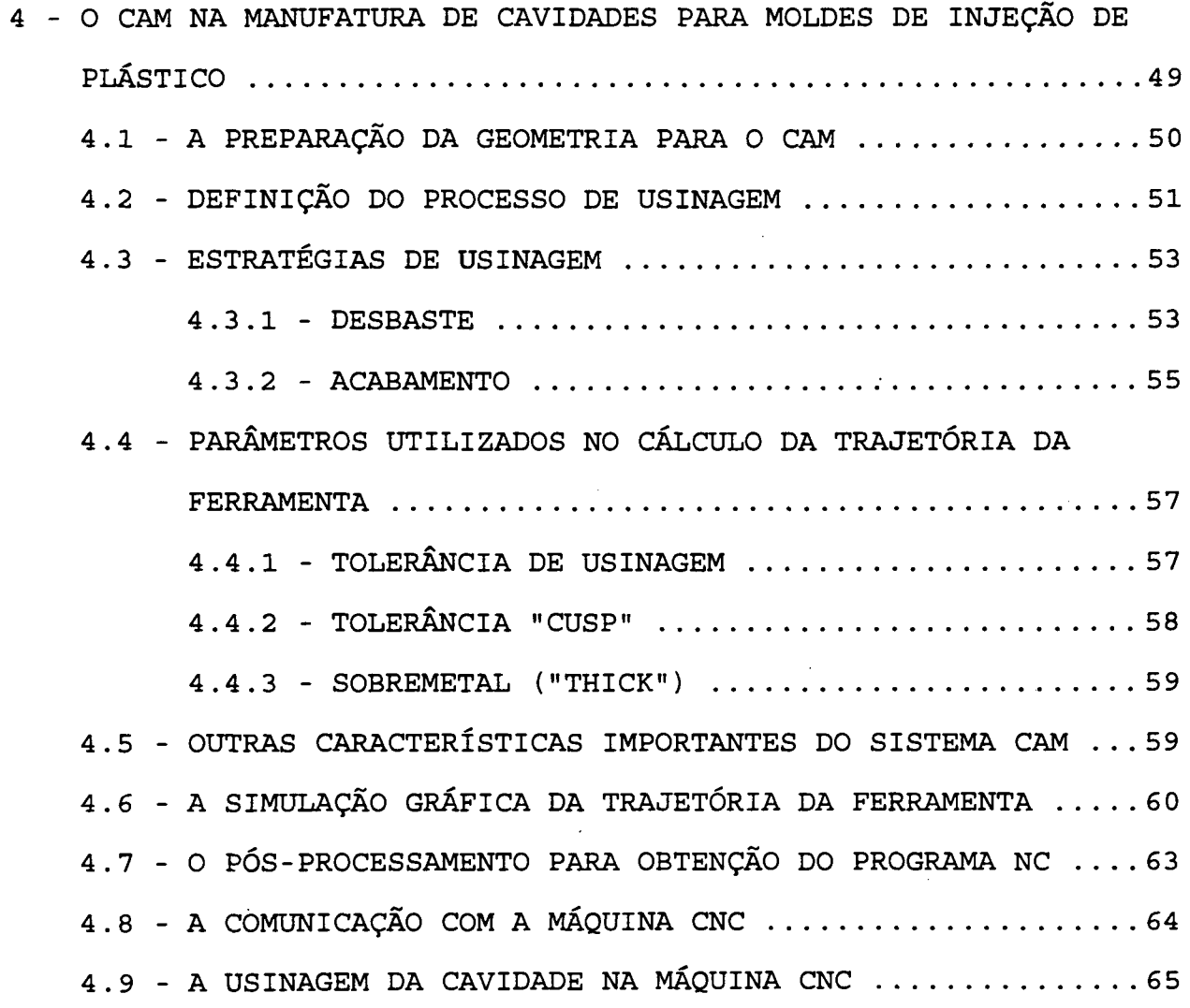

# **CAPÍTULO 5**

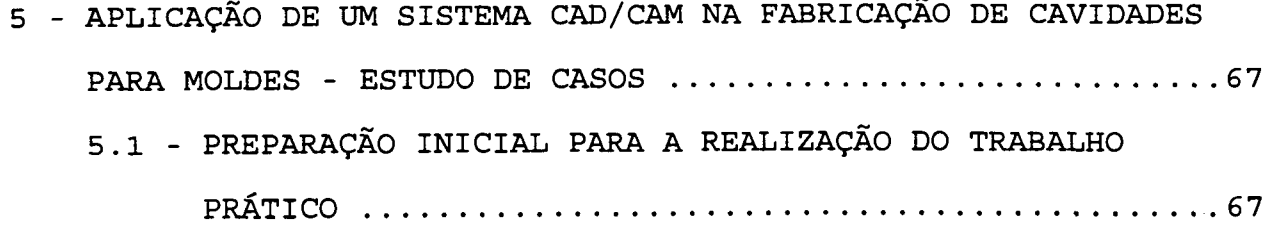

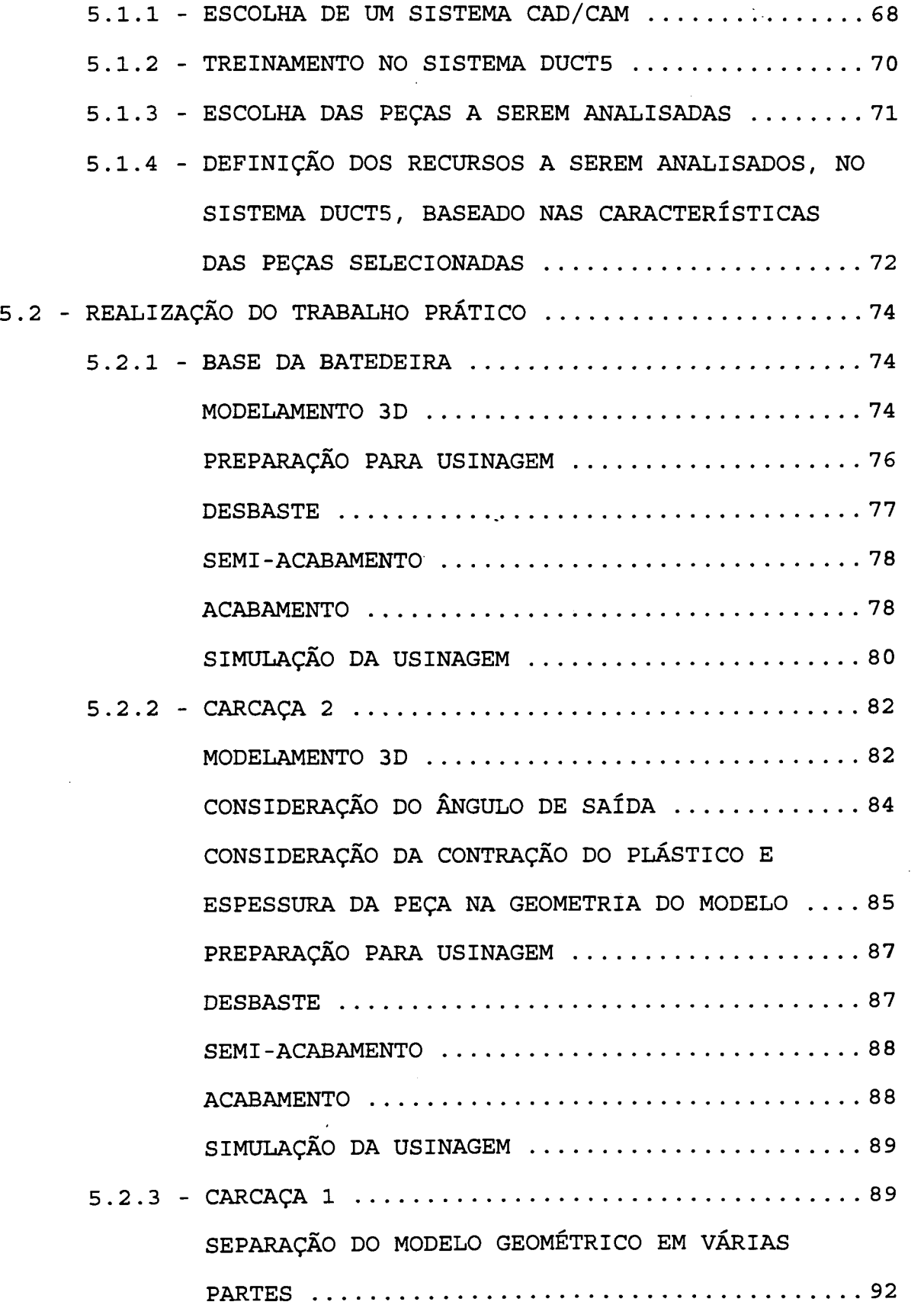

**CAPÍTULO 6**

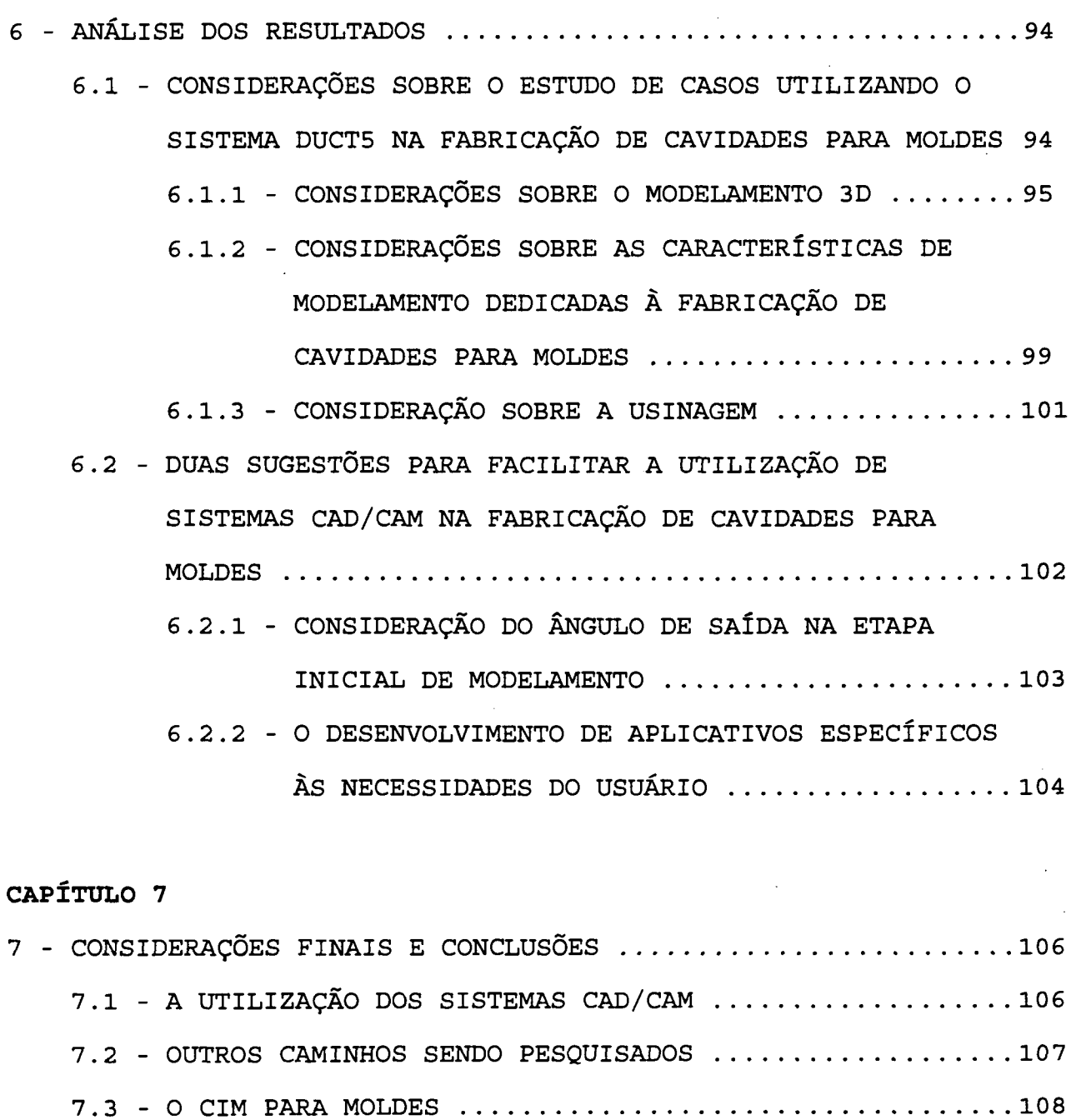

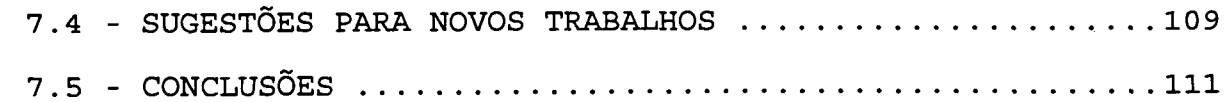

 $\sim 10^{-1}$ 

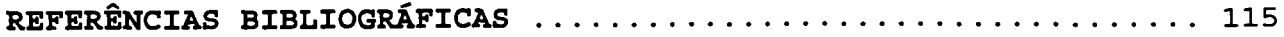

ANEXO 1 - SISTEMA DUCT5 ................................... 122

 $\mathcal{A}$ 

# ANEXO 2 - EXEMPLO DE APLICATIVOS PARA O MODELAMENTO DE SUPERFÍCIE CONSIDERANDO ÂNGULO DE SAÍDA .... **127**

 $\bar{\mathcal{A}}$ 

#### **RESUMO**

É notório, e cada vez mais crescente, a substituição de diversos materiais existentes no mercado pelo plástico, principalmente na área da engenharia. Associado a este crescimento, aumentam as exigências sobre os produtos de plástico, em termos de melhor qualidade, menores preços, formas geométricas mais complexas e tolerâncias mais apertadas. Adicionalmente, tem-se exigido prazos cada vez menores para um novo produto chegar ao mercado. Estes fatores vêm pressionando os fabricantes de moldes a procurarem novos métodos de fabricação em substituição aos meios tradicionais, visto que estes estão correspondendo cada vez menos a estas exigências. O auxílio do computador, na fabricação de moldes, vem sendo uma solução pretendida por estas empresas, através das tecnologias CAD/CAM, a exemplo do que já vem acontecendo com sucesso em outras áreas.

Neste trabalho são apresentadas importantes 'características do processo de fabricação de cavidades para moldes por fresamento, como forma de demonstrar os principais recursos adicionais que um sistema CAD/CAM deve possuir para atuação na área. Um sistema CAD/CAM, comercialmente disponível no mercado, é utilizado para a realização de um estudo prático com 3 peças de plástico, fornecidas por empresas nacionais, como forma de avaliar o seu desempenho em termos de modelamento geométrico e geração de trajetória de usinagem (a nível de protótipo) de cavidades para moldes.

**xi**

#### **ABSTRACT**

The substitution of several materials in the market by plastic, mainly in the engineering area is notorious and it is always increasing. Besides, the demand for plastic products, in terms of higher quality, lower prices, more complex geometric forms and tighter tolerances, is increasing. Furthermore, the expected time for a product to be available in the market is decreasing all the time. These points are pressing the moldmakers to find new manufacturing methods to replace the traditional moldmaking techniques that are not corresponding to the new demands. The aid of computer in moldmaking is a solution chosen by these companies, throught CAD/CAM technology, following the good results achieved by this technology in other areas.

This work presents some important CAD and CAM characteristics that a system should have in order to be applied in the area of mold cavities manufactured by milling. A commercial CAD/CAM system is used in a practical study, where geometric modelling and tool path generation, to machine a mold cavity of 3 parts supplied by national companies, are carried out (in the prototype level).

# **GLOSSÁRIO DE SIGLAS UTILIZADAS NO TEXTO**

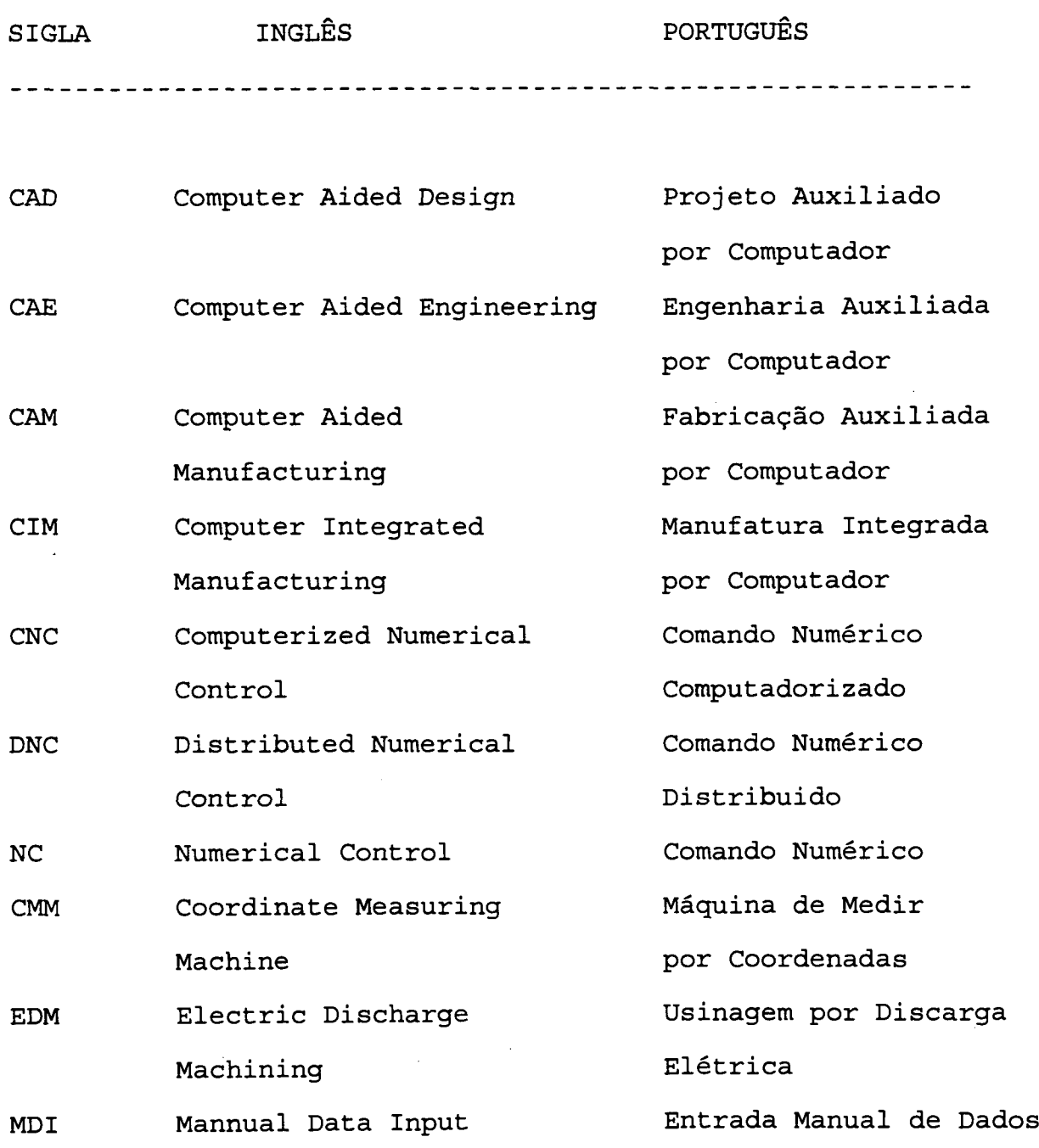

 $\Delta \sim 1$ 

 $\hat{\mathcal{L}}_{\text{in}}$ 

## **CAPÍTULO 1**

1 - INTRODUÇÃO

A crescente utilização do plástico a nível mundial em todas as áreas da sociedade, principalmente na engenharia, como um substituto de outros materiais, em especial os metálicos, tem ocasionado o aparecimento de muitas indústrias ligadas direta ou indiretamente à fabricação ou ao processamento de polímeros.

A utilização do plástico em áreas de elevada responsabilidade técnica (Engenharia, Medicina e outras), tem pressionado o aumento da qualidade dos produtos, associado tanto às formas geométricas cada vez mais complexas, quanto às tolerâncias mais apertadas. Outro fator que vem pressionando o setor é a crescente necessidade das empresas lançarem um produto novo sempre na frente do concorrente, implicando na diminuição dos prazos dos desenvolvimentos associados.

Dentro do setor de transformação, o processo de injeção ocupa lugar de destaque, sendo o principal meio de produção de peças de plástico [1] . O processo se caracteriza pela necessidade de uma ferramenta, também conhecida por molde ou matriz, responsável por conferir a forma ao plástico, no momento da injeção. Todas as exigências de mercado, como as mencionadas acima, são repassadas para a construção da referida ferramenta.

As empresas fabricantes de moldes vêm sentindo fortemente esta pressão, na medida que os meios convencionais de fabricação não conseguem atender plenamente a tais exigências. Na busca de meios de fabricação mais modernos, que mantenham tais empresas competitivas e vivas no mercado, o computador surge como um auxílio importante nas diversas etapas do sistema produtivo deste setor.

Há algum tempo, algumas tecnologias que vinham sendo empregadas com sucesso em outras áreas da indústria metalmecânica, vêm despertando interesse por parte das ferramentarias, para o uso no projeto e na fabricação de moldes de injeção [2]. Tecnologias CAE, CAD, CAM (Computer Aided Engineering, Design e Manufacturing, respectivamente), CNC (Computerized Numerical Control), entre outras, encontraram um campo aberto neste setor e estão também, provando a sua viabilidade.

No Brasil, no entanto, a maioria das ferramentarias se caracterizam pelo uso de técnicas convencionais, tanto no projeto quanto na fabricação de cavidades para moldes. A introdução de novas tecnologias tem se dado timidamente, com poucas empresas investindo em inovações tecnológicas. Segundo pesquisas, em 1992, de 214 empresas consultadas, somente 10% possuíam sistemas CAD/CAM, em 1993, para um total de 236 empresas, os valores ainda continuam em torno de 10%, sendo que as máquinas CNC passaram de 4,5% em 92 para 6,5% em 93 [3, 4], o que demonstra uma certa estagnação, em termos de investimento, nestas tecnologias.

A competitividade tende a aumentar no setor, devido à abertura de mercado, forçando as ferramentarias nacionais a competirem com um maior número de empresas, e ainda mais avançadas tecnologicamente. Neste sentido, a mesma pesquisa

**2**

 $\sim 10^7$ 

entre as ferramentarias nacionais mostra que, das 236 empresas, 26% informaram já ter perdido vendas para concorrentes estrangeiros [4] . É necessária a rápida compreensão desta situação para que o impacto desta concorrência não seja muito forte ou até mesmo fatal.

A área de fabricação de moldes possui algumas características peculiares que a diferencia das outras áreas de fabricação e que devem ser consideradas quando se pretende investir em novas tecnologias.

## 1.1 - A INTRODUÇÃO DE SISTEMAS CAD/CAM NA FABRICAÇÃO DE MOLDES

A pressão que se iniciara sobre as empresas fabricantes de moldes, teve como conseqüência a abertura de um grande mercado para os fabricantes de máquinas CNC e para as "softwarehouses" fornecedoras de sistemas CAD/CAM. Tais tecnologias já vêm sendo aplicadas, em outras áreas da fabricação, com bons resultados, como por exemplo na indústria aeronáutica. Os resultados esperados da implantação, também na fabricação de moldes, não eram menos otimistas.

A implantação, no entanto, não obteve tanto êxito quanto o previsto. Muitas deficiências foram identificadas com o uso prático destes sistemas, principalmente com o modelamento de geometrias complexas (levando em conta a consideração do ângulo de saída, determinação da superfície de separação, conversão macho/fêmea a partir da mesma geometria e outras necessidades específicas do setor), comunicação com o sistema CAD do cliente e geração do programa NC para usinagem do molde [5, 6] . Outro

fator que contribuiu para este resultado foi o atraso na implantação em relação aos outros setores da indústria metalmecânica, tendo que enfrentar problemas básicos de implantação, em decorrência de alterações no processo de fabricação, organização, resistência dos profissionais ao sistema e outros [7] . Todas estas deficiências e dificuldades impossibilitaram a mudança rápida dos métodos de fabricação convencionais para o auxiliado por computador. Uma pesquisa realizada entre os fabricantes de moldes, na Alemanha, apresentou vários problemas com relação ao emprego dos sistemas CAD/CAM, salientando inclusive, que novos métodos de fabricação de moldes estavam sendo pesquisados e já começavam a ser utilizados [5, 6].

Assim, constatou-se que o grau de complexidade da área de fabricação de moldes é maior do que se imaginara, necessitando, dos sistemas CAD/CAM existentes, mais recursos do que estes estavam oferecendo até então.

Com base nas dificuldades encontradas, principalmente devido às necessidades específicas da área de fabricação de moldes, os sistemas CAD/CAM tiveram que ser adaptados a este novo setor, com o desenvolvimento de novas funções, comandos e recursos dedicados à área. Desta forma, alguns sistemas CAD/CAM já estão no mercado sendo anunciados como sistemas que atendem, mais especificamente, ao setor de fabricação de moldes.

## 1.2 - PECULIARIDADES DA FABRICAÇÃO DE MOLDES DE INJEÇÃO .

Algumas das necessidades na área de fabricação de moldes, que contribuíram para o resultado inicial da utilização de sistemas CAD/CAM, são:

- Complexidade geométrica das peças;
- Contração do plástico;
- Ângulo de saída nas paredes;
- Superfície de separação do molde.

Maiores detalhes sobre cada um destes itens são apresentados nos capítulos 2 e 3.

## 1.3 - CONSIDERAÇÕES SOBRE 0 MOLDE E A SUA FABRICAÇÃO

Um molde de injeção de plástico é constituído de várias partes mecânicas que, em conjunto, realizam a função de dar forma (moldar) ao material plástico no processo de injeção. O desenho de um molde simplificado é mostrado na figura 1.1 com o intuito de apresentar a nomenclatura básica utilizada na área de moldes neste trabalho [1, 8]. Segundo consulta realizada junto a ABNT (Associação Brasileira de Normas Técnicas) , a mesma não possui, até o momento, uma norma responsável pela padronização da nomenclatura na área, ao contrário de outros países, como Portugal, Alemanha, etc. A escassa literatura nacional existente na área utiliza termos distintos para o mesmo componente do molde [1, 9]. Procurou-se assim, utilizar uma nomenclatura mista, extraída destas literaturas e de contatos com empresas

fabricantes de molde, usando os termos que mais representassem a função dos componentes.

Todos os componentes de um molde passam por vários processos de fabricação e, dependendo da sua complexidade geométrica, apresentam maior ou menor dificuldade de serem fabricados.

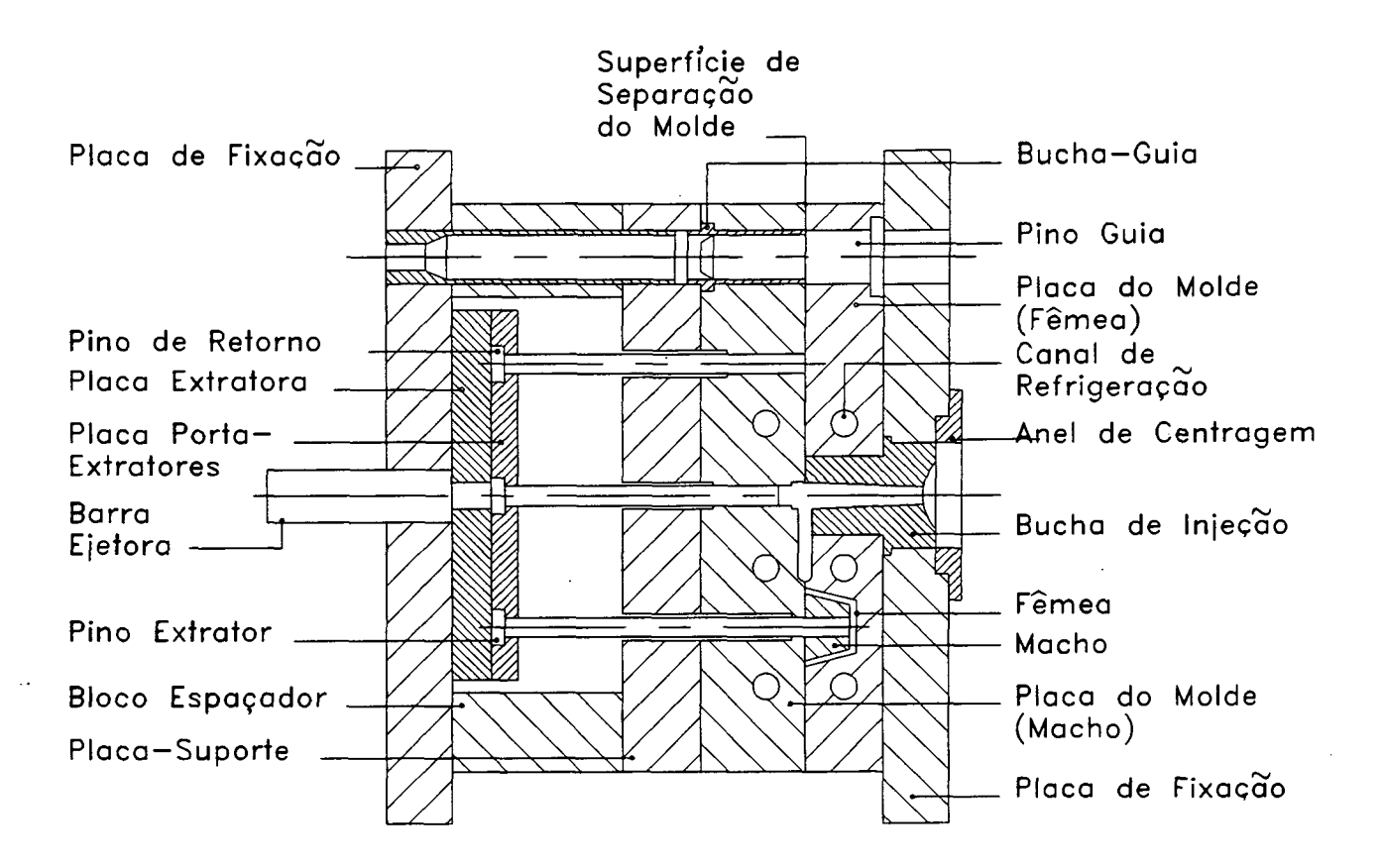

FIGURA 1.1 - Desenho de um molde simplificado

0 macho e a fêmea são as duas partes principais de um molde, consideradas, na maioria das situações, como peças críticas a serem fabricadas, exigindo esmero e tempo, constituindo-se desta forma, no "gargalo" da fabricação de moldes. Juntos, o macho e a fêmea formam a cavidade, ou seja, o vazio formado entre os mesmos guando o molde está fechado e que

**6**

 $\sigma_{\rm{M}}$  and  $\sigma_{\rm{M}}$  and  $\sigma_{\rm{M}}$ 

será preenchido pelo plástico amolecido no momento da injeção [10]. É importante ressaltar que a peça de plástico vai espelhar as superfícies do macho e da fêmea, reproduzindo detalhadamente as suas dimensões (descontando a contração do plástico), formas e acabamentos superficiais [10] . Exigências dimensionais, reprodução da superfície desejada e acabamentos superficiais, são assim, alguns dos requisitos a serem observados na fabricação destas partes.

Os demais componentes de um molde não apresentam maiores complicações na sua fabricação, podendo, inclusive, ser comprados de empresas especializadas em fornecer elementos normalizados para moldes (placas, pinos guias, pinos extratores, buchas, etc.), sendo necessário somente adaptá-los a cada caso. Já existe uma série de catálogos de fabricantes de componentes de molde no mercado internacional, tais como: DME, HASCO, FUTUBA, etc. No Brasil, até o momento, somente o DME se encontra disponível [11] .

1.4 - OBJETIVOS E PROPOSTA DO TRABALHO

Entre os objetivos deste trabalho, propõe-se:

Apresentar as principais peculiaridades da área de fabricação de cavidades para moldes de injeção, visando detectar as solicitações e/ou dificuldades mais importantes em termos de fabricação da cavidade pelo processo de fresamento.

Evidenciar pontos de melhoria, em relação aos meios convencionais de fabricação, que podem ser alcançados com a

**7**

 $\Delta \tau$ 

implantação da tecnologia CAD/CAM na obtenção de cavidades para moldes.

- Analisar como um sistema CAD/CAM do mercado, direcionado ao setor de fabricação de moldes, está atendendo às necessidades da área em termos de: modelamento de geometrias características de peças de plástico; comandos dedicados à obtenção do macho e da fêmea, com base na geometria modelada, bem como, à geração do programa NC para usinagem da cavidade.

- Com base nesta análise, propor soluções ou adoção de medidas que facilitem os trabalhos envolvidos, nas etapas da fabricação de uma cavidade, utilizando sistemas CAD/CAM.

Basicamente pretende-se utilizar os recursos de CAD para o modelamento geométrico das peças, sendo consideradas as principais exigências peculiares ao processo de injeção (contração, ângulo de saída, superfície de separação, etc), e, posteriormente, recorrer aos recursos de CAM, para a geração de programas NC de desbaste e acabamento, em uma máquina fresadora de comando numérico.

0 estudo se concentra nos recursos direcionados à fabricação de cavidades (macho e fêmea) por fresamento em máquinas CNC, diretamente da cavidade ou do eletrodo para eletroerosão, pois neste ponto se concentram as principais dificuldades dos fabricantes de moldes.

Com o objetivo de simplificar a nomenclatura neste trabalho, o termo fabricação da cavidade, é utilizado para expressar a fabricação do macho e da fêmea. 0 termo molde, separadamente, denomina a ferramenta completa, com todos os componentes (figura 1.1).

**8**

 $\sim$   $_{\star}$ 

#### 1.5 - ESTRUTURA DO TRABALHO

Para alcançar as metas propostas, este trabalho está composto de 7 capítulos. No capítulo 2 são apresentados alguns aspectos da manufatura convencional, salientando as suas principais deficiências. Também é relatada a pressão a que estão submetidas as empresas fabricantes de moldes para implantarem sistemas CAD/CAM e máquinas CNC e quais as principais mudanças requeridas no processo produtivo devido a esta implantação.

No capítulo 3 é apresentada a importância do sistema CAD, responsável pela etapa de modelamento da peça, salientando-se os principais recursos para obtenção de geometrias 3D, bem como, os recursos existentes para inserir, no modelo geométrico, as características necessárias à fabricação do macho e da fêmea, a partir deste modelo.

O CAM é apresentado no capítulo 4, com objetivo de relatar os principais recursos disponíveis para geração de trajetórias de ferramenta, tanto de desbaste como de acabamento, utilizando como base as geometrias obtidas no CAD, para o fresamento do macho e da fêmea.

No capítulo 5 estão contidas as principais etapas do trabalho prático realizado, contendo, principalmente, a escolha de um sistema CAD/CAM, a escolha das peças de plástico para o estudo de casos e as principais operações a serem realizadas em cada peça.

A análise dos resultados do trabalho prático é assunto para o capítulo 6. Neste, são abordados o comportamento do sistema perante as etapas de modelamento geométrico no CAD e a usinagem no CAM. Adicionalmente, são apresentadas considerações salientando as principais dificuldades encontradas na realização de algumas tarefas, bem como, sugestões para facilitar o trabalho de CAD e de CAM.

O capítulo 7 é dedicado às considerações finais, a propostas de novos trabalhos na área e para as conclusões finais sobre o uso da tecnologia CAD/CAM na área de fabricação de cavidades para moldes.

### CAPÍTULO 2

## 2 - ASPECTOS DA MANUFATURA CONVENCIONAL DE CAVIDADES PARA MOLDES

#### 2.1 - TÉCNICAS DE FABRICAÇÃO DE CAVIDADES PARA MOLDES

Várias técnicas de fabricação de cavidades (macho e fêmea) para moldes são conhecidas e empregadas atualmente. Esta variedade decorre do fato de que, no passado, havia limitações na eficácia dos processos de usinagem tradicionais (torneamento, fresamento e retifica), resultante da complexidade dos contornos das cavidades e das propriedades mecânicas dos materiais a serem usinados. Adicionalmente, a fabricação de moldes necessitava de um pessoal altamente qualificado e treinado na operação das máquinas convencionais, sendo que tais profissionais eram, cada vez mais, difíceis de serem encontrados. Assim, as indústrias fabricantes de moldes foram obrigadas a buscar novas técnicas para aumentar a automação do processo de fabricação, possibilitando que pessoal menos especializado assumisse parte da produção [12].

Como decorrência desta busca, vários processos foram aprimorados e vários outros surgiram, para serem empregados na obtenção do macho e da fêmea dos moldes. Poderiam ser citadas algumas destas principais técnicas como sendo: fundição em cerâmica, fundição no processo "Shaw Molding", fundição em molde metálico, cunhagem ("hobbing"), pulverização de metal ("metal spraying"), deposição eletrolítica, usinagem por descarga

elétrica (EDM) ou eletroerosão (por penetração e a fio) , usinagem eletroquímica (ECM), e usinagem química ("Etching") [10, 12, 13, 14, 15] .

A maioria destes processos possuem em comum a necessidade de um modelo físico que, em alguma etapa do processo de fabricação, é utilizado como padrão, contendo a forma do produto desejado ou o seu negativo.

Mesmo com o surgimento destas várias técnicas, não houve superação dos métodos tradicionais de usinagem, que continuaram a ser os mais utilizados [12]. Segundo MENGES [12], provavelmente 90% dos moldes são fabricados com operações de usinagem com remoção de cavaco, principalmente em operações de torneamento, fresamento e retificação. Percebe-se, no entanto, que a técnica de eletroerosão por penetração vem sendo muito utilizada nas ferramentarias, principalmente devido à características tais como: a possibilidade de usinar peças temperadas; a facilidade de usinagem de pequenos detalhes e de formas delgadas (reforços, assento para parafuso, abas, etc.); pelo bom acabamento superficial resultante [13, 16, 17] .

## 2.2 - FABRICAÇÃO TRADICIONAL DE CAVIDADES PARA MOLDES

Duas técnicas de fabricação de moldes são as mais utilizadas pelas ferramentarias que trabalham de maneira convencional, sendo uma a obtenção da cavidade através do fresamento em uma máquina fresadora copiadora e a outra, a usinagem do eletrodo (também em fresadora copiadora) com posterior obtenção da cavidade utilizando eletroerosão por

penetração [18] . Estas técnicas são, muitas vezes, usadas em conjunto para a obtenção mais adequada de uma cavidade [16, 18].

De uma forma geral, as etapas envolvidas no processo de fabricação convencional são as apresentadas na figura 2.1. De posse do desenho da peça de plástico recebido do cliente, os projetistas elaboram o projeto do molde, definindo, entre os inúmeros detalhes, a disposição da peça (cavidade) no molde, superfície de separação e a definição do macho e da fêmea. Os processistas, partindo destas informações, definem o processo de fabricação do macho e da fêmea, bem como, os demais componentes do molde. 0 pessoal da fabricação prepara as informações necessárias à confecção dos modelos (macho e fêmea), de acordo com o processo de fabricação e repassa estes dados ao setor de modelagem. Quando os modelos estão prontos, são utilizados como padrão para a usinagem numa fresadora copiadora. Estes modelos podem ser utilizados para a usinagem direta do macho e da fêmea, ou então, de eletrodos, no caso de se utilizar eletroerosão. Um tratamento térmico de têmpera pode ser realizado entre a operação de desbaste e a do acabamento (geralmente, este último, realizado por EDM) [16]. A etapa final do processo, é a realização do acabamento superficial da cavidade.

A seguir serão descritas, em mais detalhes, as principais etapas da fabricação de cavidades para moldes de injeção de plástico.

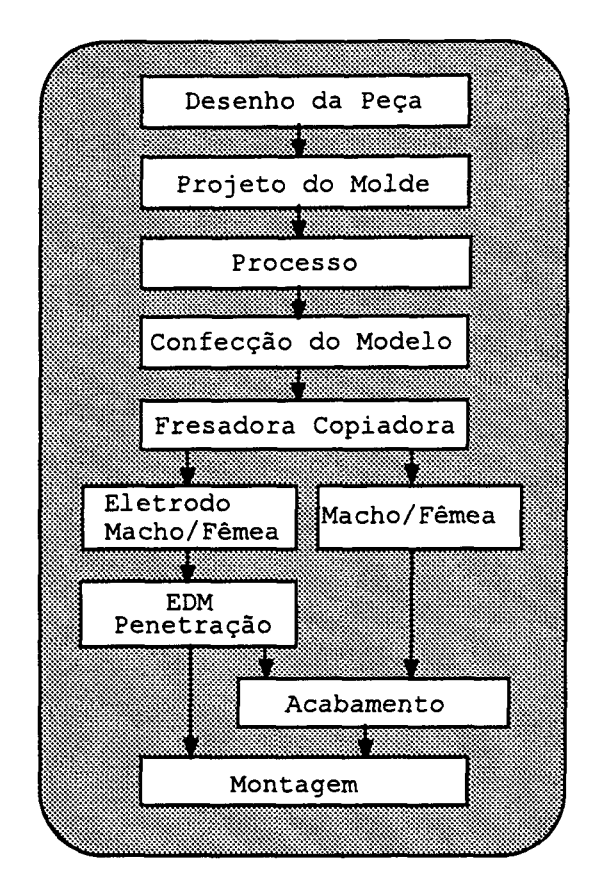

FIGURA 2.1 - Etapas da fabricação convencional de cavidades para moldes

### 2.2.1 - CONSTRUÇÃO DO MODELO PADRÃO

A construção de um modelo é realizada por pessoal especializado, verdadeiros artesões, sendo uma operação delicada e demorada [19, 20]. Em alguns casos, a confecção de modelos é realizada por empresas que se especializaram neste trabalho [21, **22] .**

Um modelo, para ser utilizado como padrão na fabricação, deve ser construído levando-se em consideração alguns detalhes peculiares ao processo de injeção, tais como: a contração do plástico, ou seja, o modelo deve ser maior do que a peça (produto), de acordo com o percentual de contração do plástico após ser injetado e sofrer resfriamento; o ângulo de saída nas

superfícies (onde requerido), necessário para facilitar a extração da peça de plástico do molde; a redução das dimensões necessárias para compensar a fenda de trabalho (distância entre o eletrodo e a peça) , no caso de ser utilizado EDM, bem como, com uma redução lateral das paredes para compensar o efeito cratera [10] .

Alguns materiais podem ser utilizados para a fabricação de modelos, apresentando, cada um, vantagens e limitações, em termos de custo e precisão, como por exemplo: poliestireno, madeira, resina Epoxy e metal [12] .

### 2.2.2 - FRESAMENTO DA CAVIDADE OU DO ELETRODO

Com o modelo pronto, o macho, a fêmea ou os seus respectivos eletrodos, podem ser usinados em uma fresadora copiadora. Esta máquina permite o deslocamento da ferramenta simultaneamente nos três eixos, sendo controlados por um apalpador que é mantido em contato com o modelo (padrão) pelo operador da máquina ou por controles hidráulicos ou eletroeletrônicos dos movimentos, reproduzindo a sua superfície [14] . O esquema de uma fresadora copiadora, demonstrando o princípio de funcionamento, pode ser observado na figura 2.2. Todo o processo de fresamento (ferramentas, seqüência de desbaste, acabamento e outros) , fica sob a responsabilidade do operador da máquina, que se utiliza de toda a sua experiência para executar as etapas para obtenção da cavidade usinada.

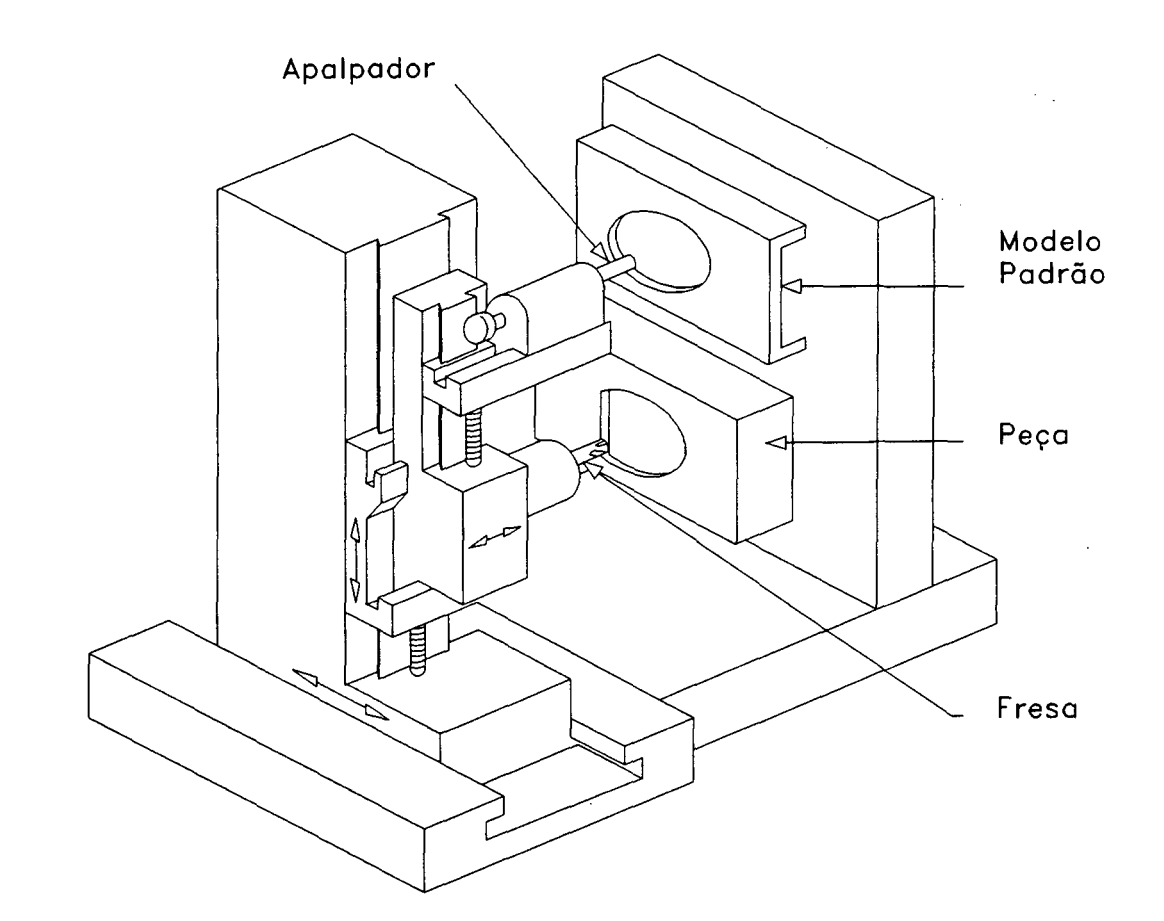

FIGURA 2.2 - Esquema de uma máquina fresadora copiadora [14]

Operações de usinagem pesada (desbaste) geram tensões internas no material da cavidade ou então liberam as tensões residuais existentes, podendo causar distorções imediatamente após a usinagem ou durante um tratamento térmico posterior. Portanto, é aconselhável liberar as tensões através de recozimento, após a operação de desbaste [10, 12] . Qualquer distorção que tenha ocorrido pode ser compensada pela operação de acabamento que normalmente não gera outras tensões [12].

## 2.2.3 - USINAGEM POR ELETROEROSÃO DE PENETRAÇÃO

O processo de usinagem por eletroerosão baseia-se no efeito erosivo de uma descarga elétrica, que salta de um eletrodo para outro, tomando vantagem do fato de que a erosão é muito maior no eletrodo positivo do que no negativo. Desta forma, faz-se o eletrodo negativo e a peça positiva [10] . Qualquer material condutor de eletricidade, pode ser usado como eletrodo, mas o cobre e o grafite são os mais utilizados na prática [10, 16, 23, 24] .

O eletrodo, com a forma do macho ou da fêmea, é avançado verticalmente contra a peça para formar a cavidade. As partículas de material removidas pelo processo, são carregadas para fora da região de usinagem pelo fluído dielétrico, que também tem como função regular as descargas elétricas, causando uma erosão uniforme de metal, além de agir como agente refrigerante do local de trabalho [10, 25] . A profundidade da cavidade pode ser aumentada continuamente, com algum desgaste do eletrodo, no entanto, a distância (fenda) lateral de erosão alcançará um máximo, não mais aumentando, após haver chegado ao limite da distância que uma faísca pode percorrer no dielétrico. Este espaço é conhecido como "spark overcut" e varia com a freqüência e a corrente que está sendo utilizada. Usando uma baixa freqüência e alto fluxo de corrente, a taxa de remoção de material pode ser consideravelmente elevada, resultando uma superfície com acabamento grosseiro (de desbaste). Uma alta freqüência e baixo fluxo de corrente, resultará numa superfície de melhor acabamento [10] .

A figura 2.3 mostra, de forma esquemática, uma máquina EDM **[10]** .

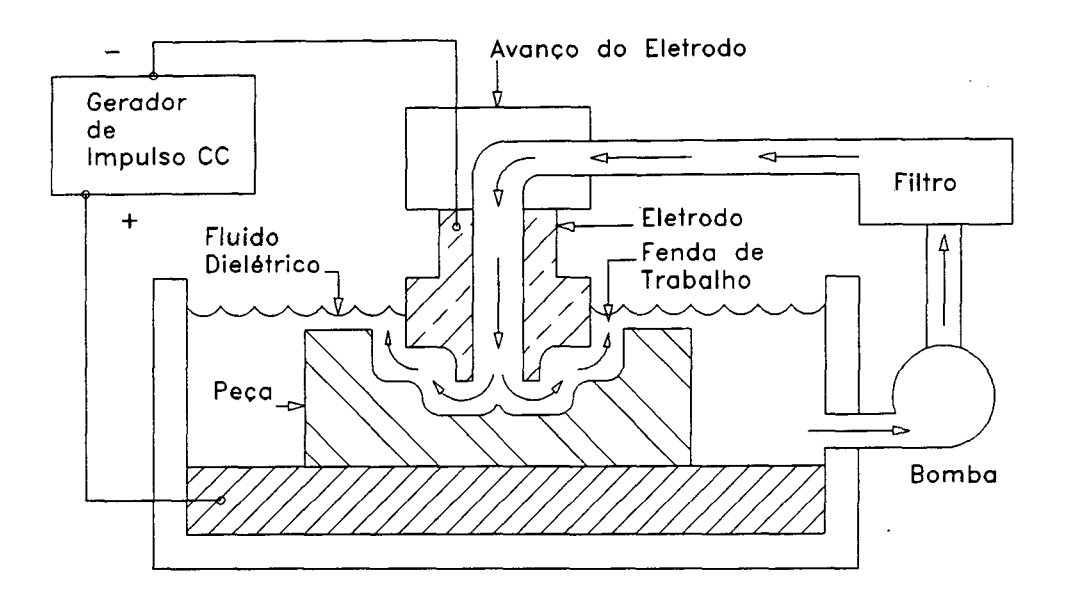

FIGURA 2.3 - Forma esquemática e princípio de funcionamento de uma máquina de eletroerosão por penetração [10]

### 2.2.4 - ACABAMENTO SUPERFICIAL DA CAVIDADE

Dificilmente as cavidades estarão prontas para a moldagem após a operação de fresamento. Desta forma, antes da cavidade de um molde ser liberada pela ferramentaria, a mesma deve receber um acabamento superficial que seja adequado ao acabamento desejado no produto. Os materiais a serem moldados, reproduzem fielmente a superfície com a qual estão em contato. Qualquer imperfeição no acabamento superficial irá aparecer na superfície do produto injetado [12, 13] .

Normalmente a superfície da fêmea determina o lado externo do produto (lado visível), exigindo um acabamento melhor. 0 macho, geralmente, determina o lado escondido (interno) da peça, e a única função do seu acabamento superficial é a de se comportar adequadamente na moldagem. A diferença de custo entre as duas superfícies, devido ao acabamento, é considerável. A especificação do acabamento superficial deve ser somente o

máximo necessário para atender às necessidades de projeto [12, 13] .

A operação de acabamento de superfícies do molde não é tão padronizada como a do processo de usinagem da cavidade, ou seja, cada ferramentaria possui seus próprios métodos para fazer este trabalho [13]. Esta operação é, geralmente, realizada manualmente, por profissionais especializados [10, 12, 26].

Os fornecedores de materiais de polimento oferecem ferramentas elétricas rotativas e vibratórias (movimentos de vai-vem), que acomodam pedras, hastes de polimento, feltros, limas, brochas, ferramentas de carboneto pequenas, e outros, que auxiliam na velocidade de operação de polimento [12, 13].

A limpeza dos instrumentos e da superfície a ser acabada é um ponto muito importante entre as etapas do processo de acabamento. Uma vez que os instrumentos tenham sido usados com uma determinada granulometria de abrasivo devem, obrigatoriamente, ser bem limpos antes de seguir o trabalho. Mais edequado seria se cada instrumento fosse confinado e separado para cada granulometria de abrasivo. A possível mistura de abrasivos pode desfazer o trabalho que foi realizado anteriormente [13].

0 macho e a fêmea, quando produzidos por EDM em dois passes, sendo um de desbaste e outro de acabamento, estão, em muitos casos, satisfatórios para o uso, nas condições que saem da máquina [13, 16, 17]. No entanto, operações posteriores de polimento com grãos abrasivos podem ser necessárias para melhorar o acabamento superficial e fornecer uma direção de polimento que coincida com a da retirada da peça do molde.

**19**

 $\sim 100$ 

Ocasionalmente, o polimento é feito para remover a fina camada endurecida gerada pelas descargas elétricas. Desta forma, se um acabamento melhor é desejado, o mesmo procedimento, aplicado às cavidades usinadas, deve ser usado, começando, no entanto, por um abrasivo de granulometria mais fina, devido ao melhor acabamento resultante da eletroerosão [13] .

O polimento final deve sempre ser feito depois do tratamento de têmpera, se este for necessário [10, 12].

### 2.3 - CONSIDERAÇÕES SOBRE O PROCESSO CONVENCIONAL

Com base no que foi apresentado e concentrando-se somente no âmbito deste trabalho, observa-se que algumas etapas da fabricação de uma cavidade para moldes tornam o método convencional dispendioso em termos de tempo e custo. A necessidade de utilização de um modelo físico contribui, consideravelmente, para este fato [22]. BURKHARDT [20] cita um exemplo onde o processo de confecção de um modelo preciso, para uma peça ("ombreira"), pode levar mais ou menos 5 semanas e custar em torno de US\$ 10.000. Adicionalmente, alterações no projeto do produto, após o modelo ter sido construído, fato comum no dia-a-dia da área, podem adicionar semanas ao ciclo de desenvolvimento do molde, pois, o modelo tem que ser retrabalhado [27, 20]. Muitas vezes, empresas especializadas são sub-contratadas para a fabricação de modelos, colocando, portanto, o fabricante de moldes na dependência de tais empresas com relação a prazos de entrega [22] .

Dependendo do material usado na fabricação do modelo, problemas como empenamento e variações dimensionais podem ocorrer, sendo tais imperfeições repassadas para a cavidade do molde durante a usinagem na fresadora copiadora [28].

A operação da fresadora copiadora exige grande habilidade do operador, além de ser um processo demorado [22] . A dificuldade de usinagem de um macho ou fêmea aumenta quando uma espessura uniforme tem que ser mantida no produto. Isto requer, geralmente, um modelo mais preciso e um planejamento mais apurado, com operações de encaixe e ajustes do ferramenteiro, para se obter uniformidade das paredes, adicionando tempo a esta etapa do desenvolvimento [13] . Em função do alto custo do plástico, não se pode fabricar moldes com variações de espessura desnecessárias, além da influência negativa que estas causam na orientação do fluxo de plástico no momento da injeção [27, 29].

Todas as considerações acima mencionadas podem ser traduzidas nas três principais deficiências apresentadas pelo processo convencional, que são: os longos prazos de entrega, a falta de precisão e o custo elevado do molde. Estes requisitos vêm pesando, gradativamente, na decisão de efetuar ou não o pedido de um molde. Uma pesquisa apresentada pelo instituto BIBA da Alemanha, mostrou que em ferramentarias que trabalham convencionalmente, um molde retorna em média 5 vezes, para mudanças em projeto e correções no setor de produção, antes do mesmo operar apropriadamente [30].

# 2.4 - INTRODUÇÃO DE NOVAS TECNOLOGIAS NA ÁREA DE FABRICAÇÃO DE MOLDES

A grande evolução ocorrida nas máquinas-ferramenta com a introdução do Comando Numérico Computadorizado (CNC) e seus excelentes resultados obtidos em vários setores da. indústria metal-mecânica, atraíram a atenção das ferramentarias que procuravam novas soluções para aplicar no setor de fabricação de moldes [31]. No entanto, somente a implantação de máquinas CNC, sem um sistema de geração de programas de usinagem auxiliado por computador, limita consideravelmente, o poder de fabricação destes equipamentos. Tal fato se torna ainda mais grave na fabricação de moldes, onde as geometrias envolvidas são geralmente complexas [5, 6, 21] .

0 desenvolvimento ocorrido nos sistemas CAD/CAM, de apoio à programação das máquinas NC, vem substituindo os primeiros sistemas, baseados em linguagens de programação (APT, EXAPT, COMPACT II, e outras) , mais difíceis de serem operados, por sistemas orientados graficamente, permitindo uma assimilação mais simples e rápida dos comandos [32] . Estes sistemas têm aumentado significativamente a produtividade da programação e reduzido drasticamente a necessidade de longos treinamentos (comparados com os primeiros sistemas), devido, principalmente, ao fato do operador poder criar e verificar a operação de usinagem de uma maneira gráfica e interativa, eliminando a necessidade de aprender uma linguagem complexa [32, 33].

As evoluções tecnológicas que vêm ocorrendo em "hardware" e "software", nos sistemas CAD/CAM e CNC, estão revolucionando a

 $\sim 10^7$ 

indústria de moldes e estão influenciando consideravelmente na decisão das ferramentarias em entrarem nesta nova era [30, 34]. A figura 2.4 apresenta, esquematicamente, a mudança que vem acontecendo na fabricação de moldes, de convencional para a assistida por computador, e que tende a ser o caminho da modernidade e da sobrevivência para as ferramentarias [24, 30, 35] .

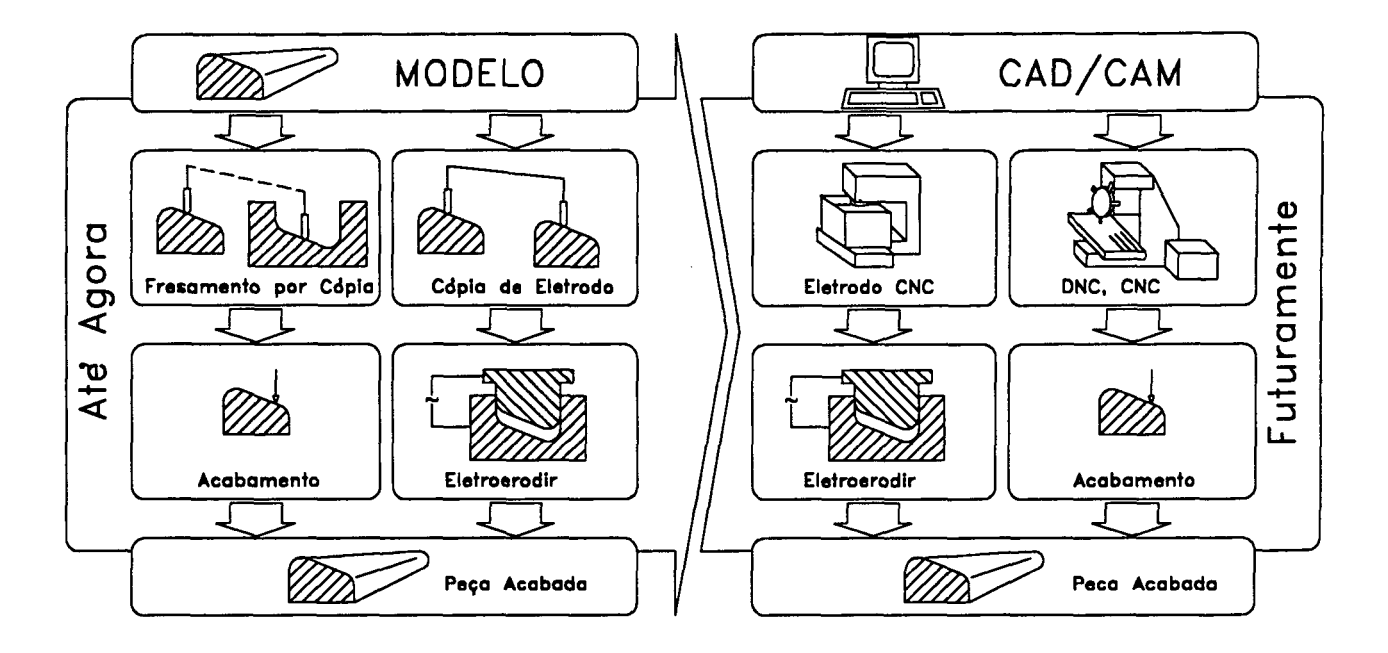

FIGURA 2.4 - Mudanças na fabricação de cavidades para moldes [37]

# 2.4.1 - PRINCIPAIS MUDANÇAS NO PROCESSO DE FABRICAÇÃO DE CAVIDADES

Duas são as principais mudanças que vêm ocorrendo no processo de fabricação de uma cavidade para moldes: a substituição do modelo físico (padrão) por um modelo geométrico, matematicamente definido em um sistema CAD, e a substituição da máquina fresadora copiadora por uma máquina fresadora CNC, que executa a usinagem através de um programa NC gerado pelo CAM,

**23**

 $\mathcal{L}_{\text{max}}$
tendo como base o modelo obtido no CAD [2, 36] . A figura 2.4 demonstra as alterações citadas.

Os eletrodos para EDM de penetração também podem ser usinados na máquina CNC, por programas gerados pelo CAM, utilizando o modelo do CAD [17, 22] . No caso específico da usinagem em grafite, já existem máquinas com dispositivos especiais para a aspiração do pó de grafite, nocivo tanto à saúde humana quanto aos equipamentos eletrônicos no chão-defábrica [16, 24] .

A combinação das técnicas de fresamento com CNC e EDM de penetração, auxiliados por um sistema CAD/CAM, fornece, a uma ferramentaria, a flexibilidade de fabricar as mais diversas formas de cavidade para moldes solicitadas por seus clientes  $[24, 30]$ .

# 2.5 - ALGUNS FATORES QUE VÊM FORÇANDO UMA MODERNIZAÇÃO NO SETOR DE FABRICAÇÃO DE MOLDES

Além das inovações tecnológicas citadas anteriormente, que vêm contribuindo para a aplicação de sistemas CAD/CAM na área de moldes, vários fatores de mercado vêm, há algum tempo, pressionando os fabricantes de moldes a seguirem esta direção.

### 2.5.1 - A EXIGÊNCIA DAS INDÚSTRIAS AUTOMOBILÍSTICAS

Em meados da década de 80, os maiores fabricantes de automóveis estavam em fase de transição para sistemas CAD/CAM, e começaram a exercer grande pressão sobre os fabricantes de

**24**

 $\sim 10^7$ 

moldes no sentido de fazerem o mesmo. Assim, somente continuariam seus fornecedores, aqueles que tivessem condições de receber o desenho do produto em um meio magnético e obter o programa NC, a partir destes dados, diretamente do CAD [7, 30, 38] . Em outras palavras, estavam anunciando que não poderiam entregar mais trabalhos a quem não fosse usuário de sistemas CAD/CAM.

O motivo desta decisão era um tanto evidente, considerando os problemas do processo tradicional de fabricação de moldes mencionados anteriormente, pois, se o processo se restringisse a ler os dados geométricos de uma fita magnética e gerar um programa para usinar diretamente a cavidade, haveria um ganho considerável em tempo, precisão, eficiência e uma redução dos custos associados, conseqüência do menor número de etapas envolvidas no processo [28] .

### 2.5.2 - A SUBSTITUIÇÃO DE PEÇAS METÁLICAS POR PEÇAS DE PLÁSTICO

A aplicação original do plástico, se restringia à peças de brinquedos e alguns utensílios de menor importância, o que não exigia muito do molde em termos dimensionais e de qualidade. No entanto, a crescente utilização de peças de plástico em vários setores da indústria, vem mudando este quadro [39, 40]. As peças passam a ser exigidas em termos dimensionais, de acabamento, de resistência mecânica, estética visual e outros requisitos. Todas estas exigências são repassadas para o sistema produtivo de um molde.

**25**

 $\hat{\mathcal{A}}_{\text{max}}$ 

Como um exemplo desta substituição, mostra-se a indústria automobilística, onde o plástico, aplicado principalmente em revestimento interno, pára-choques e bancos, chega a alcançar 80kg na indústria nacional, abaixo, no entanto, da média Européia (lOOkg) e Americana (120kg) [41].

#### 2.5.3 - A COMPETITIVIDADE NO SETOR

A competitividade no setor vem aumentando à medida que, algumas ferramentarias vão implantando sistemas CAD/CAM e começam a obter destes, alguns dos seus reais benefícios. Neste estágio, estas empresas começam a oferecer ao mercado moldes prontos em menos tempo, com maior qualidade, integridade e performance [7, 20]. É neste momento que as demais ferramentarias, que ainda trabalham de forma convencional, sentem a sua fatia de mercado diminuir.

A influência da competitividade na modernização pode ser resumidamente expressa pelas palavras de Dennis R. Fletemier, gerente de uma empresa fabricante de moldes Americana: "Eu percebi que não seria muito engraçado sentar e assistir o resto das indústrias de moldes e ferramentas, passarem por nós. Nós tivemos que nos envolver com CAD/CAM e fazê-lo produzir - ou sair fora do negócio" [28] .

2.5.4 - A FALTA DE MÃO-DE-OBRA QUALIFICADA EM MÁQUINAS - FERRAMENTA

Em face a uma escassez de operadores qualificados de máquinas-ferramenta convencionais, como já mencionado, as

**26**

 $\sim 10$ 

máquinas CNC permitem a realização de trabalhos complexos de usinagem, até em muitos casos, sem a presença permanente de um operador [24] . Um operador de máquina CNC não necessita ter a habilidade de um ferramenteiro, pois o CNC realizará as operações de usinagem "automaticamente". Desta forma, é mais fácil obter-se um operador de máquina CNC do que um ferramenteiro especializado.

A utilização de máquinas CNC é, assim, um caminho para suprir a carência de mão-de-obra especializada.

### 2.5.5 - TENDÊNCIA À GEOMETRIAS COMPLEXAS

Basta observar os produtos que nos cercam para se constatar a tendência para superfícies mais arredondadas, principalmente por estética (por exigências dos consumidores), ou por questões de engenharia (por exemplo, exigências aerodinâmicas) [7, 42]. Os projetistas estão trabalhando com base no conhecimento de que as novas tecnologias de fabricação já permitem a obtenção de geometrias mais complexas, sentindo-se mais livres para a concepção dos produtos.

Paralelo a isto, a medida que novas áreas de aplicação para o plástico vão surgindo, novas formas geométricas são necessárias. Cabe ressaltar que a complexidade também está diretamente relacionada ao prazo de realização do trabalho, que por necessidade do mercado vem diminuindo.

Entende-se por peça com geometria complexa aquela formada pela composição de vários tipos de superfícies, entre as quais: superfícies livres ("free form surfaces"), superfícies com raio

**27**

constantes e/ou variáveis, superfícies de transição sem raio definido, bem como, de formas primitivas (esferas, cones, planos, cilindros, etc.) [38]. Mais detalhes sobre tais superfícies são apresentados no capítulo 3.

Em função da tendência à geometrias complexas, os processos convencionais de fabricação vêm se mostrando mais deficientes para atender o desejo dos projetistas. Assim, os sistemas CAD/CAM, para a área de moldes, devem possuir recursos suficientes capazes de facilitar a definição e o trabalho com este tipo de geometria.

### 2.6 - AS MELHORIAS PRETENDIDAS COM 0 SISTEMA CAD/CAM

É esperado que o sistema CAD/CAM venha auxiliar os fabricantes de moldes em suas principais necessidades, que são [7, 21, 26, 30, 42] :

-Moldes de melhor qualidade e menor custos - Atualmente, um molde retorna em média até 5 vezes, como já mencionado, para mudanças em projeto e correções no setor de produção, antes do mesmo operar apropriadamente. Melhorar o projeto e a manufatura, usando CAD/CAM, deverá remediar esta situação;

-Entrega mais rápida do molde - A diminuição do tempo de entrega do molde, que na média está em torno de 6 meses, aumentará o poder de competição do fabricante de moldes;

-Menores lotes de produção - Lotes de peças econômicos para a injeção de plástico estão em torno de 10000 peças. A diminuição deste tamanho de lote, pode somente ser alcançada, reduzindo o tempo necessário para projeto e ajuste do molde;

-Comunicação eficiente com o cliente - o prazo final ("deadline") imposto pela indústria automobilística, depois do qual, todos os seus subcontratadores deverão aceitar desenhos em fitas magnéticas ao invés de desenhos em papel, pressiona os fabricantes de moldes como condição para serem alocados novos pedidos;

-Capacidade de produzir pecas mais complexas - Os fabricantes de moldes que não implementarem CAD/CAM terão que recusar muitos trabalhos, uma vez que a complexidade das peças está sempre aumentando.

### **CAPÍTULO 3**

# 3 - 0 CAD NA MANUFATURA DE CAVIDADES PARA MOLDES DE INJEÇÃO DE PLÁSTICO

As entidades geométricas que definem o formato e as dimensões de uma peça contêm as informações de maior relevância dentre os diferentes tipos de atribuições que representam a peça no sistema CAD [43] . Estas informações geométricas constituem uma base de dados comum a uma série de aplicações e, em especial, ao desenvolvimento do CAM. Isto vem ressaltar a importância da fase de modelamento geométrico dentro do processo produtivo de uma cavidade, utilizando sistemas CAD/CAM.

Na área de fabricação de cavidades para moldes, duas características dos sistemas CAD são consideradas primordiais: a capacidade de definir e trabalhar com superfícies complexas (3D) , comumente encontradas nas peças de plástico, e a possibilidade de troca de informações com outros sistemas CAD, viabilizando o recebimento de geometrias de peças via meio magnético [2, 19, 21, 42, 44] . Os sistemas que não se encaixam neste perfil possuem seu campo de aplicação limitado neste setor.

Uma outra exigência importante é a possibilidade de embutir, no modelo geométrico, as mesmas considerações feitas na construção do modelo físico (item 2.2.1), utilizado na manufatura convencional de moldes. Somente desta forma obtém-se um modelo geométrico que pode ser utilizado para gerar um programa NC para usinar uma cavidade.

 $\rightarrow$ 

#### 3.1 - TIPOS DE MODELADORES GEOMETRICOS

Os sistemas CAD se baseiam em modeladores geométricos para a obtenção do modelo geométrico da peça para a qual se deseja fabricar o molde. Basicamente, três tipos de modeladores são os mais conhecidos, o modelador "wireframe", modelador de superfície e o modelador de sólido [45, 46, 47] . A figura 3.1 apresenta um desenho esquemático de uma peça sendo representada por estes três tipos de modeladores.

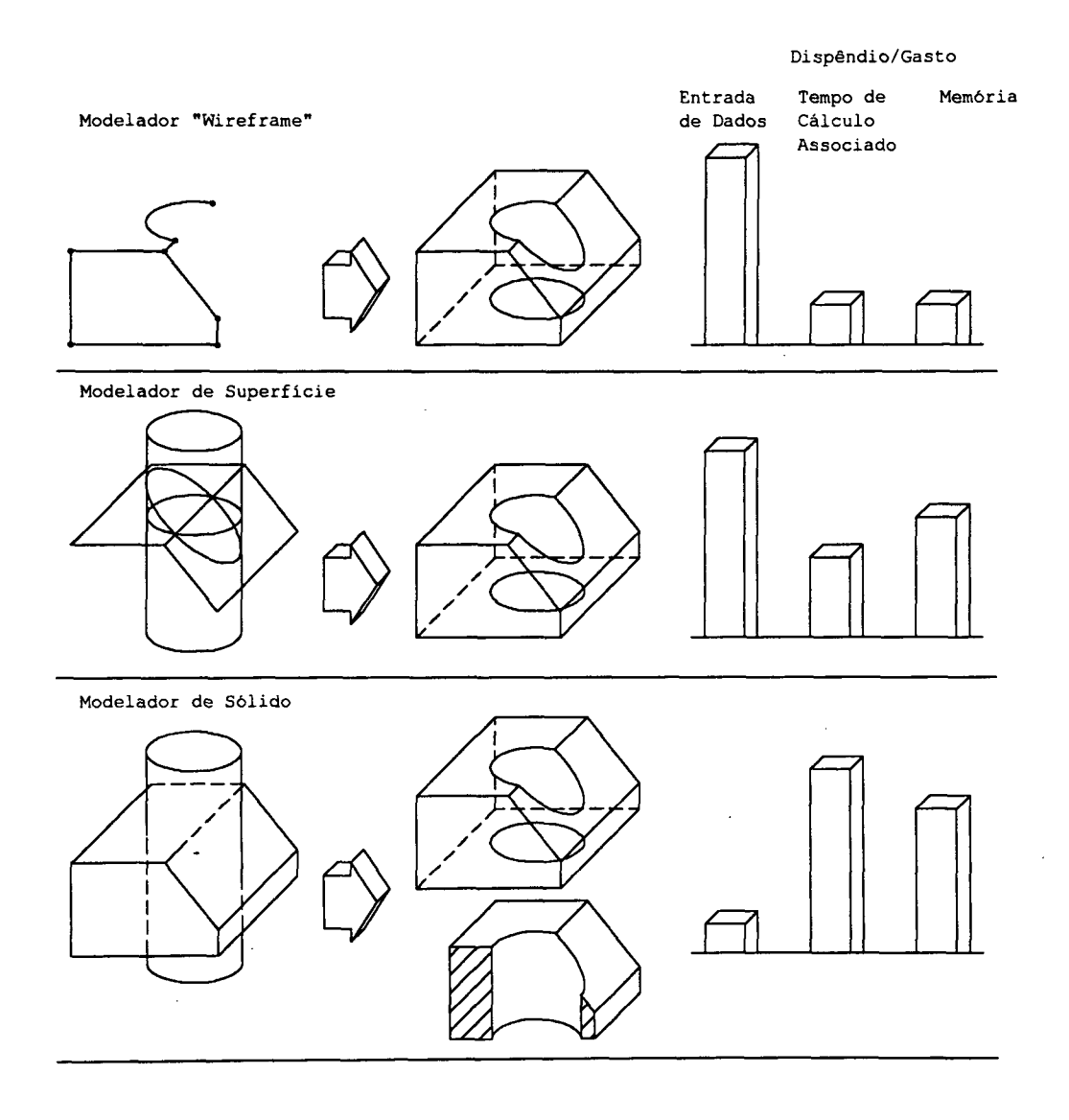

FIGURA 3.1 - Tipos de modeladores geométricos [47]

0 modelador "wireframe" foi a base dos primeiros pacotes CAD práticos. A geometria consiste de uma série de pontos no espaço unidos por linhas. Não é possível obter-se informações sobre o que acontece entre estas linhas, ou seja, a área da superfície e o volume do modelo não são determinados, não sendo permitido também, gerar caminhos de usinagem sobre este modelo [45] .

0 modelador de superfície permite criar superfícies com dupla curvatura com relativa facilidade. Uma superfície é constituída por um conjunto de pontos no espaço formando a(s) denominada(s) sub-superfície(s) ("patche(s)"), onde o comportamento da mesma é controlado por vetores e/ou pontos, dependendo da formulação matemática utilizada (Coon, Bezier, Bspline, etc.), definindo a geometria em forma de uma casca sem espessura. É possível obter informações de dimensões, área e volume do modelo. Sobre a superfície podem ser gerados, por exemplo, trajetórias de usinagem para obtenção dos programas NC, bem como, malhas de elementos finitos, para serem utilizadas por um sistemas CAE (Computer Aided Engineering) [45, 46] .

Um modelador sólido modela a geometria como um ente maciço e não somente como uma casca externa. Adicionalmente às informações de área e volume do modelo, podem ser calculados o peso, centro de gravidade, momento de inércia e outras grandezas.

Como um modelo geométrico em sólido é mais complexo do que um modelo de superfície, o tratamento computacional envolvido na produção e modificação do mesmo é maior [45], sendo o espaço requerido em disco consequentemente maior.

**32**

 $\sim 10$ 

Muitos modeladores sólidos somente representam superfícies curvadas de uma forma aproximada, através de uma série de facetas. Se um resultado mais preciso é requerido, o número de facetas deve ser aumentado e, conseqüentemente, aumenta-se o tempo de processamento.

Para trabalhar com superfícies esculturais, tanto no modelamento quanto na usinagem, o modelador de superfície oferece os melhores resultados [2, 45] .

Uma comparação, de uma maneira simplificada, em termos de dispêndio/gastos, entre os três tipos de modeladores, considerando o tempo de entrada de dados, tempo de cálculo associado e memória necessária para a realização do modelamento 3D, é apresentada na figura 3.1.

#### 3.2 - EXEMPLOS DE RECURSOS DE MODELAMENTO GEOMÉTRICO

Os recursos do sistema CAD são utilizados, como já mencionado, para obter um modelo geométrico da peça, a partir do qual, são geradas as trajetórias das ferramentas para usinagem da cavidade. 0 CAD deve possuir um modelador capaz de representar as geometrias comumente encontradas no dia-a-dia das ferramentarias.

A precisão matemática com que as superfícies são definidas é um fator importante na qualidade do programa NC gerado e, conseqüentemente, do molde [48] .

Algumas funções de modelamento geométrico, comumente encontradas em um CAD, podem ser citadas:

- Geração de geometrias básicas ou primitivas (planos, cilindros, esferas, toróides, cones, etc.), (figura 3.2);
- Geração de geometrias de revolução, definidas pela rotação de um perfil qualquer (contorno da peça) , em torno de um eixo de revolução (figura 3.3);
- Geração de geometrias formadas a partir de dois perfis quaisquer no espaço (figura 3.4). Em um caso mais simples, linhas retas unem os perfis formando a denominada "Ruled Surface" ou então, os dois perfis são unidos por linhas quaisquer, gerando uma superfície livre ("free form surface");
- Geração de geometrias formadas por seções transversais, constantes ou variáveis, que seguem um contorno qualquer como sendo uma "espinha dorsal" (figura 3.5);
- Geração de geometrias de arredondamento ("fillets"), entre outras geometrias, possuindo raio constante ou variável (figura 3.6). Esta função é especialmente importante para o setor de moldes, uma vez que, no projeto de peças de plástico, cantos vivos são evitados, sendo necessária a inserção de raios de arredondamento nestes locais;
- Geração de geometrias de transição entre duas geometrias ("blend") (figura 3.7);
- Operação de "Trimming" (aparamento) , entre geometrias, eliminando ou desconsiderando as partes desnecessárias (figura 3.8). O "trimming" é um recurso usado em conjunto com outros comandos do tipo: intersecção entre dois elementos, "fillets", "blending", etc. Esta operação também é importante na etapa de modelamento, principalmente em peças com muitos detalhes.

**34**

O modelo de uma peça no CAD dificilmente é formado por uma única geometria, sendo geralmente constituído por um grupo de entidades geométricas, de diversos tipos, relacionadas entre si. Isto reforça a importância de recursos que permitam gerar transições entre as várias geometrias de um modelo como: "filleting", "trimming", "blending" e outros.

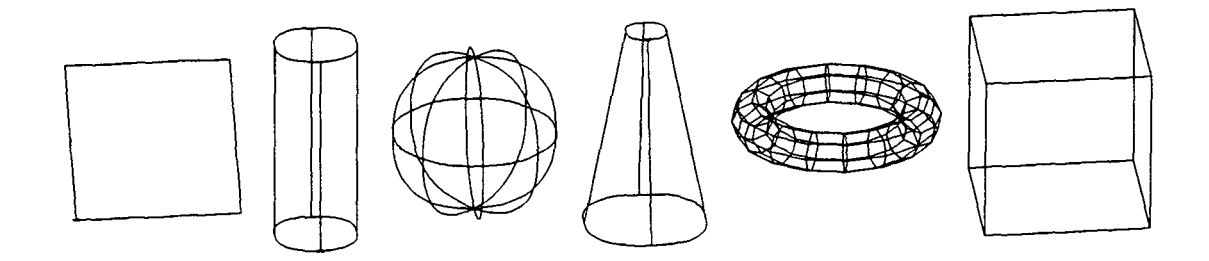

FIGURA 3.2 - Geometrias 3D básicas ou primitivas

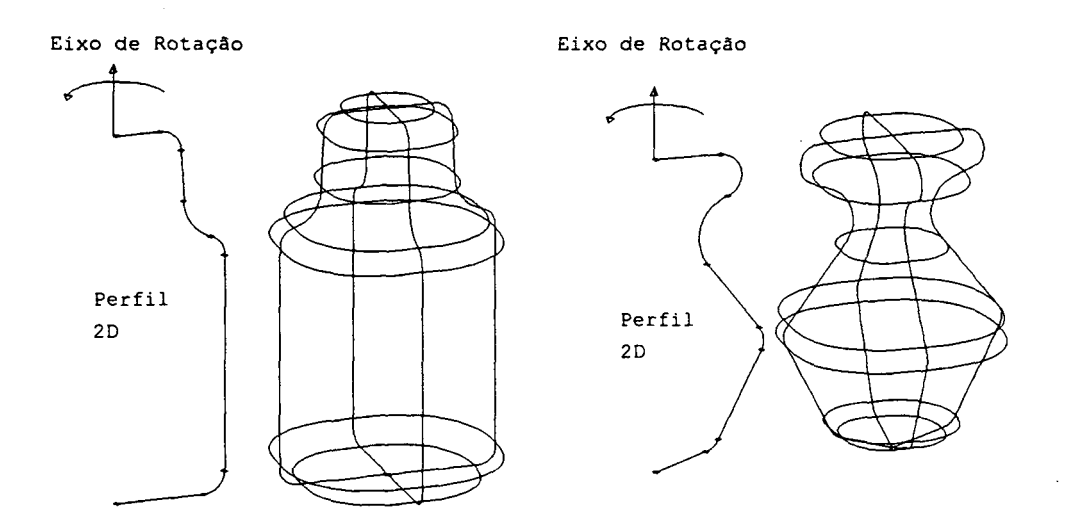

FIGURA 3.3 - Geometrias de revolução

**35**

 $\sim 1$ 

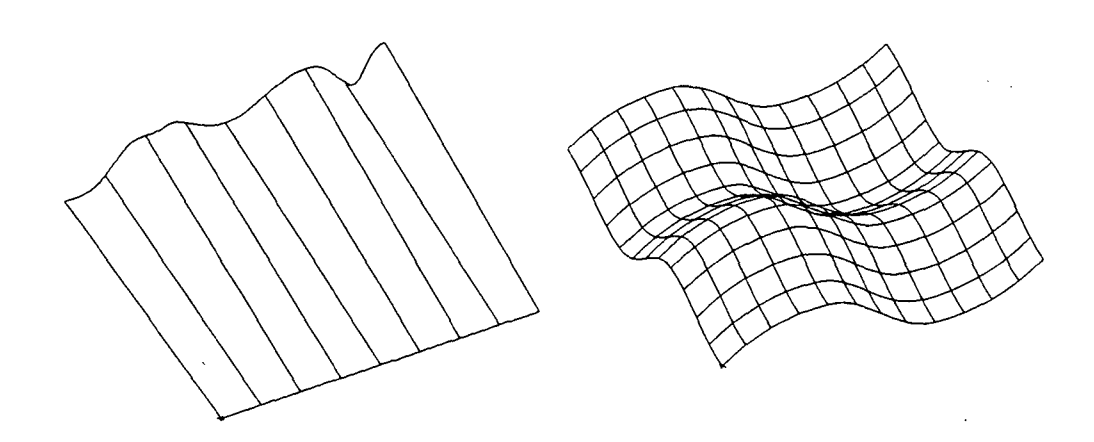

 $\sim \epsilon_{\rm k}$ 

FIGURA 3.4 - "Ruled surface" e superfície livre ("free form surface")

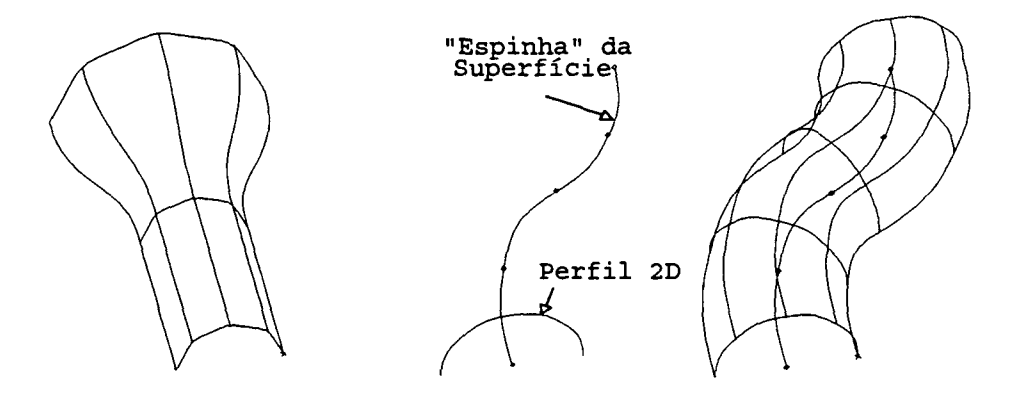

FIGURA 3.5 - Geometrias formadas por seções transversais, constantes ou não, e controladas por uma "espinha dorsal"

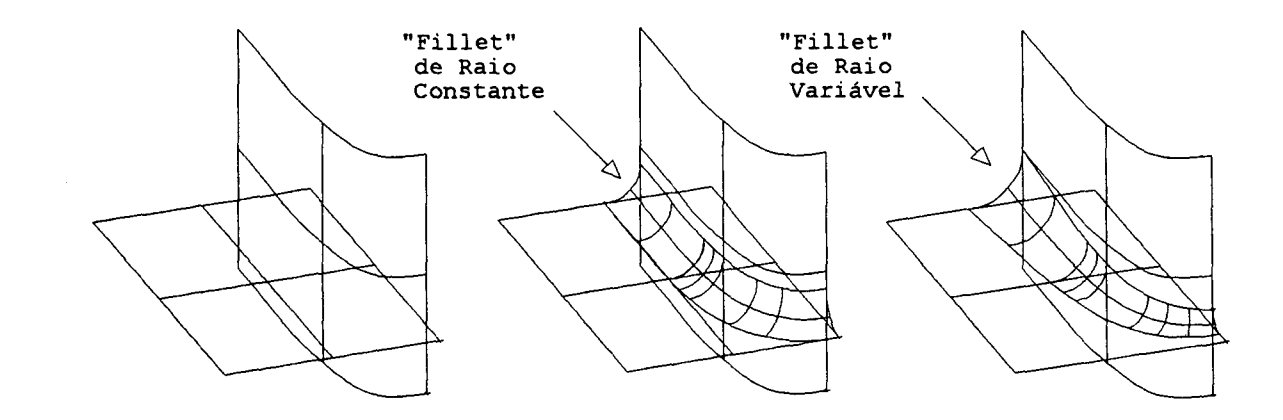

FIGURA 3.6 - "Fillets" de raio constante ou variável

۰.

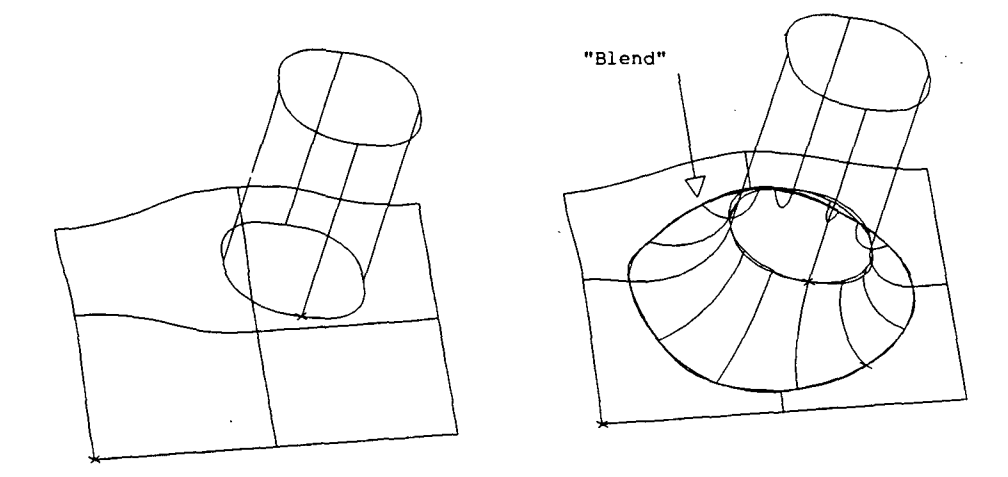

FIGURA 3.7 - Exemplo de utilização de uma geometria "Blend"

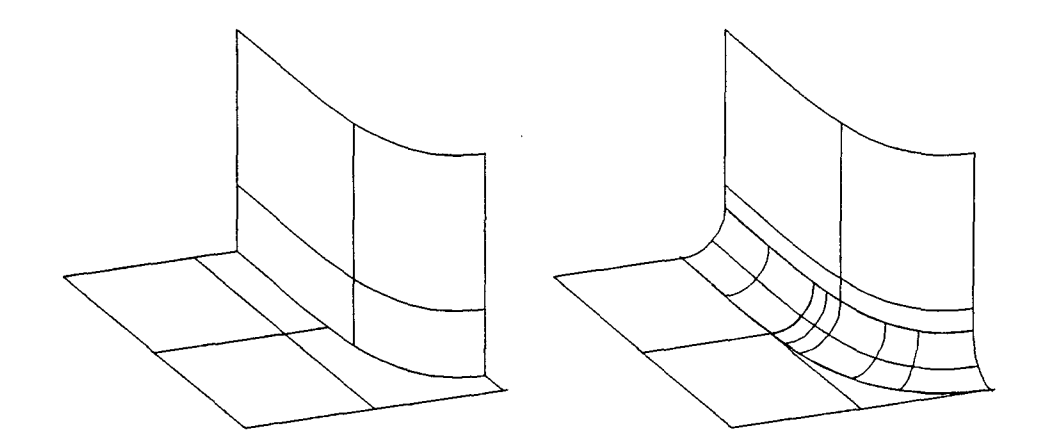

FIGURA 3.8 - Exemplo de geometria após a operação de "trimming", decorrentes da intersecção e do "filleting"

# 3.3 - RECURSOS DE MODELAMENTO GEOMÉTRICO DEDICADOS À OBTENÇÃO DE CAVIDADES PARA MOLDES

Além dos recursos normais de modelamento dos sistemas CAD, a área de fabricação de cavidades para moldes, pelo processo de fresamento, necessita de alguns recursos específicos. Estes são necessários, pois a mesma se diferencia da área metal-mecânica, onde uma peça é modelada e usinada diretamente conforme se encontra no desenho técnico. Na área de moldes, a peça a ser produzida é modelada com o objetivo principal de se usinar um macho e uma fêmea, levando em conta requisitos exigidos pelo processo de injeção. Alguns dos recursos CAD para atender estas exigências são apresentados a seguir [16, 20] .

## 3.3.1 - DETERMINAÇÃO DA SUPERFÍCIE DE SEPARAÇÃO DO MOLDE

Todo o molde de injeção possui uma superfície de separação que é determinada de acordo com a geometria de cada peça a ser injetada. Em um caso mais simples, como exemplificado na figura 1.1, a própria base da peça é utilizada como superfície de separação, não apresentando dificuldades à sua determinação. No entanto, quando a peça possui uma geometria tal que não permita a utilização da sua base, há a necessidade de se dividir a peça em duas metades, que possibilitem a sua extração da cavidade, sem que algum detalhe fique preso ("undercuts"). A determinação exata da posição da linha de separação da geometria, nem sempre é uma operação muito simples de ser realizada. Alguns sistemas CAD possuem um comando para esta operação possibilitando a divisão da geometria da peça. Um caso típico de peça onde esta determinação se faz necessária é o cabo de uma escova, conforme ilustrado na figura 3.9.

### 3.3.2 - CONSIDERAÇÃO DO ÂNGULO DE SAÍDA

Como uma exigência do projeto de moldes para o processo de injeção, a peça não deve possuir paredes perpendiculares ao plano de abertura do molde, sob pena de provocar problemas no momento da extração. As paredes devem receber uma pequena inclinação, formando uma conicidade na peça, que seja suficiente para facilitar a sua extração da cavidade. A figura 3.10 mostra, esquematicamente, o ângulo de saída em uma peça de plástico.

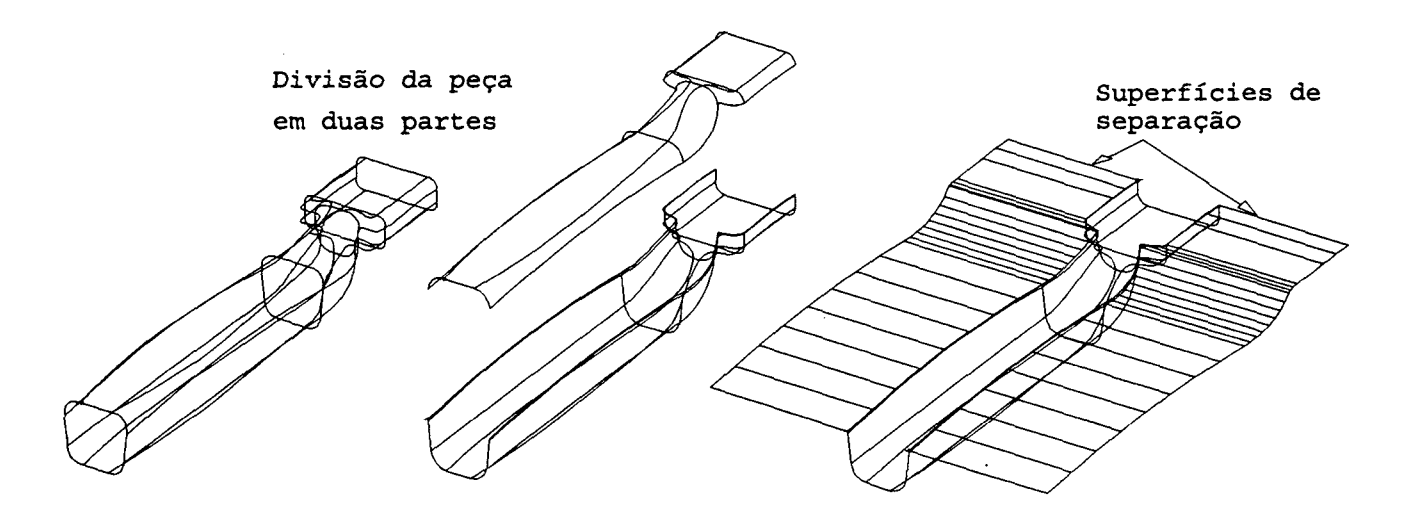

FIGURA 3.9 - Determinação da superfície de separação do molde

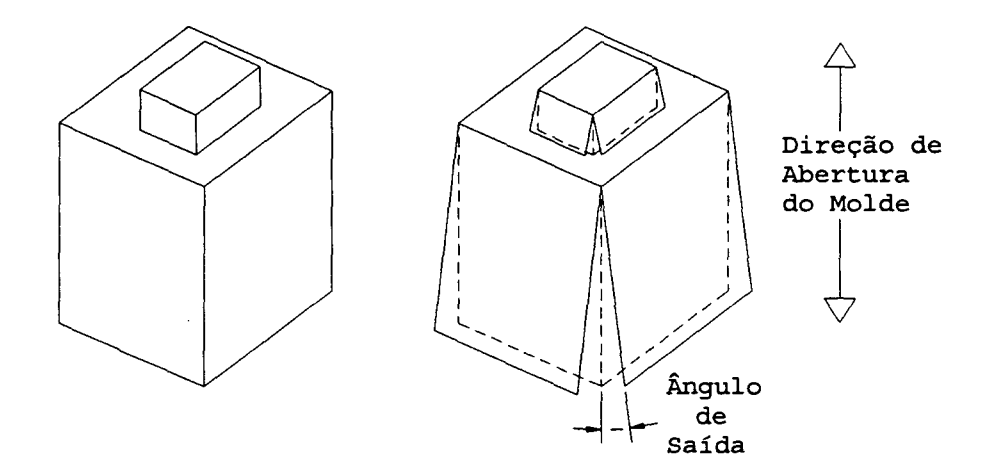

FIGURA 3.10 - Ângulo de saída em uma peça de plástico

Ao considerar o ângulo de saída de uma peça, deve-se atentar para um ponto importante: como considerar este ângulo nas paredes retas? Duas possibilidades se apresentam: considerar

**39**

o ângulo a partir da base da peça (figura 3.11.a) ou a partir da extremidade superior (figura 3.11.b).

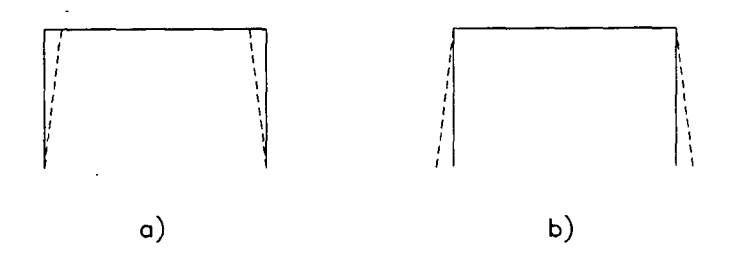

FIGURA 3.11 -Ângulo de saída partindo a) da base e b) da extremidade superior da peça

As duas possibilidades modificam as dimensões originais do modelo (extraídas do desenho técnico) de maneiras diferentes, devendo ser escolhidas de acordo com o projeto do conjunto ao qual a peça pertence e aprovadas pelo cliente.

3.3.3 - CONSIDERAÇÃO DA CONTRAÇÃO DO PLÁSTICO

A contração do plástico é entendida como sendo a diferença entre as dimensões da peça injetada, após alcançar o equilíbrio térmico em temperatura ambiente, e da cavidade em que a peça foi injetada [1].

Geralmente, cada plástico possui uma faixa de variação do valor de contração que é fornecido pelos seus fabricantes, como apresentado na tabela 3.1. O valor de contração é variável devido ao fato do mesmo ser influenciado pelo projeto do molde, pelas condições de moldagem na máquina injetora e pelos próprios plásticos (dependendo da densidade e temperatura) [1].

Tabela 3.1 - Contração de alguns plásticos [1]

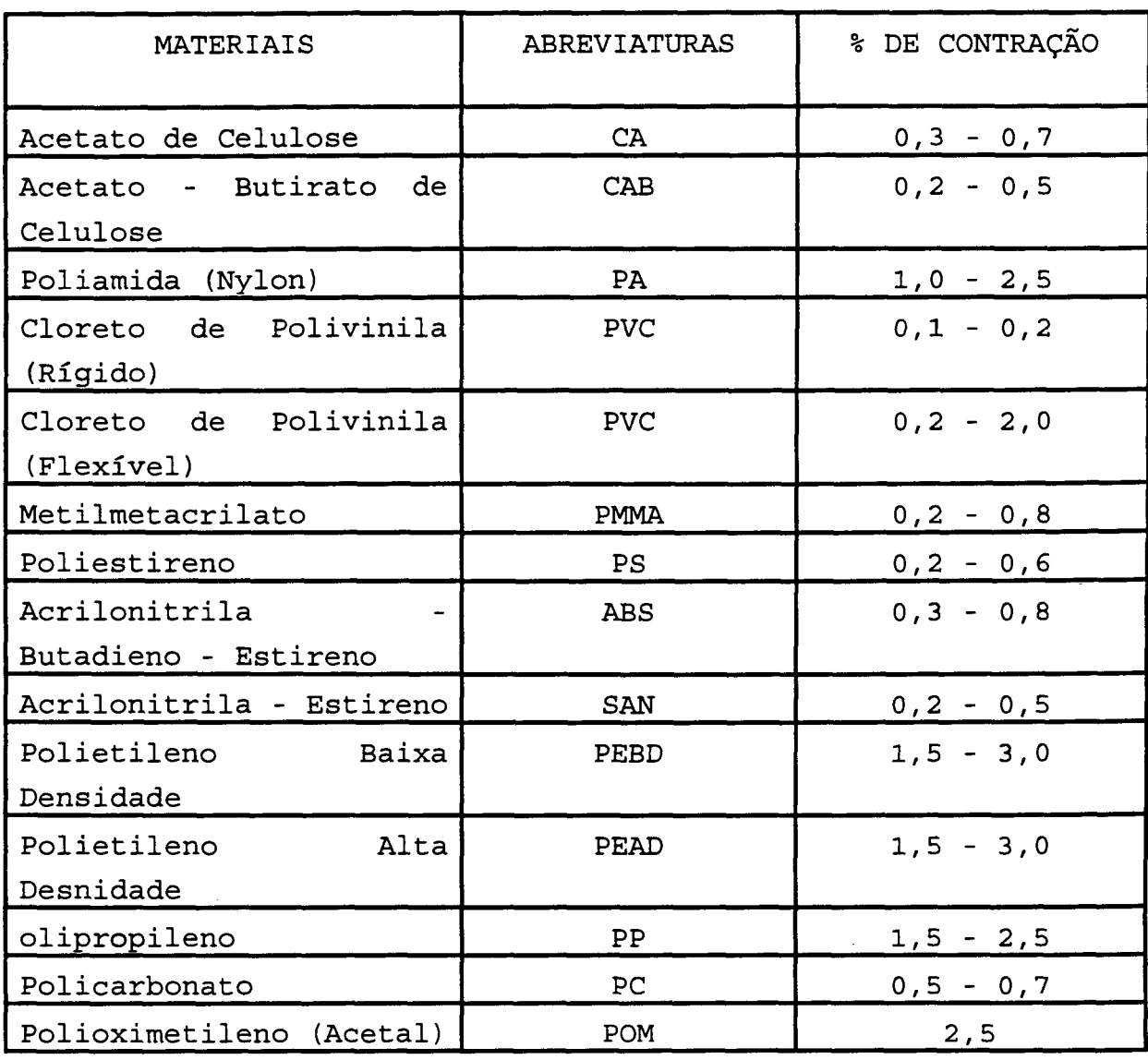

A contração da peça de plástico é volumétrica, ocorrendo uma diminuição em todas as dimensões do produto, sendo que no sentido longitudinal e transversal ao fluxo do plástico, o fator de contração é diferente. Entretanto, na prática, a contração é assumida como constante em todas as direções da peça, devido ao fato de, em muitos casos, ser difícil prever o sentido do fluxo e a diferença de valores entre os sentidos longitudinal e transversal, ser pequena [1].

Um fator diferenciado, em cada eixo (X, Y e Z) , pode ser necessário, no entanto, em casos onde a tolerância da peça é muito apertada e a diferença entre a contração longitudinal e transversal, ao fluxo de material, não pode ser desconsiderada.

A figura 3.12 mostra, esquematicamente, a necessidade da consideração da contração na fabricação da cavidade.

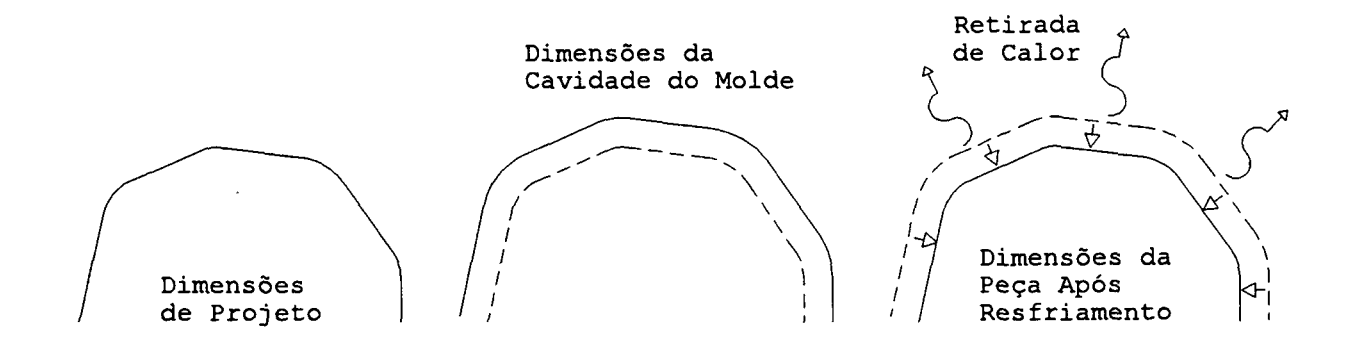

FIGURA 3.12 - Compensação da contração do plástico

# 3.3.4 -CONSIDERAÇÃO DA FENDA DE TRABALHO NO ELETRODO DE ELETROEROSÃO

Ao projetar o eletrodo deve-se levar em conta uma compensação de sua geometria devido à fenda de trabalho (entre eletrodo e peça) na usinagem de eletrodos para EDM. Esta compensação também pode ser feita através do parâmetro de usinagem "thick" (capítulo 4) . A necessidade desta consideração pode ser vista na figura 2.3 do capítulo 2 e na figura 3.13 a seguir.

**42**

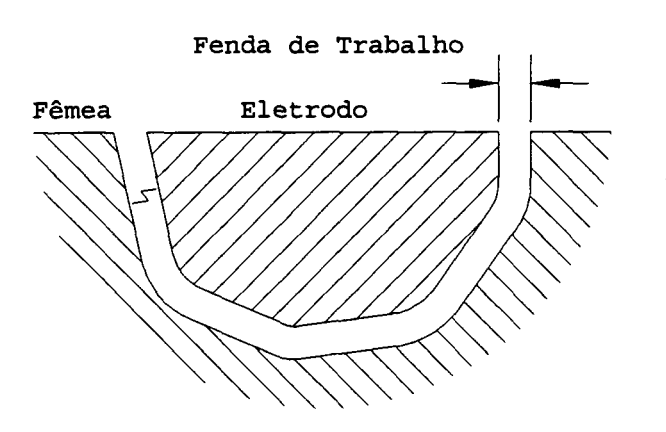

FIGURA 3.13 - Consideração da fenda de trabalho no eletrodo

### 3.3.5 - CONVERSÃO MACHO/FÊMEA

As geometrias finais do macho e da fêmea podem ser obtidas, automaticamente, a partir do mesmo modelo geométrico da peça, adequando-o de forma que a ferramenta possa tocar do lado externo ou interno do mesmo (figura 3.14). No caso do macho, além do percentual de contração, deve ser compensado o valor da espessura da peça de plástico, que pode ser realizada com o parâmetro "thick" (capítulo 4) ou com a obtenção de uma geometria equidistante do modelo original ("offset"), exatamente do valor da espessura.

# 3.4 - ATRANSFERÊNCIA DE GEOMETRIAS PROVENIENTES DO CAD DO CLIENTE

Outro meio de se obter o modelo eletrônico, de uma maneira mais rápida, é através da transferência da geometria da peça proveniente do CAD do cliente. Este recurso é de grande importância para o setor fabricante de moldes devido, principalmente, ao mercado de terceirização a que o mesmo

pertence, diminuindo ainda mais o tempo de resposta ao cliente [27, 33] .

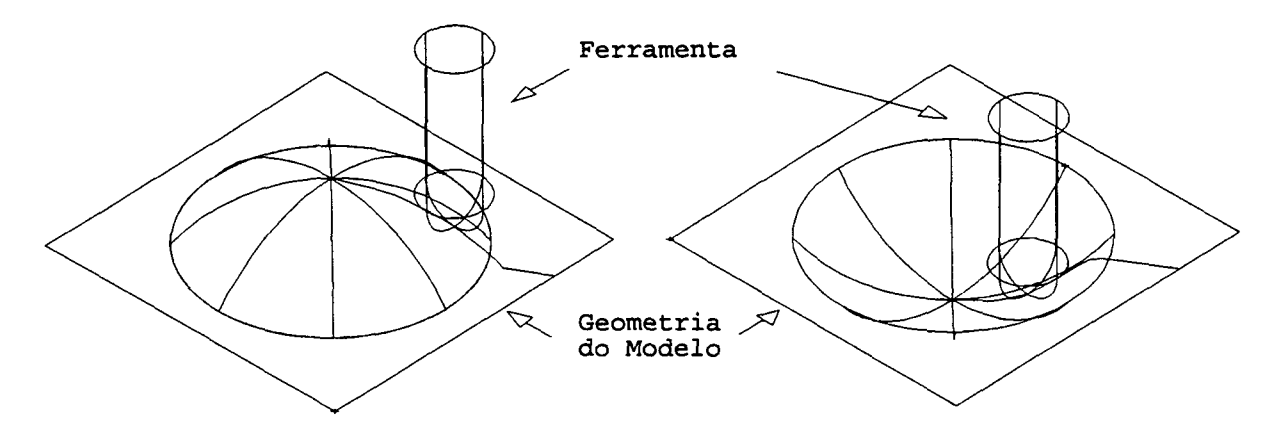

FIGURA 3.14 - Conversão macho/fêmea

A possibilidade de comunicação entre sistemas CAD de diferentes fornecedores é um recurso essencial para as ferramentarias, pois já se observa que muitos clientes estão realizando o projeto de seus produtos em sistemas CAD e que, a utilização destes dados, para a geração do programa NC do molde, vem se tornando um requisito básico para os fabricantes de moldes, como mencionado no capítulo 2 [2, 16, 28, 34, 38, 49].

A comunicação é também vantajosa entre os sistemas dentro da própria empresa, quando por exemplo, um CAD 2D é utilizado para desenho técnico, e um outro CAD 3D para o modelamento do produto. Isto é observado, pois, para se modelar uma peça em 3D, primeiro são introduzidos os dados 2D do desenho da peça e através de recursos do sistema, anteriormente citados, estes dados são transformados em geometrias 3D [20] . Deste modo, se já são recebidos os dados 2D prontos, evita-se duplo esforço suprimindo etapas para chegar no modelo 3D.

Há basicamente duas formas de se fazer a comunicação entre sistemas CAD: através de interfaces padrão e através de "software" de conversão direta de dados entre dois sistemas específicos. A figura 3.15 apresenta, graficamente, estas duas formas de comunicação entre sistemas CAD. Algumas das interfaces padrão mais comuns no mercado são: IGES (Initial Graphics Exchange Specification) , VDA-FS (Verband der Automobil-Industrie), DXF (AutoDesk Exchange Format) e outros. Apesar dos diversos formatos de interfaces de comunicação, em se tratando de operações com superfícies, se sobressaem as interfaces IGES e VDA-FS [5].

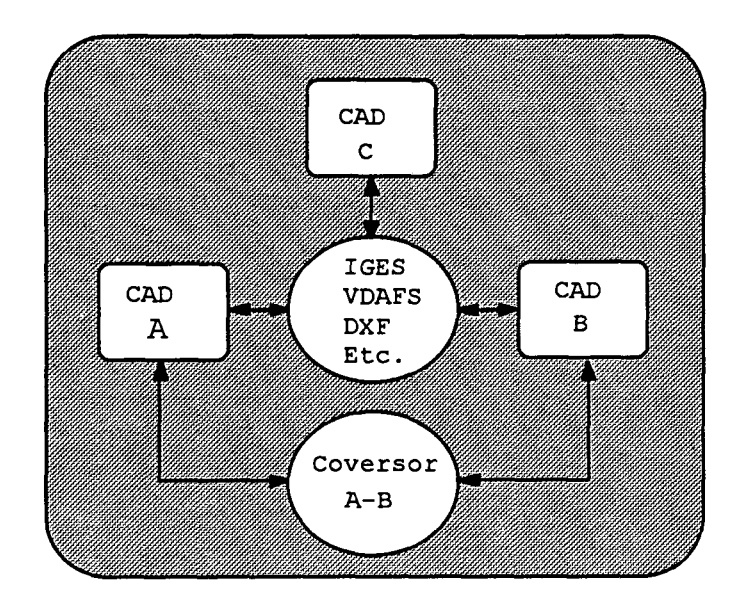

FIGURA 3.15 - Formas de comunicação entre sistemas CAD

Basicamente são dois os problemas associados com a interface IGES. Um dos problemas é que a mesma não está acompanhando o desenvolvimento dos sistemas CAD, resultando em uma eficiência de mais ou menos 80%, em média, no processo de conversão [16] . Uma pesquisa realizada junto a vários

fabricantes de moldes da Alemanha, usuários de CAD/CAM, demonstrou que a interface IGES não era, até então, considerada satisfatória e as características que são necessárias para assegurar uma portabilidade de dados de produtos, que possuem uma considerável parcela de superfícies de formas quaisquer, são insuficientes [6]. 0 outro problema é que, embora o formato IGES seja um padrão, não existe nenhum organismo ou entidade que certifique os pós e pré-processadores de cada fabricante de sistemas CAD [50]. 0 formato IGES versão 3.0 suporta praticamente todo o tipo de superfície e entidades para aplicações específicas, tais como FEM ("Finite Element Modeling"). A versão 4.0, disponível desde 1988, suporta também geometrias em sólido. Desta forma, segundo [50], o problema fundamental não está na definição dos formatos suportados pelo IGES, mas na qualidade dos pós e pré-processadores desenvolvidos pelos fabricantes de sistemas CAD.

A interface VDA-FS, sugerida pela associação da indústria automobilística alemã, com o objetivo de solucionar os problemas de troca de informações CAD apresentadas pelas outras interfaces, tem tido boa aceitação por parte dos fabricantes de moldes, devido a sua potencialidade na descrição de superfícies [6, 51] .

Os sistemas específicos apresentam melhores resultados, principalmente com geometrias complexas [16], exatamente por terem sido desenvolvidos para este fim. Apresentam, no entanto, a desvantagem de só atenderem dois sistemas específicos [52] .

A totalidade da problemática relacionada com interfaces de comunicação entre sistemas CAD é considerada muito mais ampla do que se poderia abordar neste trabalho, justificando-se, inclusive, um trabalho específico nesta área.

3.5 - RECURSOS DE VISUALIZAÇÃO DO MODELO GEOMÉTRICO

A maioria dos sistemas CAD permitem a visualização do modelo eletrônico através de recursos de "Shading" (sombreamento), o que confere ao modelo o aspecto de um objeto sólido (figura 3.16). Longe de ser somente um detalhe de marketing, o "shading" é uma ferramenta de trabalho, principalmente para a área de moldes, por ser tipicamente usuária de geometrias 3D. A visualização em "shading" é importante no auxílio ã detecção de erros no projeto ou no modelamento, bem como, por oferecer ao usuário, uma imagem semelhante à forma que teria um modelo físico da peça. A combinação destes recursos com os de rotação, "zoom" e outros, facilitam a análise visual do modelo geométrico.

Nesta fase do modelamento, várias mudanças na geometria da peça podem ser solicitadas pelo cliente e rapidamente realizadas no CAD, sem maiores custos e tempos, ao contrário do que ocorreria no processo convencional [20, 27, 52] .

É evidente que as diversas maneiras de representação disponíveis nos sistemas CAD, não liberam o usuário do requisito de ter uma exata percepção espacial da peça a ser projetada. O usuário deverá sempre ser capaz de construir as geometrias necessárias, tendo bem claro quais as relações que deverão existir entre os elementos individuais que comporão a peça no espaço [5, 22] .

Uma vez terminada a etapa de modelamento geométrico da peça, pode-se iniciar a etapa de fabricação, que é abordada a seguir.

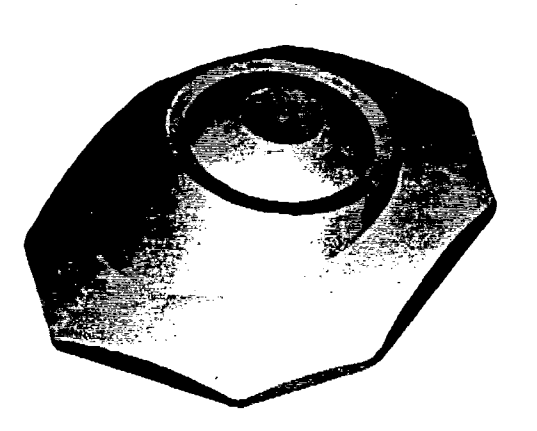

 $\bar{\mathcal{A}}$  $\mathcal{L}^{\text{max}}_{\text{max}}$  and  $\mathcal{L}^{\text{max}}_{\text{max}}$ 

FIGURA 3.16 -Visualização do modelo geométrico utilizando recursos de "shading"

#### CAPÍTULO 4

# 4 - 0 CAM NA MANUFATURA DE CAVIDADES PARA MOLDES DE INJEÇÃO DE PLÁSTICO

Como mencionado no capítulo anterior, a área de fabricação de cavidades, para moldes de injeção, necessita de recursos de modelamento geométrico tridimensionais e, da mesma forma, os sistemas CAM devem possuir esta capacidade, eliminando de imediato aqueles que se limitam ao trabalho em duas dimensões [21, 49]. As considerações aqui expostas se referem, basicamente, aos sistemas CAM com o potencial de gerar programas NC para geometria espacial.

É importante ressaltar a necessidade do sistema utilizar geometrias modeladas em um ambiente CAD, em algum momento do processo produtivo, revelando uma dependência do CAM em relação ao CAD.

Há no mercado, fornecedores de "softwares" que oferecem soluções CAD/CAM integradas, onde as peças modeladas no CAD são usadas diretamente pelo CAM. Também se encontram sistemas CAM com poucos recursos CAD, mas que possibilitam a utilização (através de interfaces diretas) das geometrias de algum sistema puramente CAD, de outro fornecedor. Geralmente, esta última solução se observa em sistemas CAM que rodam em micro-computador do tipo PC 386 ou 486. 0 SmartCAM, utilizando geometria proveniente do AutoCAD, e o MasterCAM, utilizando geometria do CADkey, são alguns exemplos [21, 33, 53] .

O planejamento do processo de fabricação de uma cavidade é uma etapa intermediária entre o CAD e o CAM, dentro do sistema de manufatura de um molde [28] . É nesta fase que a experiência de um técnico servirá para especificar, para cada molde, por exemplo: quais partes e detalhes, do macho e da fêmea, devem ser fresados, eletroerodidos ou torneados; em quantas partes o macho e a fêmea devem ser divididos; ou ainda, se o macho ou a fêmea devem ser usinados diretamente em uma placa, ou como insertos, etc [16] . Estas decisões são extremamente importantes para as etapas do CAM, pois, logo após a peça ter sido modelada no CAD, as geometrias devem ser preparadas para a fabricação. Para cada tipo de usinagem, uma alteração específica na geometria se faz necessária. Por exemplo, se um determinado detalhe da cavidade vai ser eletroerodido, a geometria correspondente tem que ser preparada para usinar um eletrodo.

### 4.1 - A PREPARAÇÃO DA GEOMETRIA PARA 0 CAM

Normalmente, a geometria da peça transferida do CAD para o setor de programação, não contém todas as informações necessárias à geração do caminho da ferramenta. Por exemplo, tem-se: as dimensões da placa ou inserto da cavidade a ser usinada; a posição dos grampos e parafusos do dispositivo de fixação; as alterações específicas para obtenção do macho e da fêmea (mencionadas no item 3.3, caso as mesmas não tenham sido realizadas na etapa de modelamento) [23] .

Outro aspecto a ser considerado, é que, com base no que foi estabelecido no processo de fabricação da cavidade, alguns

**50**

detalhes da peça modelada no CAD são tratados como uma peça a parte a ser fabricada. Partes móveis da cavidade (macho ou fêmea laterais), detalhes a serem eletroerodidos, pequenos insertos do macho ou da fêmea, são exemplos onde este desmembramento da geometria se faz necessário.

A geometria da peça modelada no CAD pode ser utilizada muitas vezes no decorrer do processo produtivo de um molde, com poucas alterações dimensionais, principalmente, em vários tipos de usinagem. Podem servir de base para a geração de programas para o fresamento da cavidade (operações de desbaste, semiacabamento e acabamento), para a usinagem do eletrodo de EDM, para a eletroerosão a fio de algum detalhe da cavidade ou do próprio eletrodo para EDM por penetração, para a retifica de acabamento do contorno, para o polimento automático e também para a operação da CMM (Máquina de Medir por Coordenada) , utilizada na inspeção do molde [16, 19, 23, 26, 28] .

Como o objetivo deste trabalho restringe-se ao fresamento da cavidade ou do eletrodo em máquinas CNC, as considerações apresentadas são basicamente referentes à programação NC destinadas a este processo.

#### 4.2 - DEFINIÇÃO DO PROCESSO DE USINAGEM

Estando as geometrias preparadas para usinar, a programação NC pode ser iniciada. Um dos primeiros passos a ser definido é o processo de usinagem, especificando as ferramentas, condições de corte (avanço e rotação) e seqüência de desbaste e acabamento. Todas estas decisões precisam ser tomadas, demonstrando que mesmo com o auxílio de sistemas CAD/CAM, é necessário a concorrência de profissionais com boa experiência na área para a execução destas atividades [16, 54].

Muitos sistemas CAM possuem um banco de dados de ferramentas que facilita a sua especificação no momento da programação NC. Em termos de formas geométricas das fresas, os sistemas, geralmente, permitem o uso de três tipos básicos, que são: as de ponta esférica, as de canto reto e aquelas com raio de canto (figura 4.1). Alguns sistemas também possibilitam que o usuário defina uma ferramenta de forma especial, para a usinagem de detalhes específicos (figura 4.2).

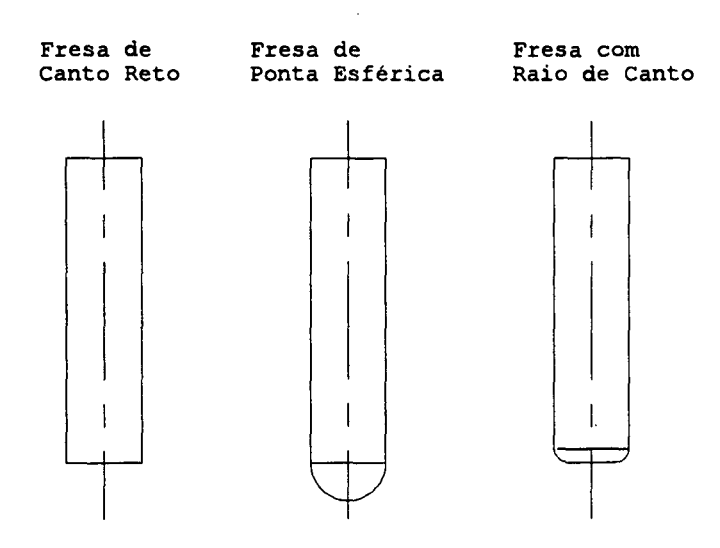

FIGURA 4.1 - Formas básicas das fresas utilizadas nos sistemas CAD [45]

As condições de corte são estipuladas, pelo programador, com base na sua experiência prática de usinagem ou com auxílio de tabelas de corte, encontradas em livros técnicos, fornecidas pelo fabricante do material do molde, ou ainda, pelo fabricante de ferramentas de corte.

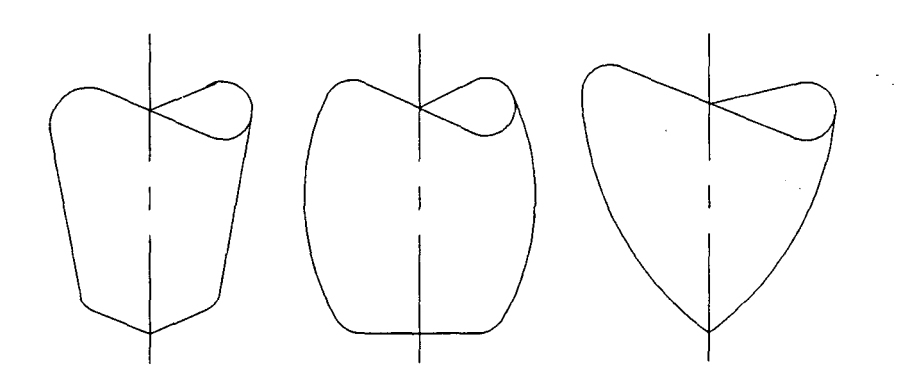

FIGURA 4.2 - Exemplos de fresa com forma especiais definidas pelo usuário [45]

### 4.3 - ESTRATÉGIAS DE USINAGEM

Estando as ferramentas e as condições de corte definidas, a programação da usinagem de desbaste e acabamento pode ser inicializada utilizando-se os recursos disponíveis no sistema CAM, conhecidos como estratégias de usinagem.

#### 4.3.1 - DESBASTE

A maioria dos sistemas CAM possui recursos para criar, automaticamente, a operação de desbaste, onde uma trajetória de usinagem é gerada para remover o material até uma forma próxima ã da peça a ser usinada [32, 38, 43] . Para a realização desta operação, são identificadas, basicamente, a geometria da fêmea, ou do macho, e o bloco de matéria-prima a ser usinado. O sistema calcula, automaticamente, todos os caminhos de usinagem (geralmente distribuídos em vários passes a uma altura constante), considerando as características da(s) ferramenta(s) e as condições de corte especificadas.

Algumas estratégias de desbaste estão disponíveis nos sistemas CAM, podendo-se mencionar, as mais comuns, como sendo: a do tipo "raster" (com o desbaste em passes paralelos), a combinação do "raster" com contorno a cada nível ("profile"), a realização de desbaste em contornos equidistantes a cada nível ("contour") e a usinagem puramente de contorno ("profile") a cada nível (utilizada para desbaste de peças pré-formadas através de forjamento ou fundição). A figura 4.3 apresenta exemplos das estratégias de desbastes citadas.

Algumas informações devem ser inseridas no sistema para a realização desta tarefa, tais como: a profundidade entre cada passe, a distância entre passes da ferramenta, o sobremetal deixado para acabamento, o plano de segurança acima do qual a ferramenta pode se deslocar, em movimento rápido, sem perigo de colisão.

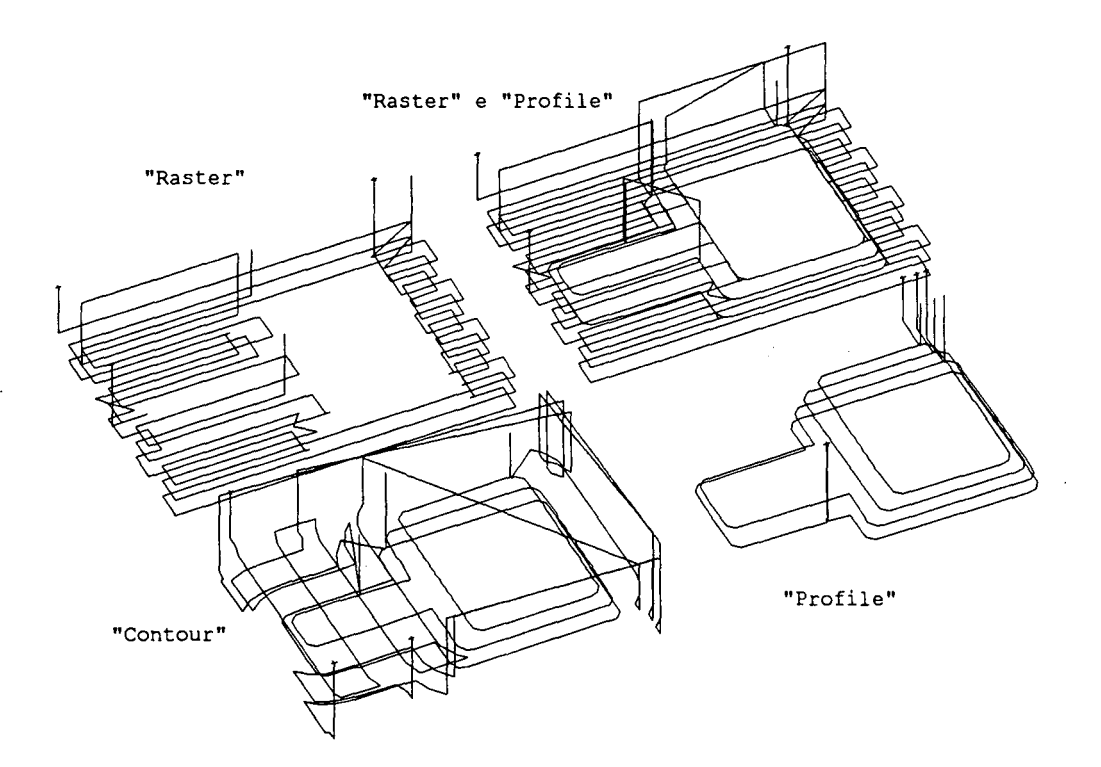

FIGURA 4.3 - Exemplos de estratégias de desbastes

**54**

4.3.2 - ACABAMENTO

Para a usinagem de acabamento, as estratégias disponíveis para a geração de programas NC variam de sistema para sistema. Os sistemas CAM mais poderosos oferecem várias opções de geração de trajetória de usinagem, permitindo, ao usuário, realizar o tipo de usinagem que o mesmo está habituado, não se restringindo a algumas estratégias fixadas pelo sistema.

Normalmente, a trajetória da ferramenta pode ser gerada utilizando um único ou um conjunto de elementos geométricos que compõem a peça, ou sobre um detalhe que for selecionado pelo usuário.

Da mesma forma que para o desbaste, algumas estratégias de acabamento estão disponíveis nos sistemas CAM, sendo que uma das mais comuns é a usinagem em linha ("raster" para acabamento) ou seja, usinagem em passes paralelos (ver figura 4.4).

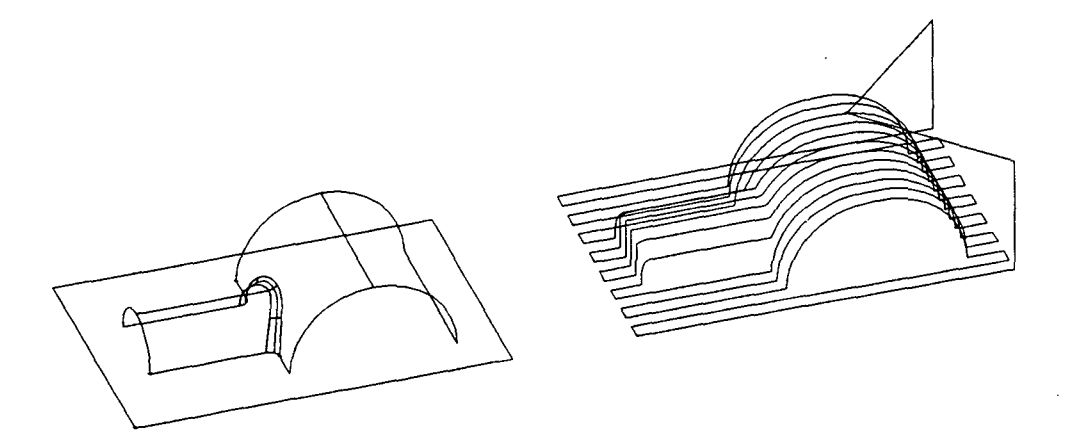

FIGURA 4.4 - Exemplo de usinagem em linha ("raster" para acabamento)

Outra estratégia de acabamento normalmente disponível é a projeção, sobre uma geometria previamente especificada, de um caminho de usinagem gerado em 2D (plano) [32, 45]. Algumas estratégias 2D, disponíveis em alguns sistemas CAM, são apresentadas na figura 4.5 e a figura 4.6 mostra esta técnica de usinagem.

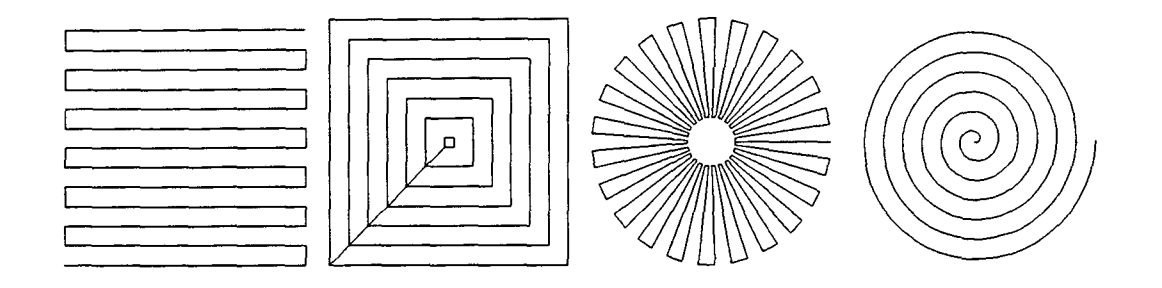

FIGURA 4.5 - Exemplos de estratégias 2D para acabamento

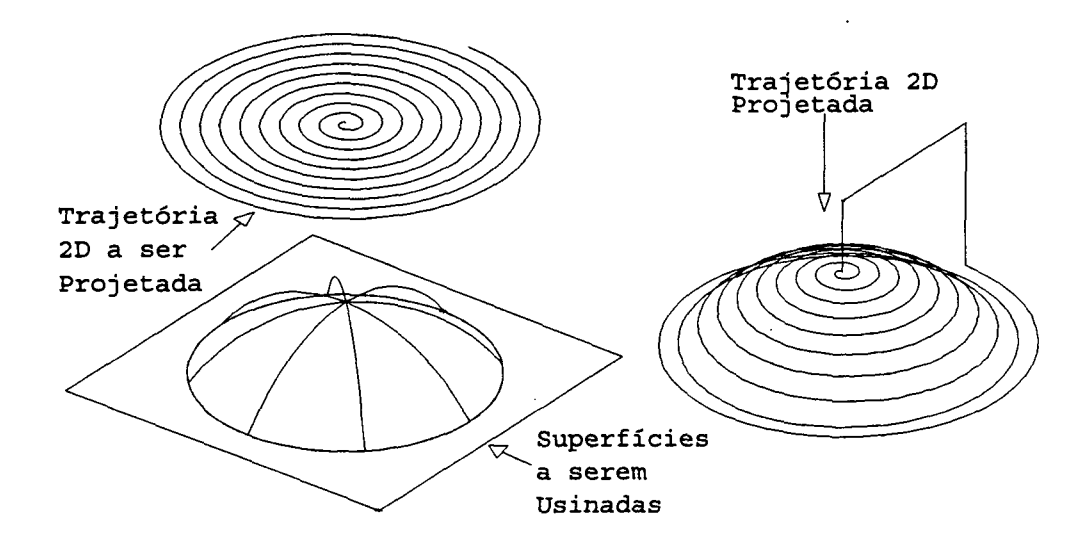

FIGURA 4.6 -Usinagem através da projeção de estratégias de usinagem 2D

As mesmas técnicas de usinagem aqui apresentadas, podem ser utilizadas para uma operação de semi-acabamento, somente alterando os parâmetros de usinagem. O semi-acabamento é executado previamente à usinagem de acabamento, quando se deseja deixar menos material para a última ferramenta, resultando,

assim, um corte com menores esforços e, geralmente, um melhor acabamento.

# 4.4 - PARÂMETROS UTILIZADOS NO CÁLCULO DA TRAJETÓRIA DA FERRAMENTA

Vários parâmetros são analisados pelo sistema CAM no cálculo da trajetória da ferramenta, influindo, diretamente, no acabamento superficial da peça, tais como: a tolerância de usinagem, a tolerância "cusp" e o sobremetal ("thick").

### 4.4.1 - TOLERÂNCIA DE USINAGEM

Uma característica comum, à maioria dos sistemas CAM 3D, é a geração da trajetória de usinagem composta de segmentos de reta, ou seja, pequenos movimentos em deslocamento linear (código ISO G01 da máquina CNC) . Desta forma, todo o movimento sobre uma superfície qualquer é composto de vários segmentos de reta, se aproximando da superfície desejada, de acordo com o valor da tolerância especificada [32]. A figura 4.7 apresenta, graficamente, a influência do parâmetro tolerância no cálculo da trajetória da ferramenta. Os deslocamentos são calculados de forma que nenhum ponto da trajetória fique fora da tolerância especificada. É simples concluir que, quanto menor a tolerância maior a quantidade de pontos calculados, maior o tempo de processamento, maior o programa NC gerado e mais próxima da superfície desejada resultará a peça usinada [22] . Não existe um valor de tolerância fixo para todos os casos, assim, um valor

adequado deve ser alcançado de forma que se obtenha um acabamento superficial satisfatório, com um programa NC não excessivamente longo.

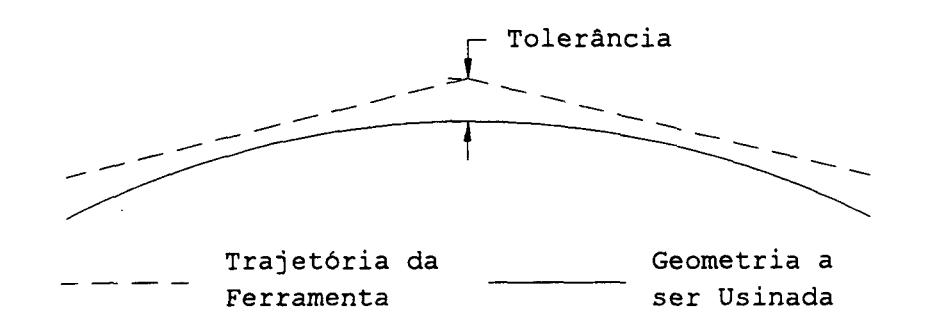

FIGURA 4.7 - Influência da tolerância de usinagem no cálculo da trajetória da ferramenta [45]

4.4.2 - TOLERÂNCIA "CUSP"

A tolerância "cusp" é outra forma de se controlar o acabamento superficial da peça, pois vai definir a distância entre um passe e outro da ferramenta. A figura 4.8 representa, graficamente, a influência do valor do "cusp" na distância entre passes. Um valor elevado para esta tolerância significa uma distância maior entre passes, menor tempo de processamento, um programa NC menor e uma peça com um acabamento grosseiro. O valor especificado é teórico, ou seja, não necessariamente é o mesmo do resultante na prática, devido à influência de vários fatores de usinagem, como: amassamento, quebra, aquecimento, etc.

É dado ao usuário, no entanto, a possibilidade de especificar, previamente, a distância desejada entre passes, ficando a tolerância, neste caso, como conseqüência geométrica do processo.

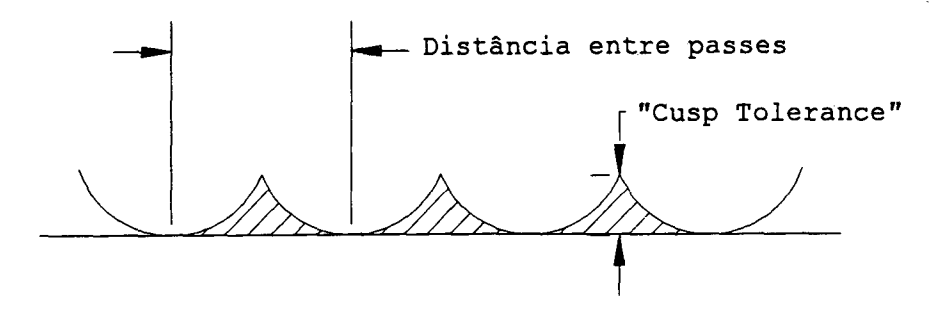

FIGURA 4.8 - Influência do "cusp tolerance" no cálculo da distância entre passes [45]

4.4.3 - SOBREMETAL ("THICK")

0 "thick" é a especificação de uma espessura equidistante, em toda geometria da peça, deixando material na superfície (no caso de valor positivo) ou invadindo a mesma (no caso negativo) (figura 4.9). O sobremetal tem três utilidades principais: a de deixar um excesso de material, em uma operação de semiacabamento, a ser removido na usinagem de acabamento; a de possibilitar a remoção de uma espessura equidistante para compensar a fenda de trabalho, quando se está usinando um eletrodo para EDM e a de compensar a espessura da peça para a usinagem do macho com base na geometria da fêmea [16, 55].

## 4.5 - OUTRAS CARACTERÍSTICAS IMPORTANTES DO SISTEMA CAM

A prevenção automática de colisões, evitando o choque da ferramenta contra alguma superfície indesejada e elementos do dispositivo de fixação, no momento do cálculo da trajetória, em operações de desbaste ou de acabamento, é uma característica
relevante oferecida por alguns sistemas CAM, áumentando, desta forma, a confiabilidade no caminho de usinagem gerado [49].

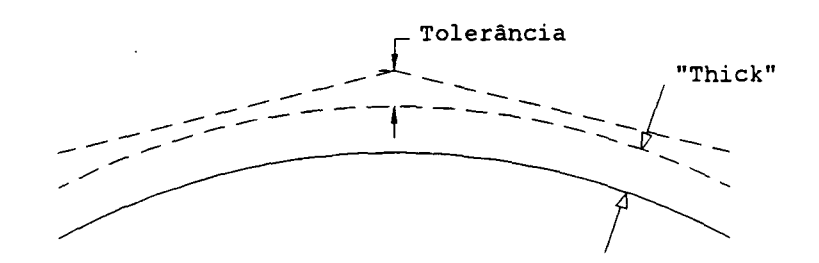

FIGURA 4.9 - Influência do parâmetro "thick" na usinagem [45]

Em alguns casos, o tempo de usinagem pode ser reduzido em até 25% caso se use pré-desbaste antes da fase de acabamento [54] . O pré-desbaste pode ser realizado numa máquina convencional, liberando a fresadora CNC desta operação. Neste sentido, é desejável que o sistema CAM possibilite a geração do caminho de usinagem considerando uma matéria-prima com as dimensões pré-desbastadas, de forma a otimizar a trajetória da ferramenta [54].

## 4.6 - A SIMULAÇÃO GRÁFICA DA TRAJETÓRIA DA FERRAMENTA

A simulação gráfica da trajetória de usinagem gerada pelo sistema, é uma etapa fundamental na utilização de sistemas CAM, permitindo detectar, visualmente, erros que passaram despercebidos no momento da programação.

São encontradas, basicamente, duas formas de se simular o caminho da ferramenta na tela do sistema. Num caso mais simples, a simulação é realizada com uma visualização "wireframe" da peça, da ferramenta e do caminho de usinagem (figura 4.10). O

principal problema desta simulação é a incerteza quanto ao posicionamento exato da ferramenta, no caso de peças com muitos detalhes (muitas linhas desenhadas na tela), o que pode mascarar erros de movimentação.

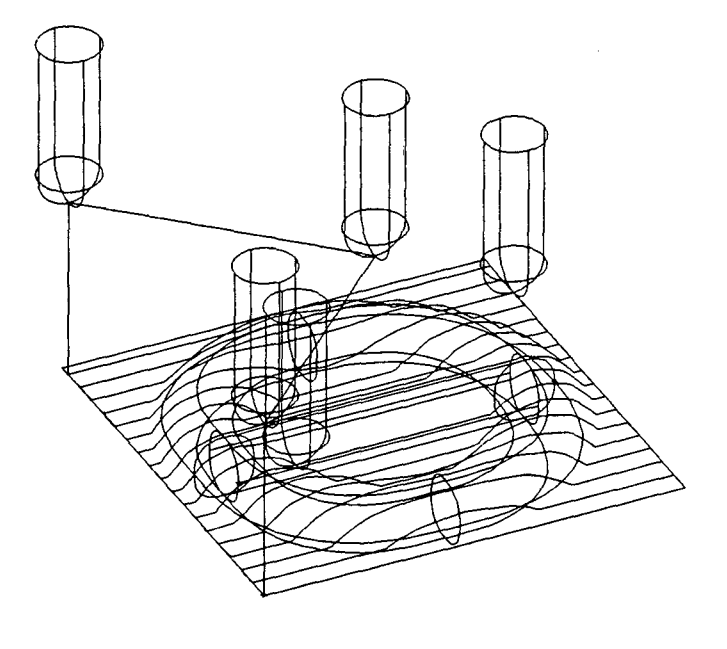

FIGURA 4.10 -Simulação da trajetória da ferramenta em "wireframe"

Uma simulação mais avançada é oferecida por alguns sistemas com o uso de recursos de modelamento em sólidos. Neste caso, a simulação inicia, basicamente, com um bloco de matéria-prima modelado em sólido (apresentado na tela com recursos de "shading"), e à medida que a ferramenta vai percorrendo a sua trajetória, ocorre a "remoção de material" do bloco, no espaço percorrido pela ferramenta, restando, ao final, unicamente a representação da peça usinada [56] Um exemplo de simulação deste tipo é mostrado na figura 4.11.

Observa-se que alguns simuladores mais potentes permitem a visualização da ferramenta com os respectivos acessórios (pinça

e o suporte) e de dispositivos de fixação (grampos e parafusos), no momento da simulação, possibilitando a verificação de colisões com os mesmos. A possibilidade de visualizar detalhes específicos da peça, na simulação da usinagem, também é um recurso disponível em alguns simuladores [20, 42, 43, 56].

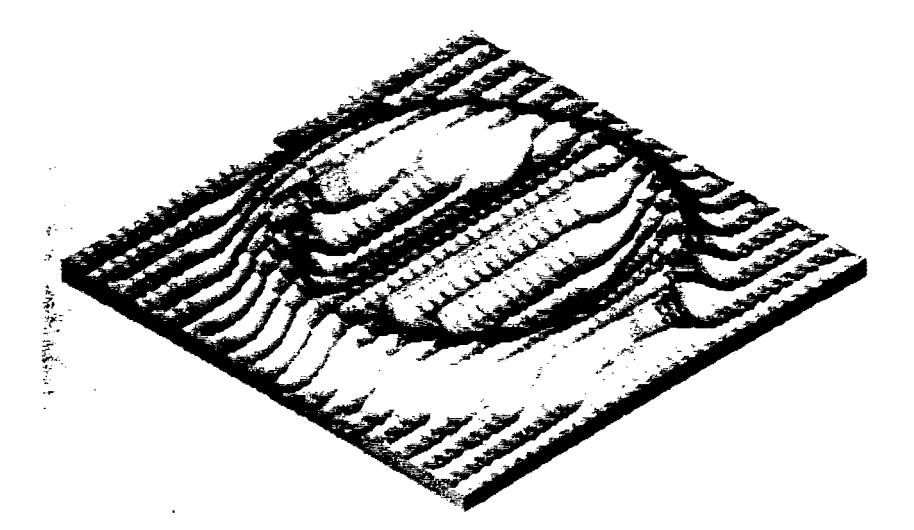

FIGURA 4.11 -Simulação da trajetória da ferramenta com recursos de visualização em "shading"

Quanto mais realista for a simulação gráfica, apresentada pelo CAM, maior será a segurança no programa NC gerado. A segurança pode chegar a um nível tal, que parte da usinagem pode ser feita na máquina CNC, sem a presença do operador. Isto torna-se interessante pois, a execução de programas para usinagem de cavidades é demorada, podendo-se deixar a máquina terminar o serviço sozinha durante o "turno fantasma" [20].

**62**

r

 $\mathcal{L}$ 

4.7-0 PÓS-PROCESSAMENTO PARA OBTENÇÃO DO PROGRAMA NC

O sistema CAM gera os dados da trajetória da ferramenta em um formato neutro, próprio de cada sistema ("cldata", "cutfile"), que necessita ser transformado em código de máquina (G00, G01, G02, X, Y, ...), por um sistema pós-processador, específico para cada máquina CNC [34]. A figura 4.12 mostra a posição do pós-processador no fluxo de informações do CAM até a máquina CNC.

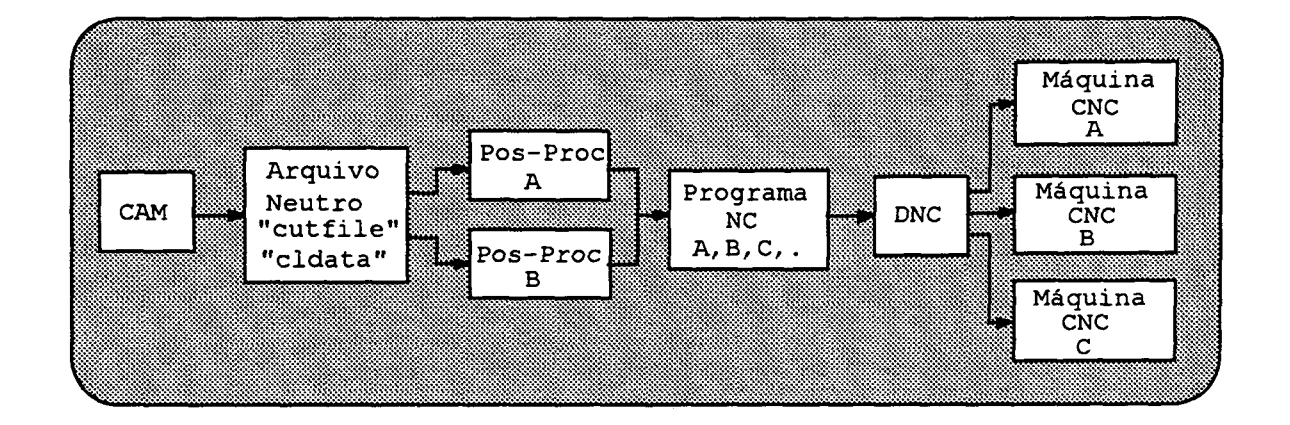

FIGURA 4.12 - Fluxo de informações do CAM até a máquina CNC

Um pós-processador pode ser desenvolvido pelo próprio usuário, em sistemas que possuem um módulo gerador de pósprocessador. Outra possibilidade, é adquirir o pós-processador fornecido pela empresa que desenvolveu o sistema CAM, ou ainda, de empresas desenvolvedoras de "software".

Segundo SPAULING [49], a possibilidade do usuário gerar pós-processadores, para a maioria das máquinas CNC do mercado, é uma característica desejável em um sistema CAM, pois torna possível a criação de programas para outros contratantes

(terceiros) , sem esbarrar no tipo de controle utilizado na máquina CNC.

4.8 - A COMUNICAÇÃO COM A MÁQUINA CNC

As trajetórias geradas através de segmentos de retas pelo sistema CAM (item 4.4.1), somado às características das geometrias comumente encontradas nas peças de plástico, tornam os programas NC, na área de fabricação de cavidades para moldes, tipicamente extensos. Isto acarreta, principalmente, dois tipos de problemas: a impossibilidade de transmissão de todo o programa NC à máquina, utilizando alguns meios mais convencionais como o MDI ("Manual Data Input"), fita perfurada e meios magnéticos com pouca capacidade de armazenamento; e a facilidade dos programas NC ultrapassarem a capacidade de memória do controle da máquina CNC, significando que o mesmo não poderá ser enviado ao controle de uma única vez [21, 22, 23, 32] .

Estes problemas alertam para a necessidade de se adotar soluções mais modernas de transmissão de dados entre o CAM e o controle CNC, ou seja, a transmissão gerenciada via cabo. Isto significa que o programa NC será transmitido em partes, conforme a necessidade do controle CNC, não correndo assim o risco de superar a capacidade da memória. Alguns sistema DNC (Distributed Numerical Control), já utilizam esta metodologia de transmissão, apresentando-se como uma solução adequada para esta operação [23, 38, 48]. A figura 4.12 mostra o posicionamento do sistema DNC em relação ao fluxo de informações do CAM até a máquina CNC.

## 4.9 - A USINAGEM DA CAVIDADE NA MÁQUINA CNC

Outra característica relevante, da área de fabricação de moldes, é que a mesma pode ser considerada dentro do conceito de fabricação "one-of-a-kind", ou seja, um único produto (neste caso o molde) de cada tipo é fabricado [23]. Em outras palavras, um erro no programa pode encarecer o preço final do molde e aumentar o seu prazo de entrega, devido principalmente às horasmáquina gastas e ao elevado custo do material para moldes [33] . Tal fato vem enfatizar a importância da simulação do programa gerado pelo CAM e a necessidade de um usuário com boa experiência em usinagem de moldes.

Um ponto importante a ser observado, na etapa de usinagem, é a necessidade de um controle dimensional rigoroso das ferramentas, uma vez que, o sistema CAM trabalha com ferramentas pré-definidas (dimensões e forma), para a geração da trajetória de usinagem. Assim, qualquer diferença entre a dimensão real e a estipulada no programa, será repassada para a peça usinada. Adicionalmente, quando necessário, deve ser realizado um controle do desgaste da ferramenta [54].

A realização de um teste de usinagem ("try-out") com material de fácil usinabilidade, antes de se usinar a peça final (como é comum em outras áreas da mecânica, como a aeronáutica por exemplo) , pode ou não ser efetuada na usinagem de uma cavidade. Uma vez que se atinja uma boa confiabilidade no programa gerado pelo sistema CAM, esta operação deve ser eliminada, justamente por ocasionar um maior custo de horasmáquina e maior tempo para efetuar a entrega do molde.

Admitindo-se que não houve falhas no pós-processamento do programa e no meio de comunicação com o controle da máquina e que as ferramentas estejam de acordo com o especificado no programa, bem como, que a fixação da matéria-prima (nas dimensões corretas) esteja de acordo com o processo, a usinagem da cavidade do molde está pronta para iniciar. $\sim 10$ 

#### **C A P Í T U L O 5**

# 5 - APLICAÇÃO DE UM SISTEMA CAD/CAM NA FABRICAÇÃO DE CAVIDADES PARA MOLDES - ESTUDO DE CASOS

Com base no estudo sobre as tecnologias CAD/CAM, realizado nos capítulos anteriores, este capítulo tem como objetivo descrever aspectos relacionados à utilização de um sistema CAD/CAM, para o modelamento e posterior usinagem da cavidade de moldes de algumas peças de plástico fornecidas por empresas nacionais, enfocando, principalmente, os recursos dedicados à fabricação de cavidades.

Para atingir o objetivo citado, realizou-se inicialmente, um treinamento específico em um sistema CAD/CAM para a área de moldes, com a posterior realização do trabalho prático pretendido. Neste sentido, foi elaborado um plano de ação estabelecendo a metodologia a ser utilizada neste trabalho.

5.1 - PREPARAÇÃO INICIAL PARA A REALIZAÇÃO DO TRABALHO PRÁTICO

Como forma de alcançar a meta proposta, o plano de atividades foi dividido em três fases, contendo as principais etapas a serem executadas:

Fase 1

-Escolha de um sistema CAD/CAM

-Treinamento no sistema selecionado

#### Fase 2

-Escolha das peças de plástico, para a realização do trabalho prático

-Definição dos recursos a serem analisados no sistema, com base nas características de cada peça escolhida

Fase 3

-Realização do trabalho prático propriamente dito -Análise dos resultados

Nota - As etapas das fases 1 e 2 serão apresentadas ainda neste item. Da fase 3, a primeira etapa será descrita num item separado (5.2), apresentando o desenvolvimento prático deste trabalho e a segunda, contendo a análise dos resultados, será assunto para o próximo capítulo.

5.1.1 - ESCOLHA DE UM SISTEMA CAD/CAM

Para a escolha do sistema foram estabelecidos alguns prérequisitos, de forma que o mesmo se enquadrasse dentro do estudo proposto, quais sejam:

- ser um sistema 3D;

- possuir recursos de CAD e de CAM direcionados à fabricação de cavidades para moldes;
- ser um sistema disponível no mercado nacional, para que os resultados deste trabalho possam trazer benefícios não somente à Universidade, mas também às empresas interessadas;
- ser um sistema CAD/CAM integrado, com o objetivo de. concentrar as atividades em uma única plataforma de trabalho e facilitar o aprendizado do mesmo.

O único sistema disponível no GRUCON, que se enquadrava nos pré-requisitos acima, foi o DUCT5, desenvolvido e fornecido pela empresa DELCAM INTERNATIONAL da Inglaterra, possuindo um representante no Brasil.

O DUCT5 é um sistema CAD/CAM 3D, modular, que utiliza um modelador de superfícies para a definição das geometrias e permite a programação NC de 3 a 5 eixos, rodando em estações de trabalho tipo: Sun, HP, Silicon Graphics, bem como, para microcomputador tipo PC. O sistema utilizado roda em uma estação SUN Sparcstation 2 na versão 5.106. No anexo 1 é apresentado um fluxograma com os principais módulos do sistema DUCT5, juntamente com uma breve descrição dos mesmos.

Com o objetivo de mostrar as funções direcionadas à fabricação de moldes anunciadas pelo fornecedor do sistema, segue abaixo uma lista extraída de um folheto técnico do sistema DUCT5 [52].

Ajuste para contração com expansão uniforme ou diferenciada da geometria em cada eixo (X, Y e Z), positiva ou negativa, sobre um ponto ou na direção de um vetor arbitrário.

- Compensação da fenda de trabalho quando do projeto de eletrodos para EDM.
- Conversão macho/fêmea para o modelamento da cavidade.
- Determinação automática da linha de separação para o projeto da superfície de separação de moldes..
- Projeto do ângulo de saída
- Usinagem do macho e/ou fêmea a partir da mesma geometria da peça.

Usinagem da peça considerando uma espessura equidistante positiva (quando da consideração da espessura da peça e de sobremetal para o acabamento) ou negativa (para considerar a fenda de trabalho na usinagem de eletrodo para EDM).

#### 5.1.2 - TREINAMENTO NO SISTEMA DUCT5

0 treinamento no sistema foi dividido em dois cursos de 40 horas, ministrados diretamente pelo fornecedor do sistema. 0 primeiro curso, denominado de Básico, enfocou ó modelamento e a usinagem de superfícies 3D, sendo seguido de um período de exercício com a realização de alguns exemplos propostos. 0 segundo, denominado de Intermediário, apresentou uma visão mais aprofundada dos comandos do sistema, tanto de CAD como de CAM. Também após este curso, foi realizado um período de exercícios práticos supervisionados, culminando com um exemplo prático de modelamento e usinagem de uma peça (frasco de xampu) , em um material próprio para testes de usinagem [47].

Segundo o fornecedor, nestes dois cursos, que são oferecidos a todos os clientes que adquirem o sistema, são

repassadas as informações necessárias para que o usuário possa modelar e usinar peças de variados graus de complexidade.

No decorrer dos cursos procurou-se dar especial atenção aos comandos que se referiam à área de fabricação de cavidade para moldes, verificando os principais parâmetros de controle e a sua influência no resultado final, bem como, as suas deficiências ou dificuldades.

Além destes, foram realizados cursos em outros "softwares" da empresa como: DUCTdraft (desenho técnico), DUCTmold (desenho de moldes), DNC e um curso de projeto de moldes. Estes cursos contribuiram bastante para a formação de um conhecimento geral básico na área, importante para a realização prática deste trabalho [47].

#### 5.1.3 - ESCOLHA DAS PEÇAS A SEREM ANALISADAS

Adotando o mesmo procedimento utilizado na escolha do sistema CAD/CAM, alguns pré-requisitos foram estabelecidos para que as peças escolhidas representassem, de uma maneira satisfatória, as dificuldades encontradas na prática pelos fabricantes de moldes. Assim, as peças deveriam:

-possuir geometria complexa;

- -exigir, do sistema, a utilização do maior número possível de recursos para a área de fabricação de moldes;
- -ser representativas dentro do tipo de peças que são normalmente fabricadas nas empresas nacionais.

Para a escolha das peças, foram contatadas duas empresas nacionais do setor (que demonstraram interesse em colaborar com o trabalho), solicitando que as mesmas selecionassem algumas peças da sua produção, obedecendo os pré-requisitos acima. As empresas foram: a ARNO S. A., de São Paulo, como uma representante da indústria de eletrodoméstico e a HANSENMAQ, ferramentaria de Joinville, SC, que fabrica moldes para a indústria automobilística, entre outras.

A empresa ARNO colocou à disposição 5 peças pertencentes aos seus produtos, e após uma análise detalhada das mesmas, foi selecionada a peça Base da Batedeira.

A HANSENMAQ ofereceu 3 peças, sendo uma do setor de tubos e conexões e duas da indústria automobilística. Foram selecionadas as duas últimas, denominadas de Carcaça 1 e Carcaça 2, por se enquadrarem melhor na proposta deste trabalho.

Por exigência das duas empresas, os desenhos técnicos das três peças selecionadas não são apresentados no trabalho, mas as figuras, contendo os modelos geométricos destas peças, podem ser visualizadas mais a frente (figuras 5.3, 5.14 e 5.20).

# 5.1.4 - DEFINIÇÃO DOS RECURSOS A SEREM ANALISADOS, NO SISTEMA DUCT5, BASEADOS NAS CARACTERÍSTICAS DAS PEÇAS SELECIONADAS

Dos recursos do sistema DUCT5, dedicados à fabricação de cavidade para moldes, somente o comando de definição de uma superfície de separação do molde não pode ser analisado, uma vez que a própria base das peças selecionadas definiram esta

**72**

/

superfície. 0 modelamento 3D foi realizado nas três peças, devido à sua importância como fundamento para as demais etapas do processo. Alguns recursos foram analisados somente em uma das peças para evitar a realização de tarefas repetitivas.

Com base na análise dos desenhos fornecidos e em informações obtidas junto às empresas, sobre características do molde de cada peça, foram estipulados os principais recursos, a ser testados em cada caso, como segue:

- Base da Batedeira Modelamento 3D
	- Obtenção macho/fêmea da mesma geometria
	- Estratégia de desbaste
	- Estratégia de acabamento
- Carcaça 2 Modelamento 3D
	- Inserção do ângulo de saída, onde necessário
	- Compensação da contração do plástico e da espessura da parede da peça
	- Obtenção macho/fêmea
	- Estratégia de desbaste
	- Estratégia de acabamento
- Carcaça 1 Modelamento 3D - Separação da geometria em algumas partes

#### 5.2 - REALIZAÇÃO DO TRABALHO PRÁTICO

Cumprida as duas fases preliminares do plano de ação o trabalho prático pode ser realizado. Os principais passos deste estudo, em cada peça, são apresentados a seguir.

5.2.1 - BASE DA BATEDEIRA

#### MODELAMENTO 3D

Baseado no desenho técnico da peça, foram gerados 10 perfis 2D capazes de representar a forma tridimensional da peça em linhas gerais (figura 5.1). Utilizando alguns recursos do sistema DUCT5, de geração de superfícies, a partir de geometria 2D (semelhante ao mencionado no capítulo 3) , os 10 perfis foram transformados em 9 superfícies principais (figura 5.2) [47]. Algumas geometrias "fillets" foram criadas entre as superfície principais de modo a gerar uma geometria de transição (arredondamento). As partes excedentes das geometrias foram eliminadas nos pontos de intersecção e tangência, utilizando recursos de "trimming" (figura 5.3). A outra metade do modelo foi obtida com recursos de espelhamento das superfícies simétricas.

A visualização do modelo 3D, como mostrado na figura 5.3, não é suficiente para detectar se há algum problema com a definição das superfícies. Para possibilitar uma análise visual mais detalhada das mesmas, foi utilizado o recurso de sombreamento ("shading") do sistema, representando o modelo com o aspecto de um sólido, numa forma mais realista {figura 5.4).

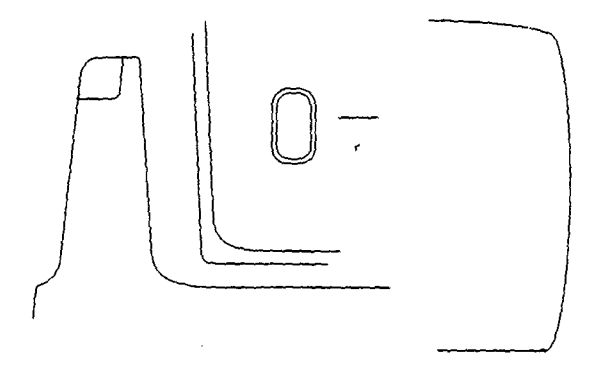

FIGURA 5.1 - Perfis 2D da peça Base da Batedeira

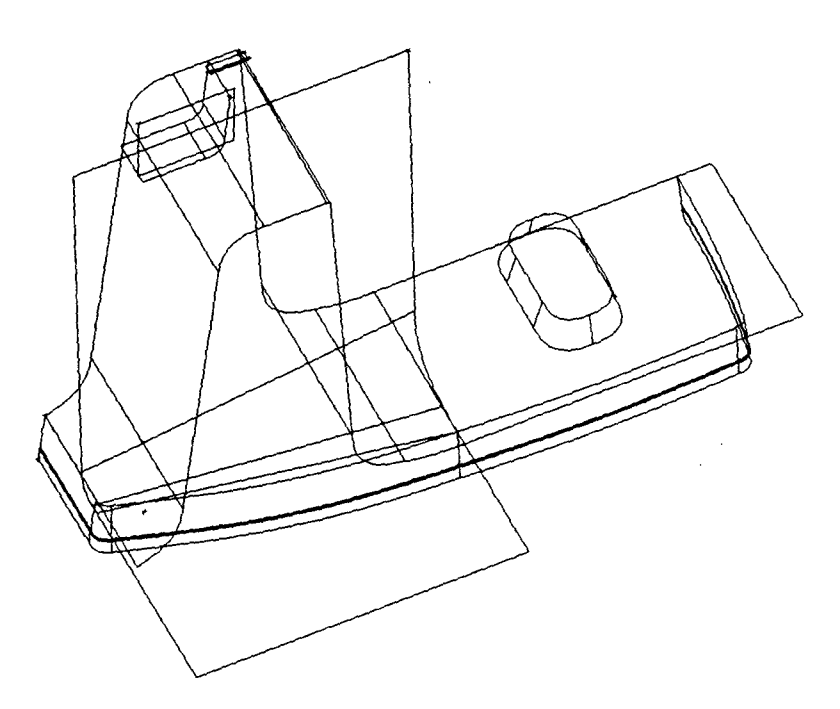

FIGURA. 5.2 - Geometrias principais geradas dos perfis 2D

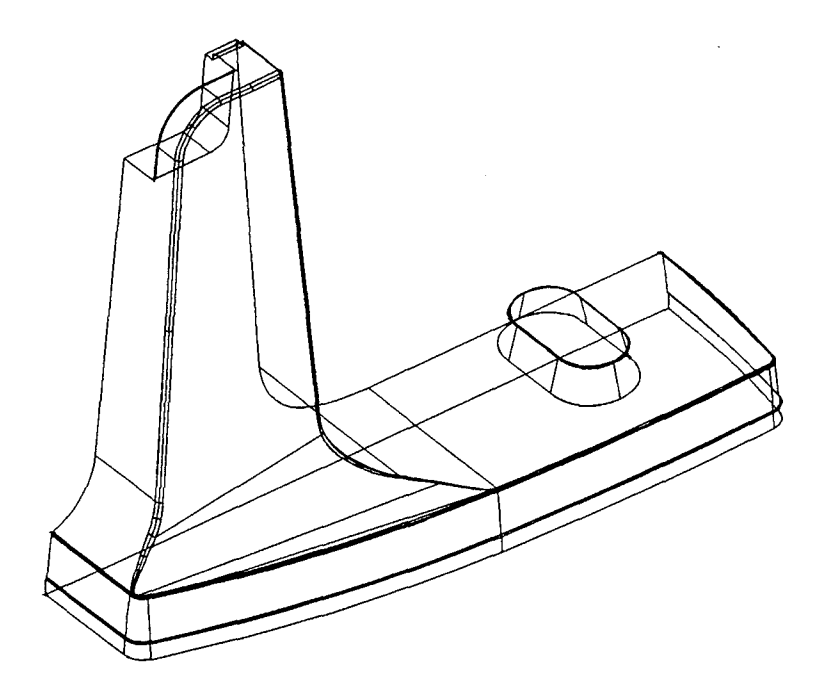

FIGURA 5.3 - Modelo geométrico 3D da peça Base da Batedeira

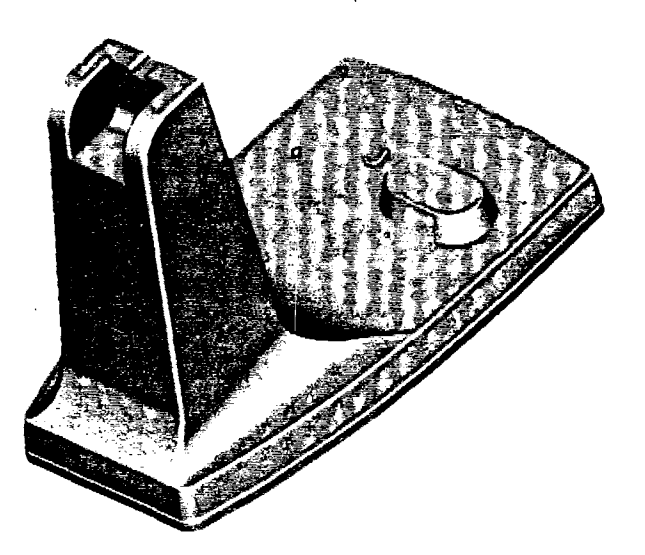

FIGURA 5.4 -Visualização do modelo 3D completo com recursos de sombreamento ("shading")

## PREPARAÇÃO PARA USINAGEM

Devido às grandes dimensões da peça e ao seu formato, seria inviável, a nível didático, usinar o modelo do macho e da fêmea

em sua posição normal de uso. Desta forma, os mesmos foram rotacionados (sendo preparados somente a metade de cada modelo), reduzidos de 50% do tamanho e dispostos em um arranjo contendo as duas partes. Geometrias auxiliares foram geradas para a preparação do arranjo a ser usinado, mostrado na figura 5.5.

As usinagens do macho e da fêmea se restringiram à obtenção de um protótipo destas partes, obtidos em um material de fácil usinabilidade.

O processo de usinagem foi definido como mostrado na tabela 5.1. As condições de corte foram estipuladas de acordo com o material a ser usinado.

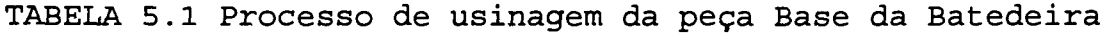

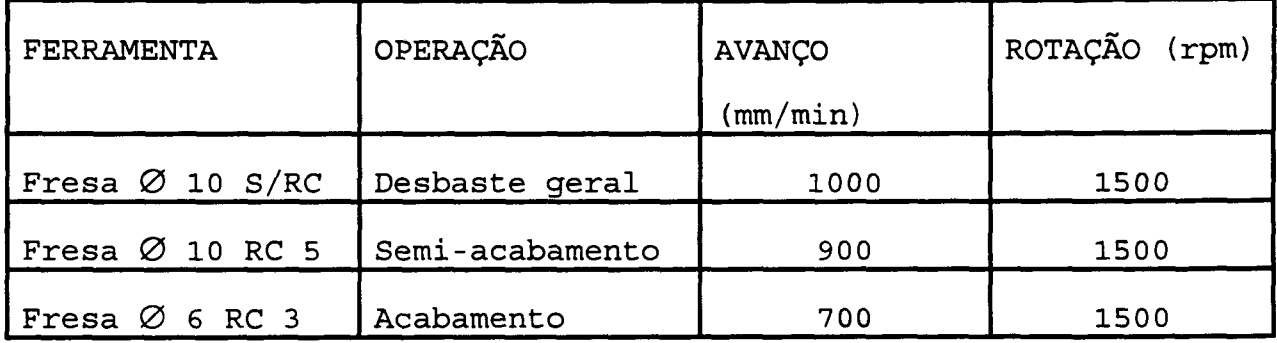

#### DESBASTE

Para a operação de desbaste foi escolhida a estratégia "raster", sendo primeiro gerada a trajetória para desbaste da fêmea e depois para o macho, evitando que a ferramenta ficasse entrando e saindo da cavidade (fêmea), caso a usinagem das duas partes fosse feita simultaneamente. A trajetória completa de desbaste é apresentada na figura 5.6.

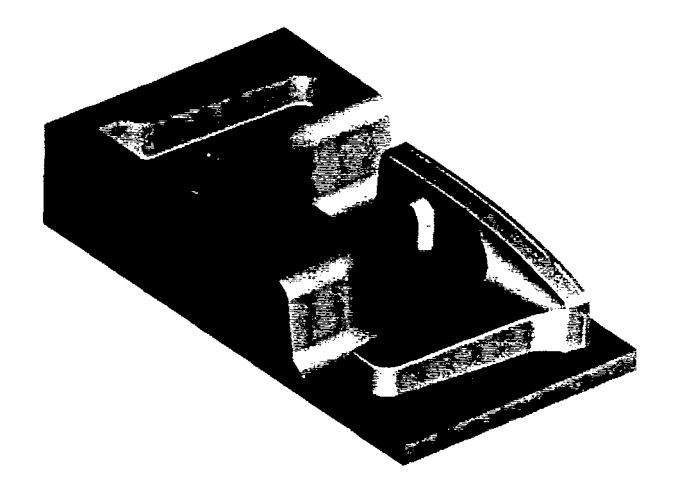

FIGURA 5.5 - Arranjo contendo o macho e a fêmea a serem usinados

#### SEMI-ACABAMENTO

A operação de semi-acabamento foi realizada utilizando a técnica de projeção de um caminho 2D (como apresentado no capítulo 3), do tipo "raster", sobre toda a geometria do arranjo. Para esta operação, foi estipulado um sobremetal ("thick") de lmm, um valor de 0. 5mm para a tolerância de usinagem e uma distância entre passes de 2mm. A trajetória é apresentada na figura 5.7.

#### ACABAMENTO

Para esta operação foi empregada a mesma estratégia do semi-acabamento, mas com os parâmetros de usinagem mais refinados, ou seja, um sobremetal zero, uma distância entre passes de 0.75mm e uma tolerância de 0.05mm. Para melhor

acabamento, de alguns detalhes, foram geradas trajetórias, perpendiculares à anterior, nos locais onde somente a usinagem em uma direção, não resultaria em um bom acabamento da superfície.

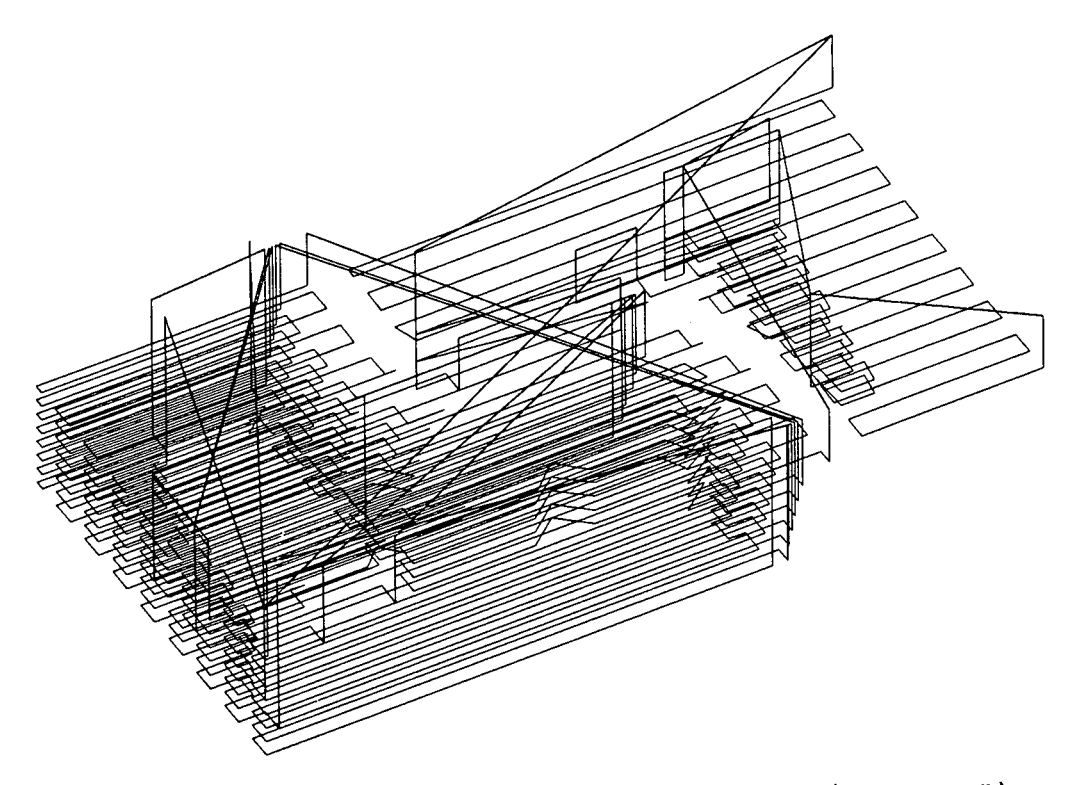

FIGURA 5.6 - Trajetória de desbaste do arranjo ("raster")

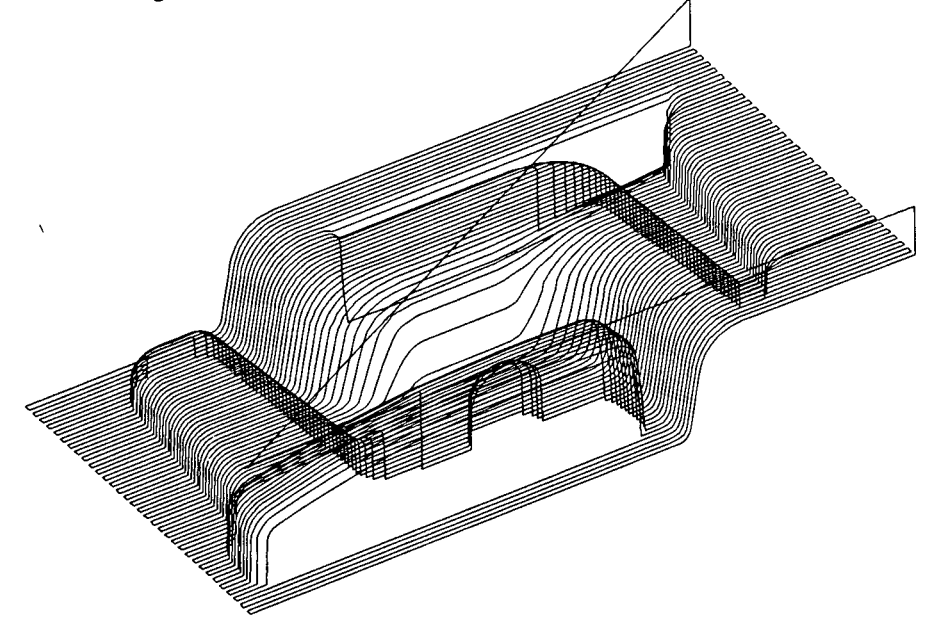

FIGURA 5.7 Trajetória da usinagem de semi-acabamento ("raster")

#### SIMULAÇÃO DA USINAGEM

Finalizado o processo de geração das trajetórias, estas foram simuladas. utilizando o módulo "Viewmill" do sistema, que permite uma visualização com recursos de "shading". Desta forma, é possível obter, ao final da simulação, uma imagem quase real, muito próxima daquela verificada na prática. As figuras 5.8 e 5.9 mostram este efeito na simulação da usinagem do macho e da fêmea da peça Base da Batedeira.

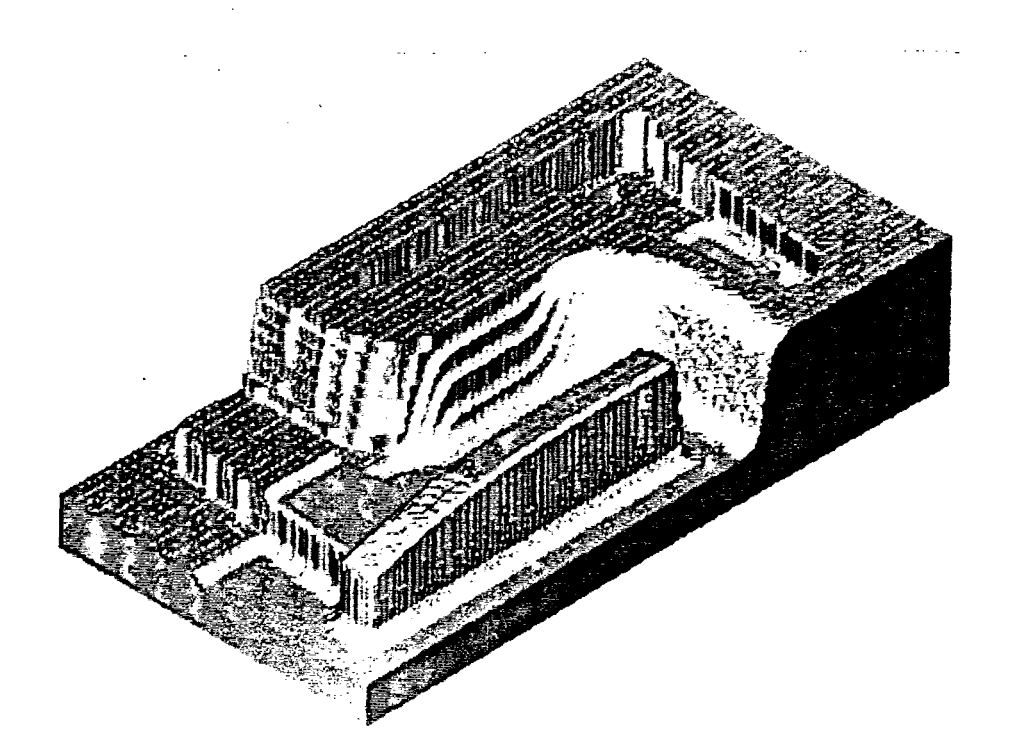

FIGURA 5.8 - Simulação da usinagem de desbaste e semi-acabamento

Uma vez não detectado nenhum problema na simulação, as trajetórias foram pós-processadas para uma fresadora CNC 3 eixos, utilizando um controle HEIDENHAIN 155. O programa NC foi enviado ao controle da máquina via cabo, através de um DNC. O "try-out" foi realizado sem nenhum problema de movimentação,

conforme verificado na etapa de simulação. A figura 5.10 mostra o arranjo sendo usinado na máquina e a figura 5.11 o arranjo usinado.

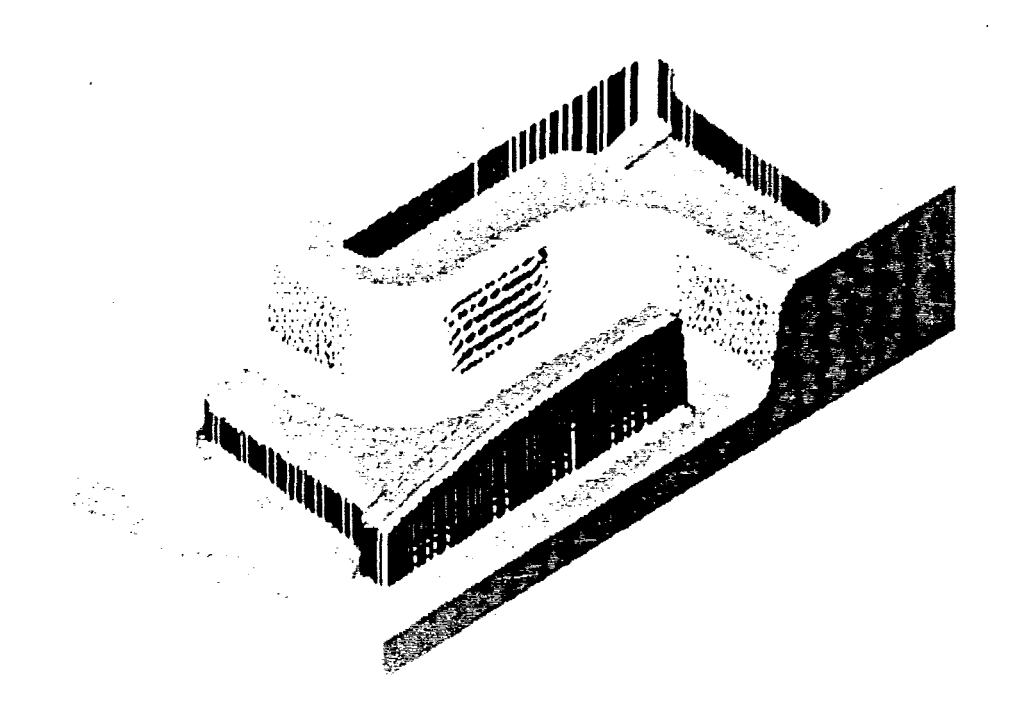

FIGURA 5.9 - Simulação da usinagem de acabamento

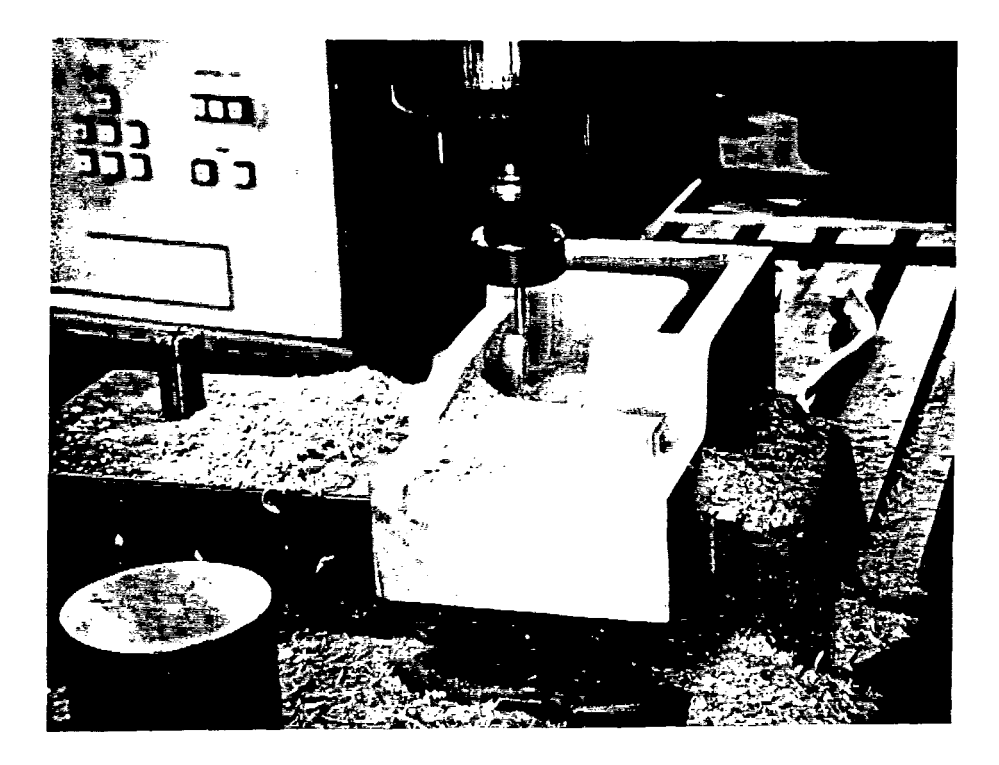

FIGURA 5.10 - Usinagem do arranjo na máquina

5.2.2 - CARCAÇA 2

MODELAMENTO 3D

Segundo a empresa HANSENMAQ, a carcaça 2 é uma peça da indústria automobilística pertencente a um veículo da Fiat. A peça não possui, aparentemente, uma geometria muito complexa e, para o seu modelamento, foram criados 3 perfis 2D que são apresentados na figura 5.12.

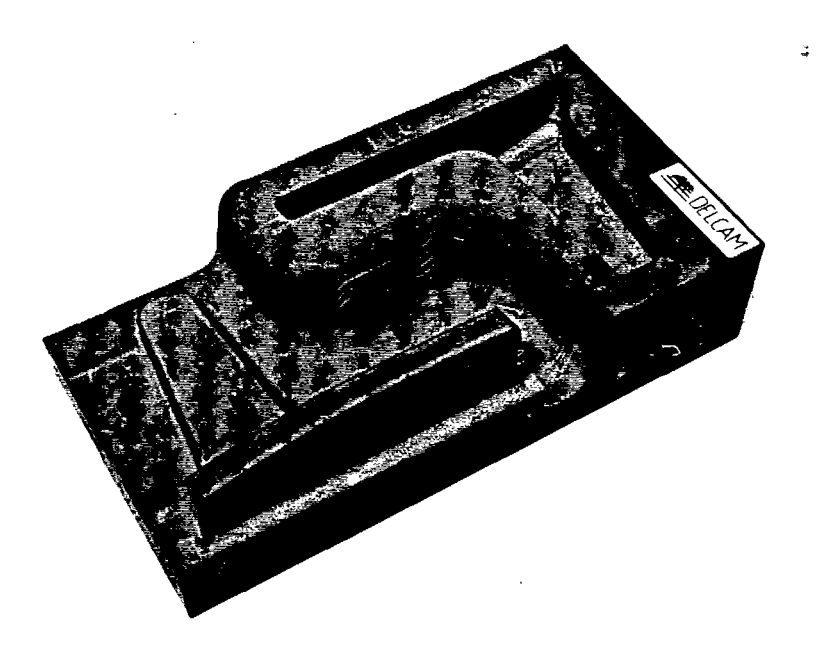

FIGURA 5.11 - Arranjo usinado

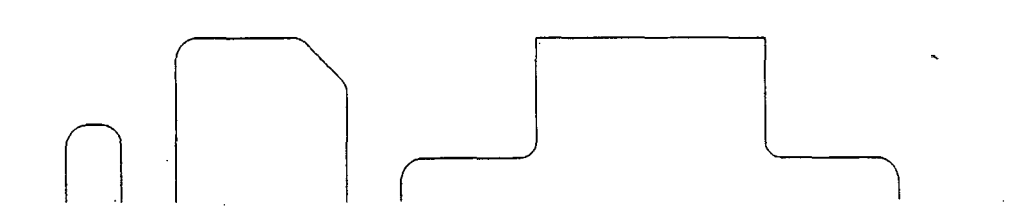

FIGURA 5.12 - Perfis 2D da peça Carcaça 2

Novamente, através de recursos do sistema CAD, os perfis foram utilizados para gerar 3 superfícies principais, conforme mostra a figura 5.13. A próxima etapa, no modelamento, foi a geração de "fillets", entre as superfícies principais, realizando-se o "trimming" das partes desnecessárias. A figura 5.14 mostra a peça modelada conforme o desenho técnico recebido do cliente (empresa que projetou a peça).

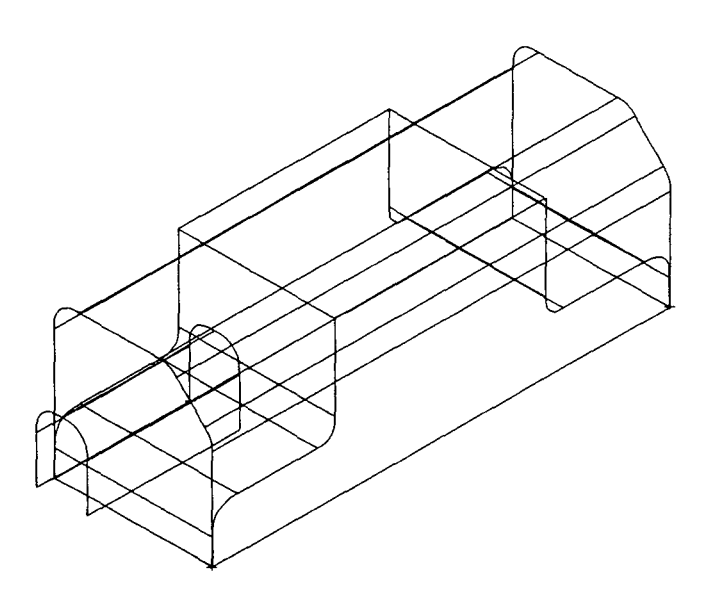

FIGURA 5.13 -Superfícies principais geradas a partir dos perfis 2D

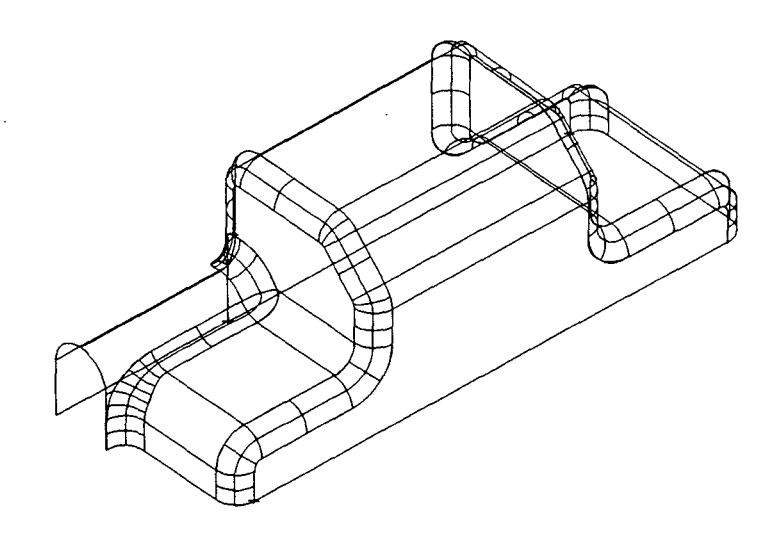

FIGURA 5.14 - Modelo geométrico da peça Carcaça 2, conforme o desenho do cliente

O modelo geométrico apresentado na figura 5.14 não pode ser usado para a geração da usinagem de uma cavidade, pois neste não estão considerados ângulo de saída, contração do material plástico e a compensação da espessura da peça para a usinagem do macho.

A peça foi modelada, propositalmente, sem as considerações anteriores, para simular a situação em que o fabricante de molde se depara, muita vezes, quando recebe a peça do cliente já modelada, que não teve esta preocupação, ou mesmo, do setor de projeto da própria empresa, que geralmente não leva em consideração estes detalhes de fabricação. Desta forma, o sistema DUCT5 poderia ser testado em relação a estas características específicas, sobre um modelo já pronto.

### CONSIDERAÇÃO DO ÂNGULO DE SAÍDA

0 sistema DUCT5 utiliza dois comandos para a determinação do ângulo de saída em um modelo, gerando para tal, uma nova superfície. Um dos comandos cria uma curva sobre a superfície inicial, baseada na direção de abertura do molde e no ângulo de saída especificado. 0 outro, gera a superfície inclinada a partir da curva anteriormente determinada. O sistema DUCT5 somente oferece a opção de inserir o ângulo de saída partindo da extremidade superior do modelo, não fazendo referência ao ângulo partindo da base (opção b da figura 3.10 do capítulo 3) [58] .

O projeto da Carcaça 2 define um ângulo de saída de 1 grau e observa-se que todas as paredes retas, perpendiculares ao plano de separação do molde, tiveram que ser substituídas por

uma contendo esta inclinação, como está mostrado na figura 5.15. Observa-se também, que devido a esta alteração os "fillets" associados às geometrias também tiveram que ser gerados novamente, constituindo-se em uma operação trabalhosa.

CONSIDERAÇÃO DA CONTRAÇÃO DO PLÁSTICO E ESPESSURA DA PEÇA NA GEOMETRIA DO MODELO

O projeto da peça Carcaça 2 estipulou o PP (Polipropileno) com 20% de talco como material a ser injetado, possuindo, desta forma, um índice de contração diferente do PP sem mistura (1,5 2,5), apresentado na tabela 3.1. O valor utilizado neste trabalho foi de 1,3%, referente ao índice prático utilizado pela empresa para este material. A compensação da contração do plástico é especificada, no modelo, através de um comando para a expansão da geometria em todas as direções, com o mesmo valor percentual.

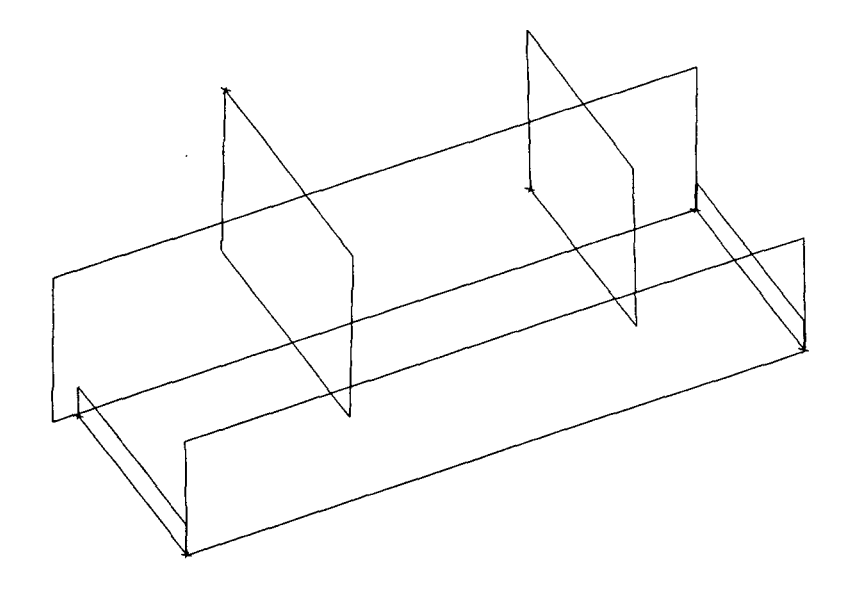

FIGURA 5.15 - Novas superfícies contendo ângulo de saída

A mesma geometria pode servir ora como fêmea e ora como macho, desde que seja girada de 180 graus de modo a se trabalhar com o lado convexo ou côncavo do modelo. No caso do macho, o sistema DUCT5 oferece duas opções para considerar a espessura da peça: através de comando para aumentar/reduzir uma superfície de um valor numérico equidistante da geometria original ("offset") e a compensação através do parâmetro de controle de espessura ("thick") no momento da geração da trajetória de usinagem, sem ser alterada a geometria do modelo.

A geometria do modelo foi duplicada, sendo uma reduzida de 2mm para a obtenção da geometria do macho. A figura 5.16 mostra os modelos geométricos do macho e da fêmea, finalmente contendo todas as informações necessárias à usinagem de uma cavidade para molde, demonstrando também, a inexistência de problemas nas superfícies dos modelos, através da visualização com recursos de "shading".

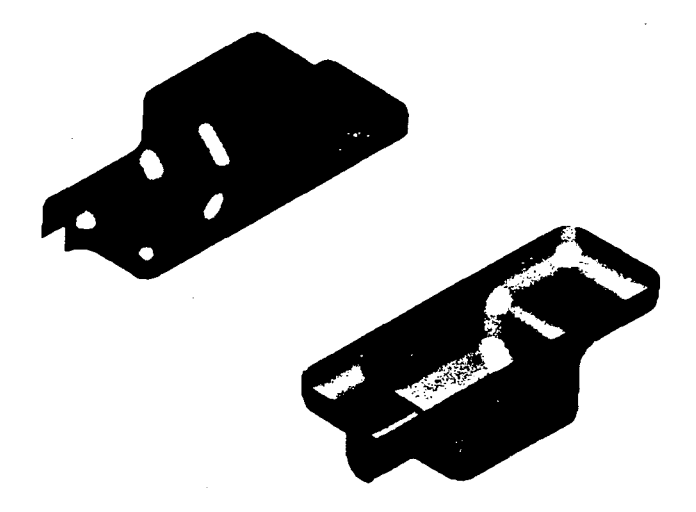

FIGURA 5.16 - Visualização do macho e fêmea prontos para a usinagem utilizando recursos de sombreamento ("shading")

#### PREPARAÇÃO PARA USINAGEM

A máquina prevista para a usinagem desta peça foi o centro de usinagem NbH-65, com o controle CNC SINUMERIK 7M, disponível no laboratório USICON do Departamento de Engenharia Mecância da UFSC.

O macho e a fêmea foram preparados, individualmente, para a usinagem, divididos em dois blocos tipo postiços (a serem fixados nas respectivas placas no molde), bem como, em dois programas NC, reduzindo o tamanho de cada programa gerado para facilitar a sua tranferência à máquina CNC. Algumas geometrias auxiliares foram criadas em cada modelo.

O material da cavidade, especificado pela empresa, foi o aço P20. 0 processo de usinagem elaborado é apresentado na tabela 5.2 abaixo, sendo que, para a usinagem do macho, as três brocas não foram necessárias. As condições de corte foram especificadas de acordo com os valores usuais da empresa.

#### DESBASTE

A estratégia de desbaste escolhida foi a combinação de "raster" e "profile", ou seja, a ferramenta realiza a usinagem em passes paralelos e um passe de contorno a cada nível de profundidade. Nesta estratégia, o sistema informa o ponto onde a ferramenta vai mergulhar na peça para a usinagem da fêmea, sendo este, utilizado para realizar uma furação prévia, facilitando a entrada da fresa de desbaste.

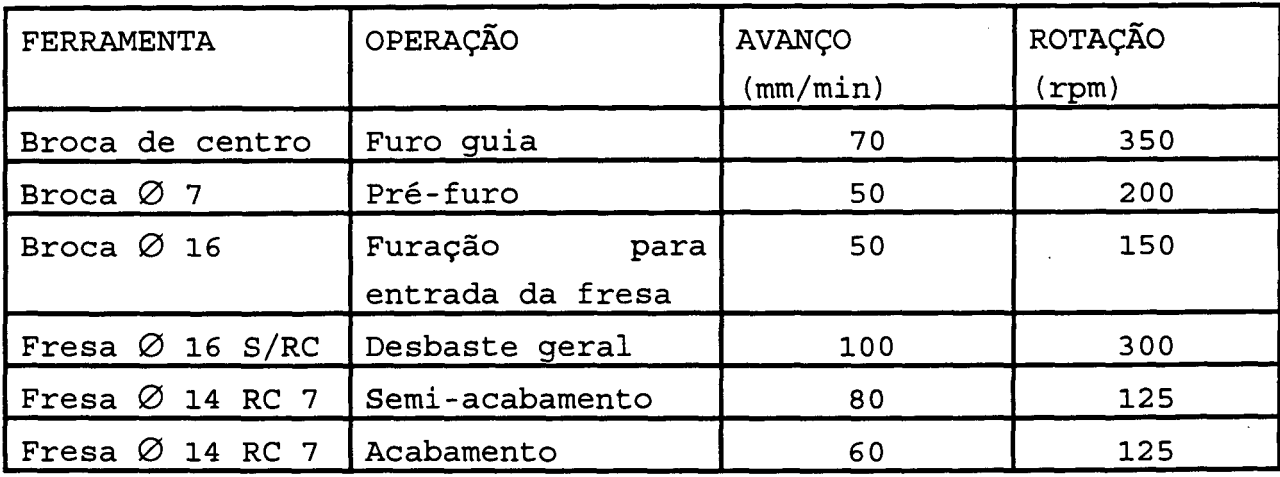

#### TABELA 5.2 Processo de usinagem da peça Carcaça 2

#### SEMI-ACABAMENTO

Para a operação de semi-acabamento, também foi utilizada a técnica de projeção de um caminho de usinagem 2D, do tipo "raster", sobre a geometria dos modelos. Foi estabelecido um sobremetal, para acabamento, de lmm, um valor elevado (0.8mm) de tolerância e uma distância entre passes de 3mm, com o intuito de encurtar ao máximo o programa NC, uma vez que, a memória do controle CNC do NbH-65 é pequena, não dispondo, no momento, de um sistema DNC instalado que transfira as informações de uma forma gerenciada.

#### ACABAMENTO

A mesma estratégia do semi-acabamento foi utilizada para a operação de acabamento, alterando-se os parâmetros de sobremetal para zero, a distância entre passes para 0.5mm e a tolerância para O.lmm. Foi adotado um valor de tolerância ainda elevado,

para um acabamento, igualmente com o intuito de diminuir o tamanho do programa NC

#### SIMULAÇÃO DA USINAGEM

O módulo de simulação "Viewmill", foi utilizado para a verificação da trajetória da ferramenta, tendo-se assim, uma garantia de que nenhuma movimentação incorreta passou despercebida. As figuras 5.17 e 5.18 mostram a simulação da operação de desbaste e acabamento dos modelos da peça Carcaça 2.

A usinagem dos modelos da peça Carcaça 2 não foi realizada pois, o pós-processador do DUCT5 para a máquina NbH-65, não ficou pronto a tempo, não sendo possível obter o programa NC correto das trajetórias geradas. Outro problema observado é que, mesmo com o uso de parâmetros de controle de cálculo da trajetória mais grosseiros, os programas gerados teriam que ser divididos em várias partes, devido à pouca capacidade de memória do controle da máquina e também, da inexistência de um sistema DNC ligado ao controle, que gerenciasse a transmissão dos dados.

#### 5.2.3 - CARCAÇA 1

Esta peça, segundo a empresa HANSENMAQ, faz parte do condicionador de ar de um automóvel japonês. A partir do desenho da peça, foi constatado a complexidade geométrica da mesma, bem como, a do respectivo molde, uma vez que a empresa informou que a cavidade do mesmo é composta de várias partes, fabricadas separadamente, por facilidade de processo, sendo algumas móveis.

Em virtude disto, o sistema CAD/CAM deve permitir desmembrar o modelo geométrico também em várias partes e considerar cada uma como uma peça separada.

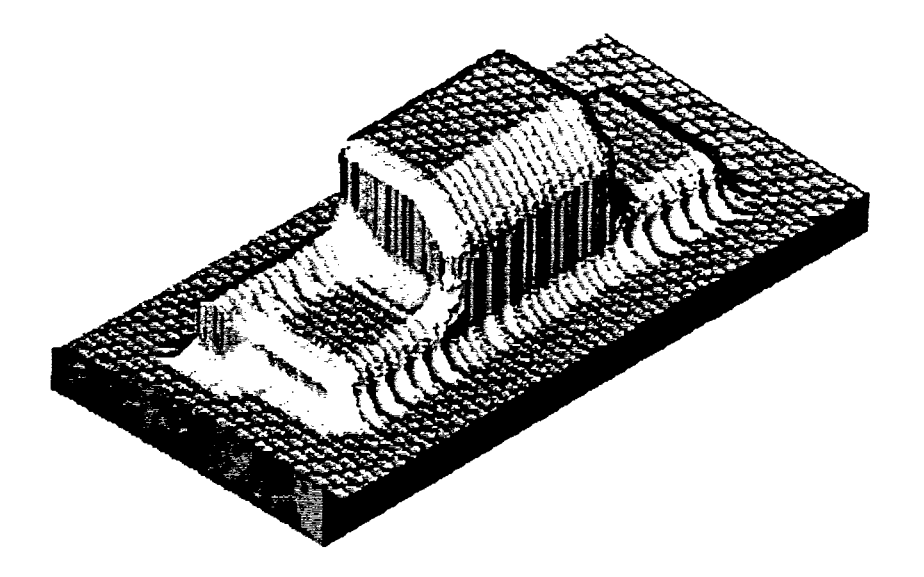

FIGURA 5.17 - Simulação de desbaste e semi-acabamento

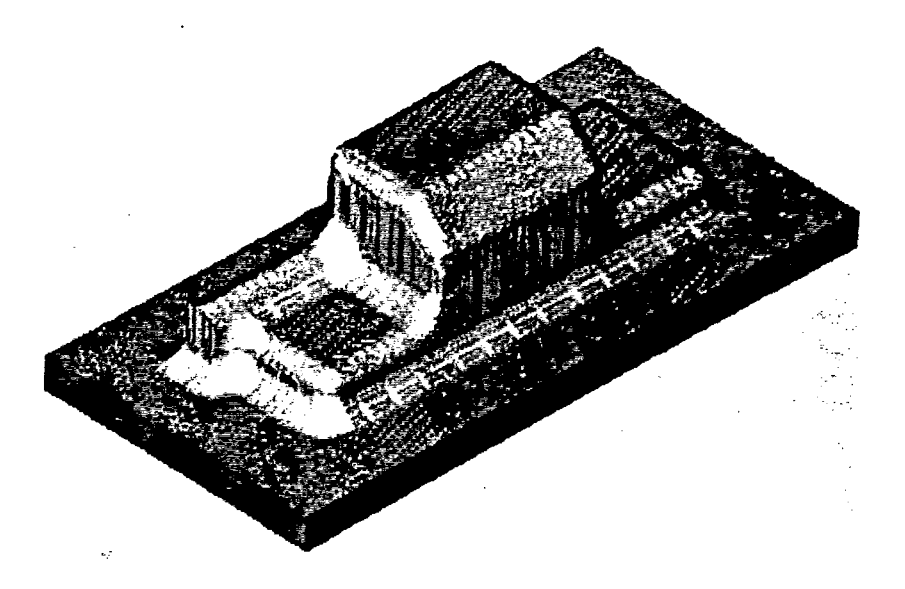

FIGURA 5.18 - Simulação de acabamento

A complexidade geométrica desta peça exigiu um estudo inicial mais aprofundado que para as peça anteriores, no sentido

de determinar uma estratégia de obtenção do modelo 3D. Deste estudo chegou-se à definição de 21 perfis 2D que deram origem a 11 superfícies principais da peça. A figura 5.19 mostra o desenho dos perfis utilizados.

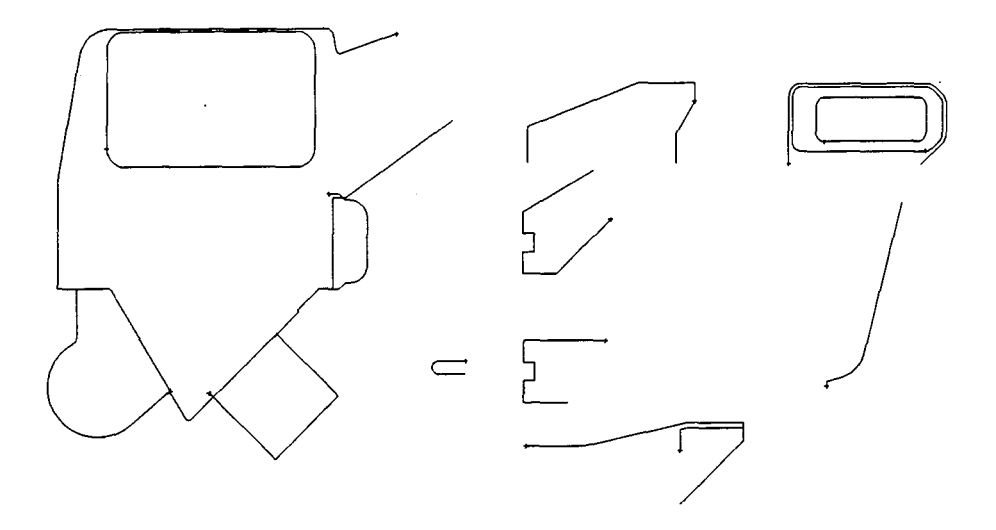

FIGURA 5.19 - Perfis 2D da peça Carcaça 1

A próxima etapa foi a preparação da transição entre as superfícies através de "fillets" e intersecções, revelando-se uma operação trabalhosa e demorada devido à complexidade da peça. A peça possui arredondamentos ("fillets") com raios variáveis, pontos onde alguns arredondamentos se encontram com curvaturas contrárias e detalhes não definidos no desenho técnico, ficando a cargo do modelador a sua definição mais adequada. 0 modelo, já com as superfície aparadas ("trimmed"), é apresentado na figura 5.20 e a figura 5.21 mostra o modelo utilizando recursos de "shading".

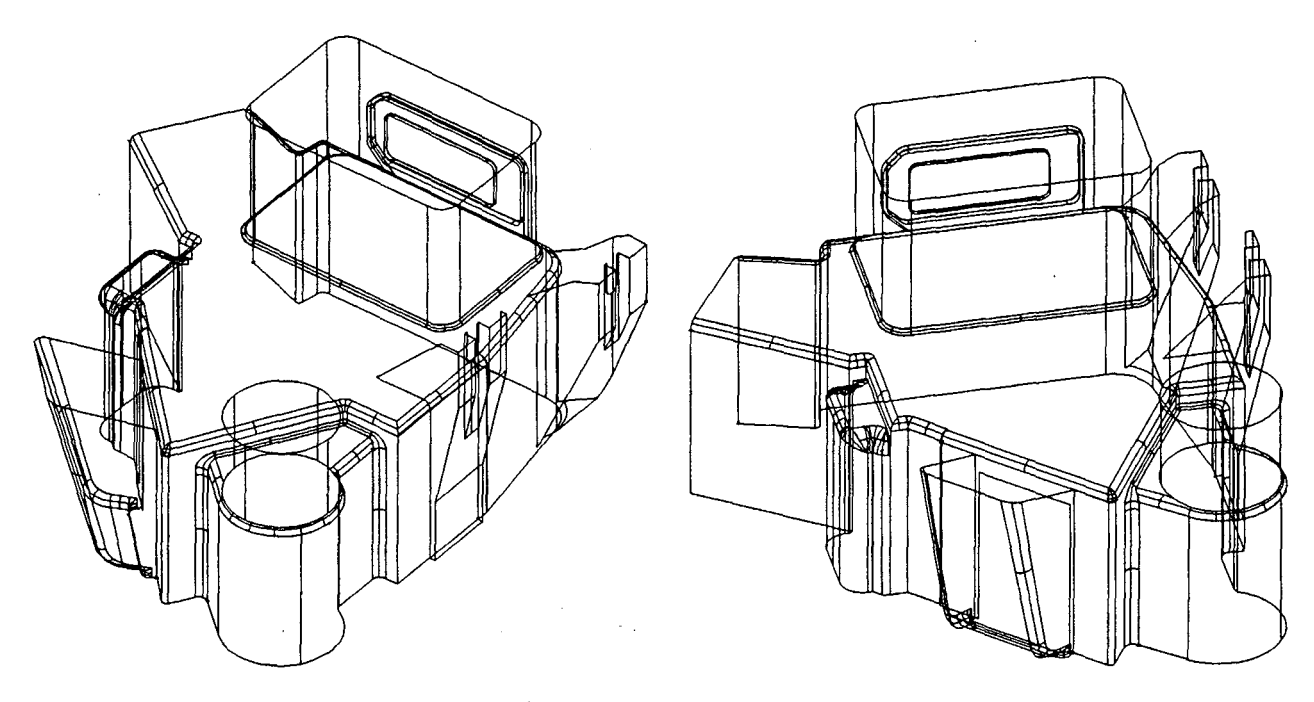

FIGURA 5.20 - Modelo geométrico 3D da peça Carcaça 1

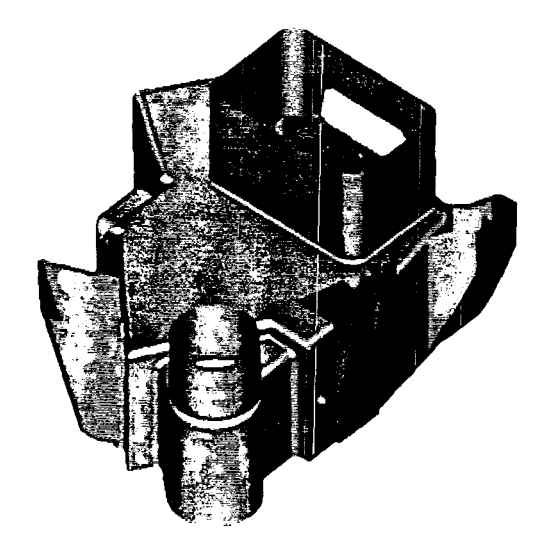

FIGURA 5.21 -Visualização do modelo utilizando recursos de "shading"

SEPARAÇÃO DO MODELO GEOMÉTRICO EM ALGUMAS PARTES

 $\mathcal{L}^{(1)}$ 

A separação do modelo geométrico consite em destacar as superfícies pertencentes a um determinado detalhe do mesmo, de forma que este detalhe possa ser preparado para a usinagem

isoladamente. O grau de dificuldade para a realização desta operação, após o modelo pronto, vai depender de como os detalhes necessitam ser destacados, ou seja, se for nas linhas de "trimming" já existentes (como apresentado na figura 5.22), a operação é relativamente simples. Por outro lado, se for preciso separar as superfícies em um ponto diferente daquele em que já foi realizada a operação de "trimming", é necessária a definição de superfície(s) auxiliar(es) para a intersecção e "trimming" do modelo no ponto desejado, operação esta muitas vezes trabalhosa.

0 capítulo a seguir apresenta uma análise dos resultados obtidos com este trabalho prático, finalizando assim, as atividades previstas no plano de ação estabelecido inicialmente.

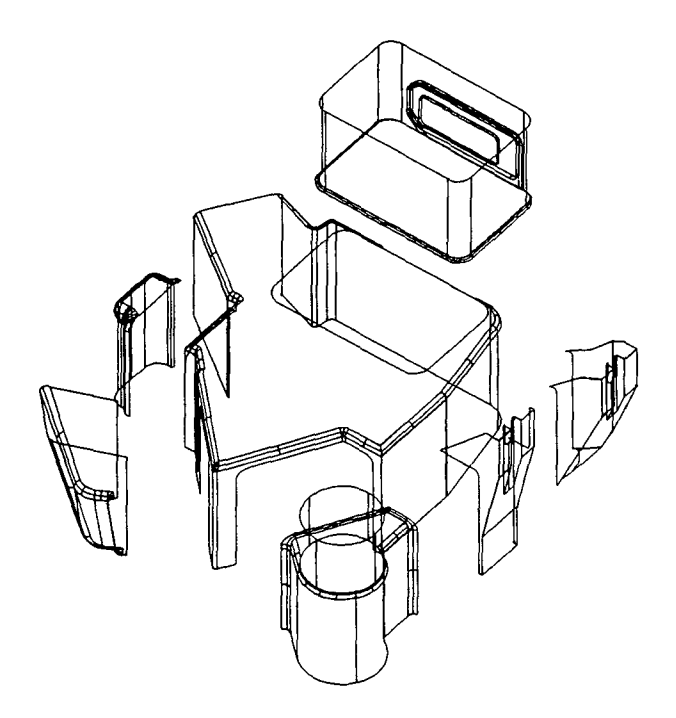

FIGURA 5.22 - Divisão do modelo da peça Carcaça 1 em algumas partes

**93**

 $\mathcal{F}^{\text{c}}_{\text{c}}$  ,  $\mathcal{F}^{\text{c}}_{\text{c}}$  ,  $\mathcal{F}^{\text{c}}_{\text{c}}$  ,

#### **C A P Í T U L O 6**

#### 6 - ANÁLISE DOS RESULTADOS

No capítulo anterior, os principais recursos, do sistema CAD/CAM DUCT5, dedicados à fabricação de cavidades para moldes, foram testados através da aplicação prática em estudos de casos reais de indústrias nacionais, observando-se que, as atividades previstas a serem estudadas e realizadas em cada peça, foram atendidas pelo sistema. Esta declaração poderia levar a uma conclusão inicial de que o sistema em questão atende sem restrições ao setor de fabricação de cavidades e que todos os comandos funcionam adequadamente, de uma maneira rápida e fácil. Isto, no entanto, ainda não pode ser afirmado.

Algumas considerações sobre as principais dificuldades encontradas no decorrer dos trabalhos serão apresentadas, neste capítulo, seguido de algumas soluções adotadas para resolver certos problemas, bem como, duas sugestões para facilitar a utilização dos sistemas CAD/CAM, na área de fabricação de moldes.

# 6.1 - CONSIDERAÇÕES SOBRE 0 ESTUDO DE CASOS UTILIZANDO O SISTEMA DUCT5 NA FABRICAÇÃO DE CAVIDADES PARA MOLDES

Alguns detalhes importantes foram observados durante a realização das etapas de modelamento geométrico 3D e da preparação dos modelos do macho e da fêmea para a usinagem, sendo estes apresentados a seguir.

#### 6.1.1 - CONSIDERAÇÕES SOBRE 0 MODELAMENTO 3D

O modelador de superfície, utilizado pelo sistema DUCT5, apresenta vários recursos de geração de tais entidades, não sendo encontrado, nas peças analisadas, bem como, nos demais exercícios realizados na etapa de treinamento, formas geométricas que não pudessem ser geradas pelo sistema.

Algumas das dificuldades encontradas, no entanto, foram em relação à criação das superfícies de arredondamento ("fillets") entre as superfícies principais da peça. Os "fillets" são gerados somente entre duas superfícies de cada vez, desta forma, se a peça possuir um "fillet" que passa por várias superfícies, o mesmo terá que ser gerado separadamente e depois unido um a um, numa operação posterior.

Quando uma das superfícies principais possuir, em alguma parte, um raio menor ou igual ao raio do "fillet", este será gerado, neste ponto, de forma inconsistente (errada). Nas três peças analisadas, este , problema foi detectado, podendo ser visualizado na figura 6.1.

Dependendo do caso, duas soluções podem ser adotadas para este problema. Quando o raio de uma das superfícies principais, em algum ponto determinado, for **igual** ao raio do "fillet", fazse o raio deste alguns centésimos menor do que o raio especificado no projeto (não afetando, significativamente, o modelo gerado) e o sistema executará o comando corretamente.
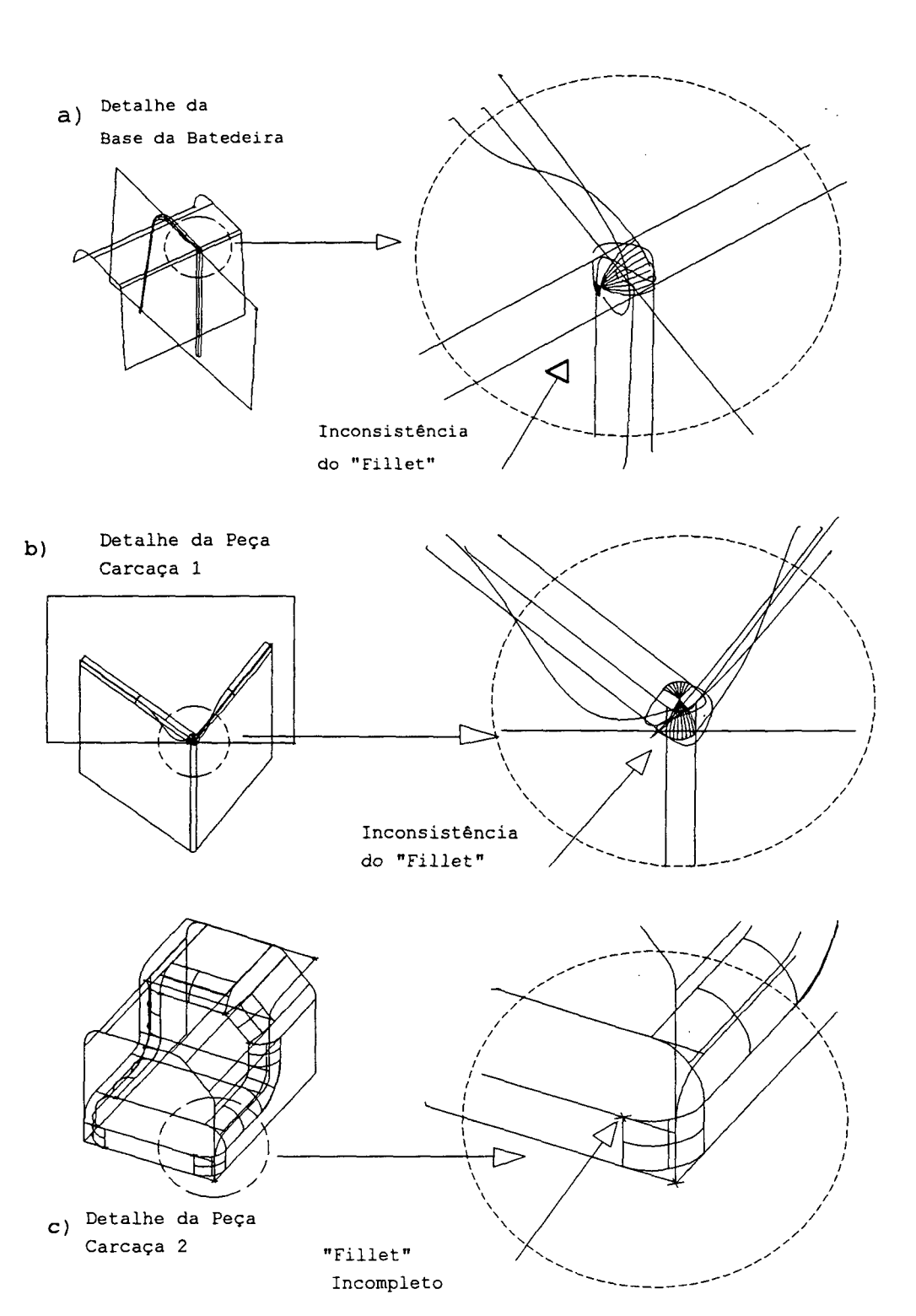

FIGURA 6.1 - Problemas gerados onde uma das superfícies possuia o mesmo raio, ou raio menor, do que o do "fillet", na peça a)Base da Batedeira, b)Carcaça 1 e c)Carcaça 2

No caso de uma das superfícies principais possuir um raio **menor,** a solução é mais trabalhosa, sendo necessário dividir a

 $\epsilon_{\rm{max}}$ 

superfície na região problemática. Um "fillet" é gerado entre estas duas metades, em substituição ao raio anterior, e outros dois, entre estas duas partes com a terceira superfície. De posse dos três "fillets", o sistema possui um comando que possibilita a geração de uma superfície de canto, no encontro entre estes três "fillets", considerando adequadamente as características de cada um. A figura 6.2 exemplifica, graficamente, a geração de uma superfície no encontro de três "fillets".

Este comando, no entanto, não resolve o problema quando um dos três "fillets" tiver o raio de curvatura contrário aos demais, como ocorre na peça Carcaça 1 (figura 6.3). Neste caso a solução necessitou de um bom conhecimento sobre a estrutura de definição de uma superfície, no sistema DUCT5, havendo a necessidade da manipulação dos vetores que controlam a curvatura em cada ponto da mesma, adequando-os de forma a ficar tangente aos três "fillets" envolvidos.

Uma outra operação, que em alguns casos mais complicados se mostrou trabalhosa, foi a eliminação de partes de uma geometria através do comando "trimming". Nos casos onde uma superfície está relacionada com várias outras, através de intersecção, "fillets", ou "blending" (ver capítulo 3), muitas serão as curvas a serem manipuladas pelo usuário para se obter um contorno fechado que identificará qual a área da superfície será desconsiderada ("trimmed") . A figura 6.4 mostra uma das superfícies (plano) , da peça Carcaça 1, com as suas 15 curvas utilizadas para esta operação e a mesma após a operação realizada.

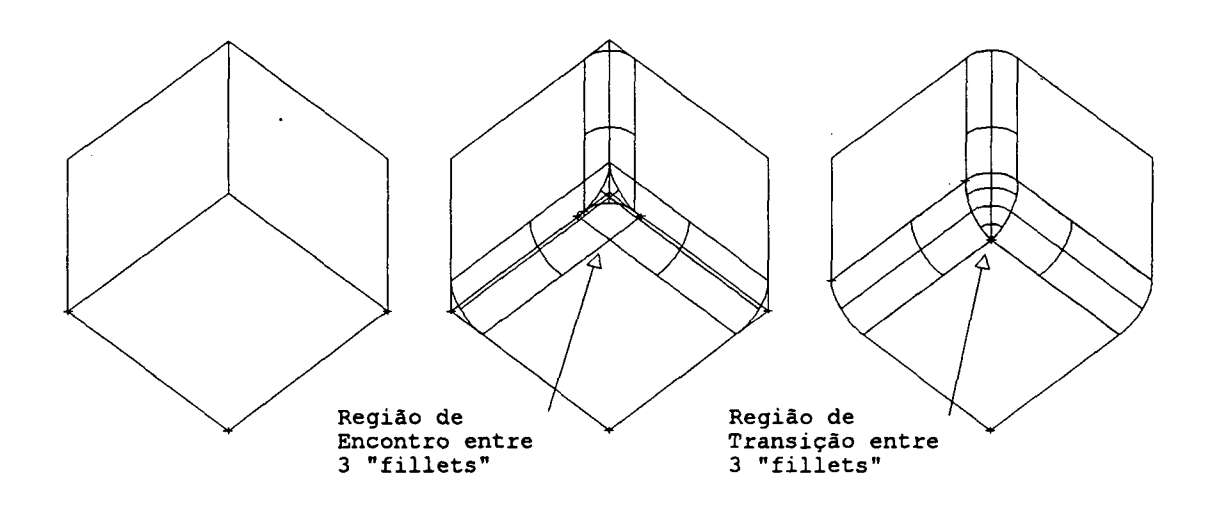

FIGURA 6.2 -Geração de uma superfície de transição entre três "fillets"

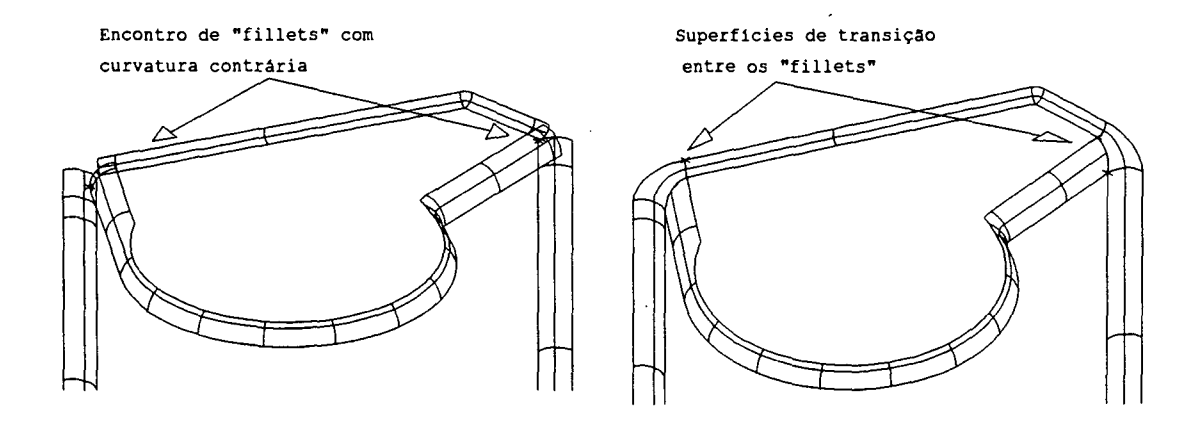

FIGURA 6.3 - Detalhe dos "fillets" com curvatura contrária da peça Carcaça 1

Especialmente na peça Carcaça 1, onde vários detalhes e descontinuidades das superfícies a serem modeladas caracterizavam uma peça de geometria complexa (ver figura 5.20), observou-se que, somente os comandos básicos do sistema DUCT5 não foram suficientes para o modelamento de alguns detalhes mais complicados (figura 6.3). Isto demonstrou que, para estes casos mais críticos, um bom domínio do sistema, em termos de modelamento geométrico, se faz necessário.

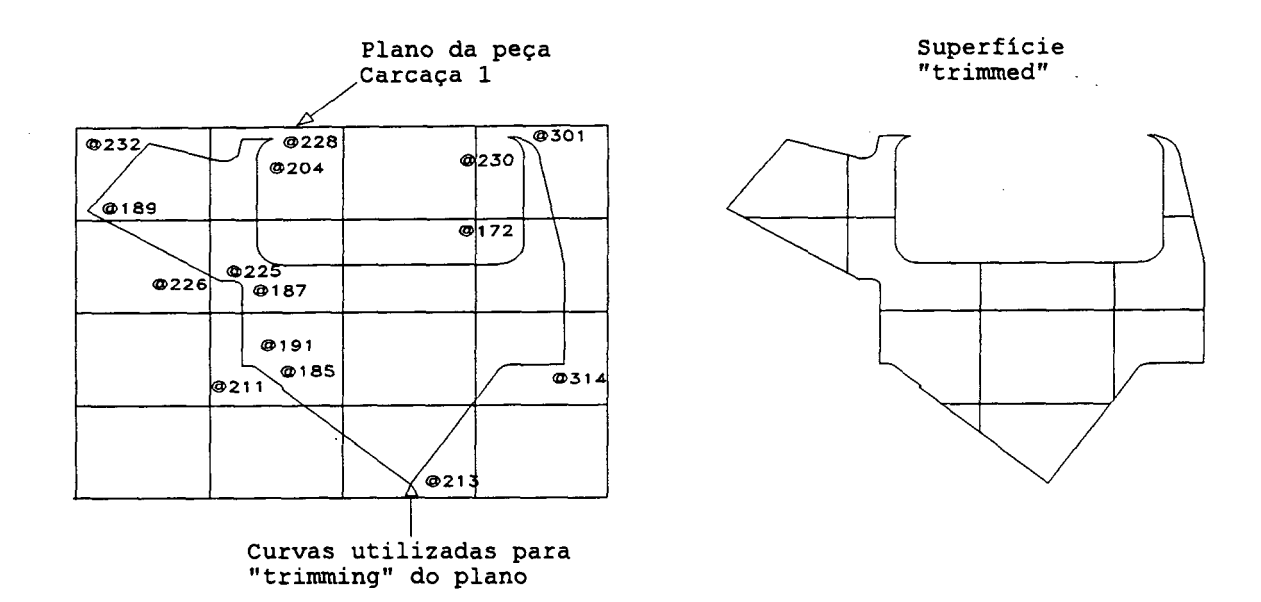

FIGURA 6.4 - Superfície da peça Carcaça 1 contendo as várias curvas a serem utilizadas no comando "trimming" e a superfície após realizada a operação

# 6.1.2 - CONSIDERAÇÕES SOBRE AS CARACTERÍSTICAS DE MODELAMENTO DEDICADAS À FABRICAÇÃO DE CAVIDADES PARA MOLDES

Dentre os comandos de modelamento geométrico, específicos para a obtenção do macho e da fêmea, a consideração do ângulo de saída, na geometria da peça, já modelada com paredes retas (perpendiculares ao plano de separação do molde), demonstrou ser o mais problemático. 0 sistema trabalha com a metodologia de criar uma superfície nova para levar em conta o ângulo de saída e não alterar a já existente. Por este motivo, todas as superfícies, com paredes retas, têm que ser "trimmed" no ponto de onde iniciará a nova superfície contendo este ângulo.

A redefinição dos "fillets" foi outra operação necessária junto às superfícies inclinadas, uma vez que os antigos só continuaram corretos em algumas regiões, onde não houve esta alteração, unindo-se, posteriormente, todos as partes.

Um problema ocorrido na peça Carcaça 2, nesta etapa, foi a descontinuidade, entre as duas superfícies inclinadas, na lateral do modelo, conforme mostrado na figura 6.5a. Como forma de resolver o problema, foi eliminado a superfície inclinada que iniciava na tangência do canal e o raio do mesmo foi aumentado até tangenciar a outra superfície inclinada, com origem na parte superior (figura 6.5b).

0 desmembramento do modelo geométrico em algumas partes, para a fabricação separada ou confecção dos eletrodos para a eletroerosão, pode ser uma operação trabalhosa, se se necessitar de superfícies auxiliares para intersectar o modelo e separar o detalhe desejado, pois envolvem operações de "trimming" nem sempre muito simples.

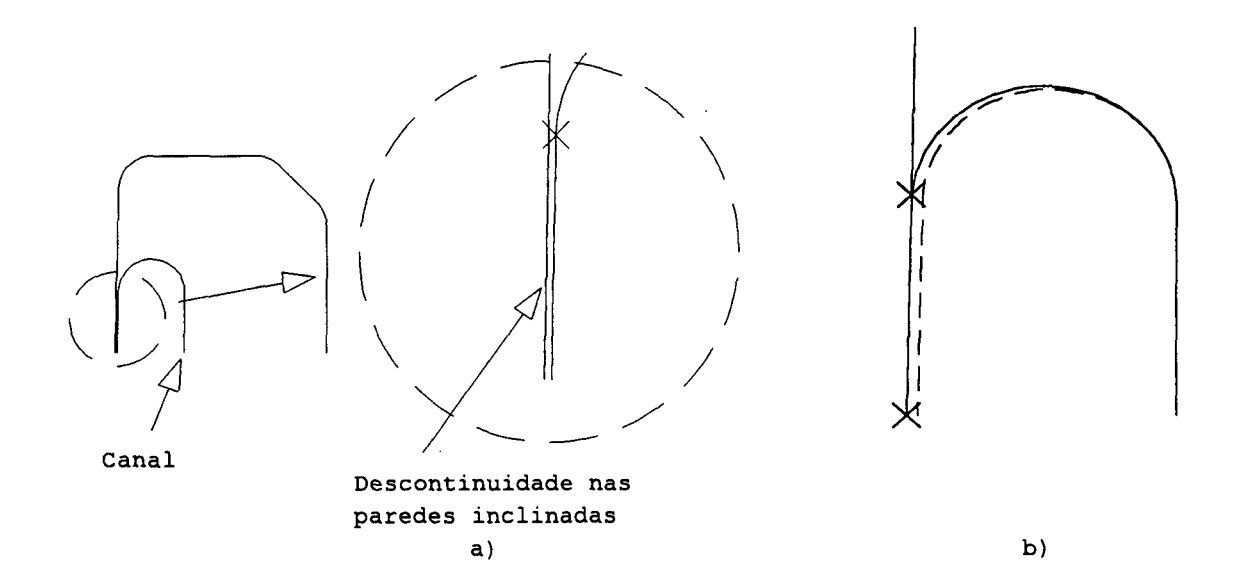

FIGURA 6.5 - a) Descontinuidade das paredes inclinadas e b) alteração necessária para adequar o modelamento do ângulo de saída

Nas considerações da contração do material plástico e da espessura da peça, para obtenção da geometria do macho, não

foram observados problemas, necessitando, apenas, considerar corretamente os valores de correção de cada caso.

A utilização da mesma geometria para a geração do caminho de usinagem, tanto do macho como da fêmea, é feita de maneira relativamente simples, bastando-se adequar a geometria para que a ferramenta toque ora de um lado e ora do outro das superfícies.

#### 6.1.3 - CONSIDERAÇÕES SOBRE A USINAGEM

O processo de geração de trajetórias de usinagem se mostrou bastante versátil no sistema DUCT5, possibilitando utilizar, além das estratégias pré-definidas (capítulo 4) , qualquer curva no espaço como sendo uma trajetória da ferramenta, através da projeção desta sobre a geometria da peça. Com este recurso é possível a usinagem de pequenos detalhes ou um melhor acabamento em uma determinada região da peça. Outro recurso do sistema que auxilia na usinagem de detalhes e na otimização do caminho da ferramenta (devido ao fato de adequá-lo à peça em questão) é a possibilidade de "trimming" da trajetória, eliminando os movimentos desnecessários. A figura 6.6 exemplifica esta operação de detalhamento e otimização.

O tamanho dos programas NC gerados através do pósprocessamento das trajetórias de usinagem das peças analisadas, confirmaram as informações encontradas em algumas literaturas (capítulo 4) , ou seja, os programas NC para a fabricação de cavidades para moldes são extensos e demorados. No caso da Base da Batedeira, o programa NC totalizou (incluindo todas as

ferramentas) 38141 blocos, com 718489 caracteres e um tempo estimado de 360 minutos (6 horas) , para a resina de fácil usinabilidade. Já para a peça Carcaça 2, os programas para a usinagem do macho e da fêmea totalizaram 32662 blocos, com 570144 caracteres e um tempo de 1697 minutos (28 horas e 17 min), considerando as condições de usinagem para aço para moldes (P20) . A tabela 6.1 apresenta estes resultados de uma forma mais detalhada.

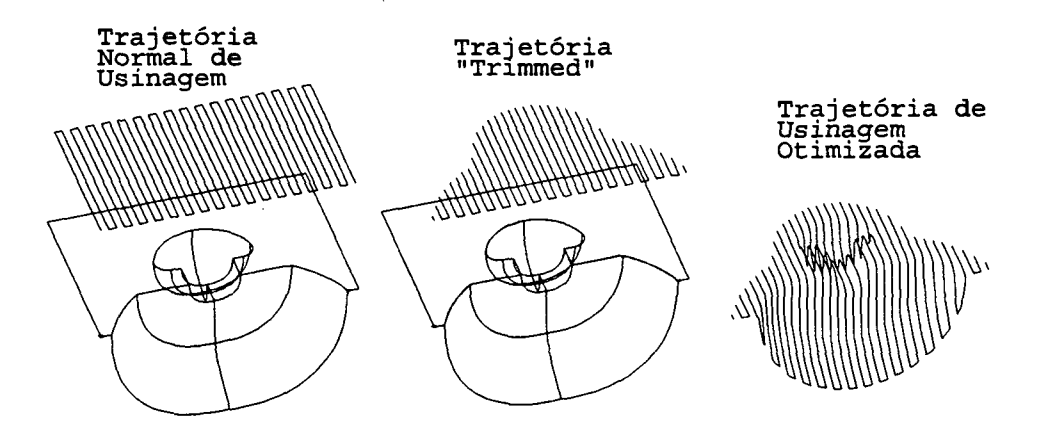

FIGURA 6.6 - Exemplo de detalhamento e otimização de caminho de usinagem utilizando "trimming"

### 6.2 - DUAS SUGESTÕES PARA FACILITAR A UTILIZAÇÃO DE SISTEMAS CAD/CAM NA FABRICAÇÃO DE CAVIDADES PARA MOLDES

Durante o desenvolvimento do trabalho prático, dois aspectos chamaram a atenção para o fato de que se fossem considerados, se evitaria muito retrabalho da geometria, na etapa de fabricação e se facilitaria a consideração do ângulo de saída no modelo (macho e fêmea), na etapa inicial de modelamento. Estas duas considerações são apresentadas a seguir.

**102**

 $\sigma = 1$  .

TABELA 6.1 - Característica dos programas NC gerados para as peças Base da Batedeira e Carcaça 2

| BASE DA BATEDEIRA |           |                  |                |                      |
|-------------------|-----------|------------------|----------------|----------------------|
| Operação          | No Blocos | No<br>Caracteres | Tempo<br>(min) | Fita<br>Comp.<br>(m) |
| Desbaste          | 632       | 8047             | 22, 9          | 20,5                 |
| Semi-acab.        | 3432      | 63624            | 21.8           | 161,6                |
| Acabamento        | 34077     | 646818           | 315            | 1642,9               |
| CARCAÇA 2         |           |                  |                |                      |
| Furações          | 18        | 310              | $\overline{a}$ | 0, 8                 |
| Desbaste          | 549       | 7854             | 53             | 19,9                 |
| Semi-acab.        | 2115      | 35862            | 242            | 90,8                 |
| Acabamento        | 29980     | 526118           | 1400           | 1335,9               |

# 6.2.1 - CONSIDERAÇÃO DO ÂNGULO DE SAÍDA NA ETAPA INICIAL DE MODELAMENTO

A consideração do ângulo de saída na peça Carcaça 2, depois do modelo pronto, com as paredes retas, demonstrou que várias superfícies tiveram que ser redefinidas (principalmente os "fillets"), num retrabalho demorado que poderia ser evitado se esta peça fosse modelada já considerando esta informação na etapa de projeto. Esta observação vai de encontro aos objetivos da engenharia concorrente (simultânea), que visa diminuir a

distância entre os departamentos da empresa, para que todos contribuam, com sugestões de alteração, desde a fase inicial do projeto de um produto. A utilização de sistemas CAD/CAM favorece bastante a aproximação, principalmente dos departamentos de projeto e de fabricação [11, 51, 59, 60] .

Para a área de fabricação de cavidades para moldes, a utilização desta filosofia certamente trará bons resultados, pois pequenas alterações ou considerações realizadas na fase de projeto, pode significar uma considerável economia de tempo na etapa de fabricação. A consideração do ângulo de saída na fase de projeto é apenas um exemplo observado neste trabalho prático, onde o ganho de tempo seria considerável, um vez que, todo o processo de "filleting" e "trimming" só seria realizado uma única vez (item 6.1.2). Percebeu-se inclusive que, no caso específico da peça Carcaça 2, teria sido mais rápido remodelar toda a peça, redefinindo-se os perfis 2D considerando o ângulo de saída, obter as superfícies 3D e gerar os "fillets" e "trimming" necessários, do que alterar o modelo já existente.

# 6.2.2 - O DESENVOLVIMENTO DE APLICATIVOS ESPECÍFICOS ÀS NECESSIDADES DO USUÁRIO

Uma característica encontrada, em alguns sistemas CAD/CAM do mercado, é a possibilidade do usuário desenvolver, através de uma linguagem de programação, comandos específicos às necessidades de sua empresa, tornando mais simples e rápidas as operações repetitivas do dia-a-dia [33, 35, 51] . Dependendo da criatividade e da lógica de programação do usuário, podem ser

desenvolvidos aplicativos desde os mais simples (como rotinas de cálculo) até macros geométricos para o modelamento completo de uma peça, possibilitando a geração de famílias de peças, somente com a alteração de alguns parâmetros.

0 sistema DUCT5 possui este recurso através dos chamados arquivos de comandos ("command file"). Como forma de demonstrar sua aplicabilidade, foram desenvolvidos dois aplicativos simples, para auxílio na consideração do ângulo de saída na etapa inicial do modelamento geométrico. Os aplicativos foram desenvolidos para esta função específica, devido às dificuldades encontradas na realização desta tarefa na peça Carcaça 2.

Duas situações foram detectadas para a consideração do ângulo de saída na fase inicial de modelamento: uma, onde o ângulo deve ser considerado no modelamento do perfil 2D e a outra, onde este vai ser levado em conta no momento da geração da superfície 3D, com base num perfil 2D normal. A figura 6.7 exemplifica melhor este dois casos analisados.

Cada caso foi tratado em um programa aplicativo específico, sendo demonstrados, com mais detalhes, no Anexo 2.

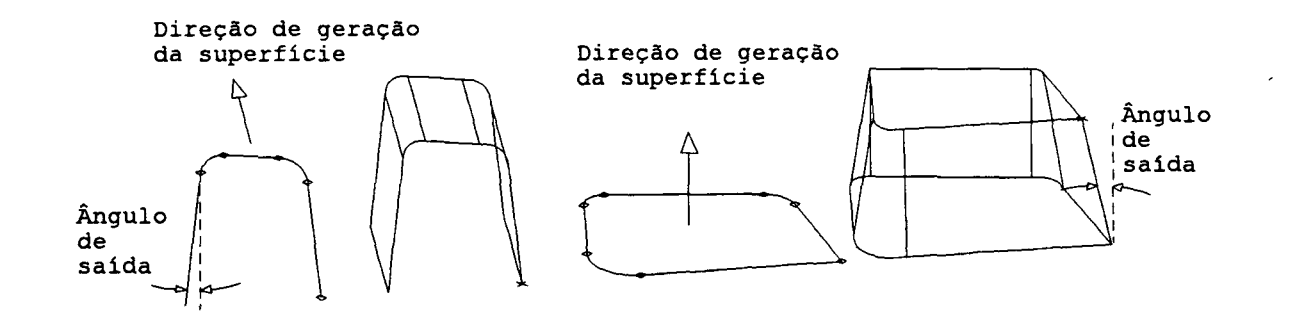

FIGURA 6.7 - Ângulo de saída considerado a) nos perfis 2D e b) no momento da geração da superfície 3D

### **C A P Í T U L O 7**

### 7 - CONSIDERAÇÕES FINAIS E CONCLUSÕES

### 7.1 - A UTILIZAÇÃO DOS SISTEMAS CAD/CAM

Os sistemas CAD/CAM não são a solução para todos os problemas das empresas de fabricação de moldes, bem como, não são tecnologias que trabalham com um único apertar de botões [16, 54] . Esta tecnologia, na realidade, é uma ferramenta que surgiu para auxiliar os especialistas a executarem suas tarefas de uma forma mais fácil e produtiva. Esta constatação ficou evidenciada na realização do trabalho prático, quando, estandose diante do sistema e das tarefas a serem executadas, várias decisões precisaram ser tomadas em cada etapa, sendo necessário, desta forma, o pleno conhecimento da área. Esta observação é importante para quem pretende investir nesta tecnologia. Porém, a exigência de profissionais com experiência na área, para trabalharem com sistemas CAD/CAM, pode-se tornar um problema para a sua implantação se os operários antigos se recusarem a mudar a sua forma de trabalho, sendo necessário, nestes casos, formar novas pessoas.

É importante salientar também, a necessidade dos usuários terem um bom domínio do sistema CAD/CAM, uma vez que, através do trabalho realizado, observou-se que em peças de geometrias mais complexas, houve necessidade de um conhecimento mais aprofundado dos comandos, para obtenção adequada dos modelos geométricos.

Desta forma, grande parte da atenção deve ser voltada para a importância tanto do treinamento, ministrado aos usuários, quanto do suporte, oferecido pelo fornecedor do "software", em casos mais críticos de utilização [28, 33].

### 7.2 - OUTROS CAMINHOS SENDO PESQUISADOS

Alguns dos sistemas CAD/CAM, que estão sendo implantados nas empresas fabricantes de moldes, apresentam uma série de deficiências, principalmente nos recursos de CAD para obtenção dos modelos geométricos do macho e da fêmea, sendo que, alguns modelos físicos de produtos com alta complexidade, necessitam ainda ser confeccionados artesanalmente [17, 26, 61] . A existência desta deficiência, em parte mantém viva a procura por outras soluções, paralelas ao CAD/CAM, para o setor de fabricação de cavidades para moldes.

Um dos caminhos que vem sendo percorrido e muito difundido atualmente, é a digitalização de um modelo físico, com a geração direta do programa NC ou com o tratamento dos pontos digitalizados em um sistema CAD e a obtenção do programa NC através do CAM [5, 6, 27, 49, 62, 63] . Esta solução está tendo boa aceitação entre os fabricantes de moldes, pois se assemelha ao trabalho convencional de cópia, com que os mesmos estão acostumados e dominam plenamente. Mas percebe-se que alguns problemas da manufatura convencional continuam a existir, devido, principalmente, à permanência do modelo físico (como mencionado no capítulo 2) , e alguns novos surgiram, como por exemplo, a demora no processo de digitalização [62, 27].

#### 7.3 - O CIM PARA MOLDES

O sistema CAD/CAM foi estudado neste trabalho de forma isolada em relação às demais etapas do processo de manufatura de um molde, mas, é importante salientar que, esta não é uma tecnologia isolada dentro do processo produtivo de uma empresa, mas sim, uma ferramenta, dentro de um sistema mais amplo, que engloba todas as etapas da manufatura em geral, como proposto pelo conceito CIM (Computer Integrated Manufacturing). Este conceito de manufatura integrada também pode ser aplicado nas empresas fabricantes de moldes (figura 7.1).

Na manufatura de moldes, uma grande quantidade de informações é manipulada no decorrer das várias etapas do processo produtivo e, visto que a especialização departamentalizou os vários setores da empresa, distanciando os profissionais de cada área, a troca de informações tem se dado com dificuldades e de uma forma desestruturada [26] . Desta forma, o CIM se apresenta como um veículo para a racionalização destas informações, interligando, via computador, as várias ilhas de produção, possibilitando um fluxo contínuo destas informações e materiais por toda a fábrica, tanto vertical quanto horizontalmente [26].

Algumas empresas [35, 61] já afirmam estar trabalhando dentro deste contexto de integração' entre as principais etapas do processo de manufatura. No entanto, as atuais tecnologias auxiliadas por computador, em geral, apresentam deficiências no auxílio às várias etapas do projeto e da fabricação de moldes, bem como, não são integradas para compartilhar um banco de dados

comum [26, 54]. Desta forma, para uma integração mínima entre os sistemas é necessário o desenvolvimento de "softwares" na própria empresa, bem como, de modificações dos sistemas comerciais utilizados [35].

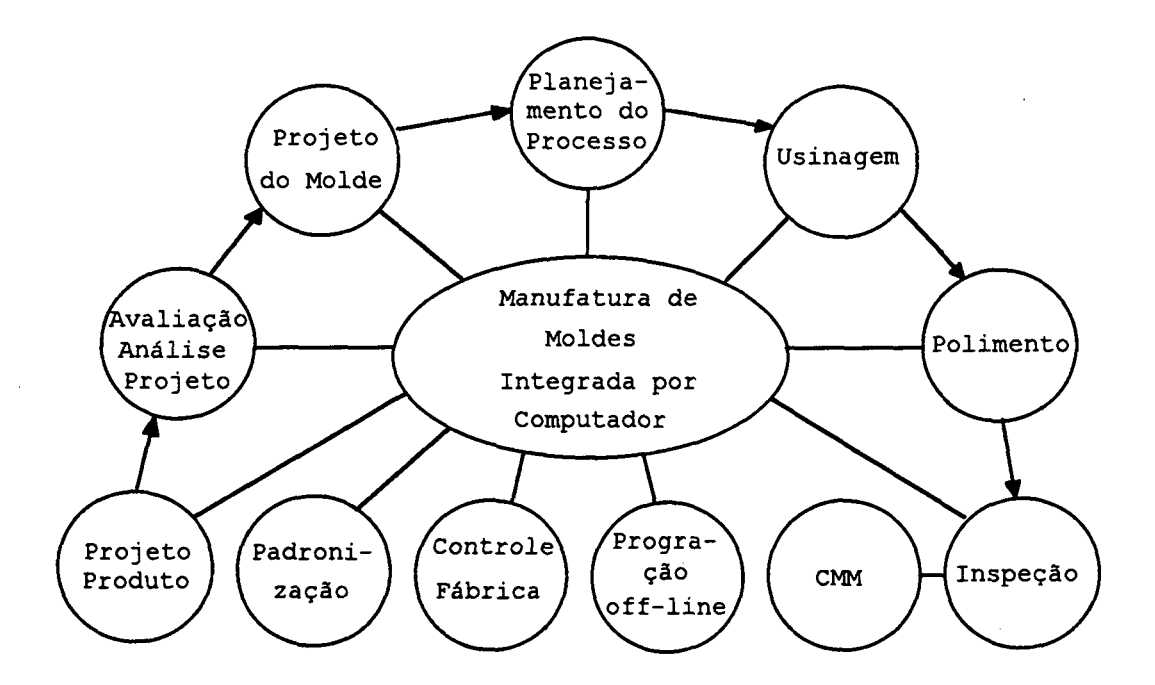

FIGURA 7.1 - O CIM para a fabricação de moldes [26]

A implantação de sistemas CAD/CAM nas empresas fabricantes de moldes não deve ser encarada somente como um fim, mas como um passo inicial para a automatização e integração de todas as etapas da fabricação de moldes.

#### 7.4 - SUGESTÕES PARA NOVOS TRABALHOS

 $\mathcal{A}$ 

Vários temas podem ser sugeridos . dentro da fabricação de cavidades para moldes, decorrentes deste trabalho específico, ou em outros tópicos correlatos, necessitando ser estudados para que, rapidamente, estes conhecimentos possam ser repassados a

 $\sigma_{\rm{max}}=100$ 

todos os interessados e especialmente às empresas nacionais, carentes de novas tecnologias.

Alguns trabalhos que poderiam ser realizados, seguindo a mesma linha deste, são:

- A realização de trabalho semelhante com outro sistema CAD/CAM, do mesmo nível que o DUCT5, confrontando os resultados e obtendo-se desta forma, uma melhor conclusão sobre as principais dificuldades destes sistemas para a área de fabricação de moldes.
- A realização de trabalho semelhante, mas em sistemas CAD/CAM para microcomputador do tipo PC, verificando a sua aplicabilidade e limitações na fabricação de cavidades para moldes. Este trabalho seria de grande interesse para as empresas do setor, pois, pelo fato de serem de pequeno e médio porte, nem sempre dispõem de recursos suficientes para investir em sistemas mais poderosos.
- Estudo das alterações sofridas no sistema DUCT5 com a nova versão, verificando as melhorias dos resultados em comparação â versão anterior e, adicionalmente, estando com o pósprocessador do NbH-65 pronto, realizar a usinagem de uma cavidade real em conjunto com alguma empresa que poderia executar o trabalho posterior de acabamento, montagem e teste do molde.

Temas que também se apresentam como opções de trabalho em outras linhas poderiam ser a realização de estudos sobre:

**110'**

- 0 processo de digitalização de um modelo como forma de se fabricar cavidades para moldes, verificando suas vantagens e desvantagens quando comparado com sistema CAD/CAM.
- As interfaces padrão de comunicação entre sistemas CAD, verificando suas limitações, aplicabilidade e importância num setor que se caracteriza por trabalhar num mercado de terceirização.
- Ferramentas e condições de usinagem para materiais típicos de fabricação de cavidades para moldes, procurando otimizar a usinagem sobre estes dois aspectos.
- Novas técnicas e tecnologias para diminuir o trabalho artesanal de acabamento superficial das cavidades para moldes, sendo de grande importância para o setor, uma vez que, em muitos casos, este se apresenta como o "gargalo" do processo de fabricação [26].
- A usinagem em 5 eixos, sendo relativamente nova na fabricação de cavidades para moldes, mas que já vem sendo utilizada com benefícios em alguns casos com redução de tempo e de trabalho de acabamento posterior [27]. As vantagens sobre a usinagem em 3 eixos e o real campo de aplicação, seriam importantes pontos a serem levantados em um trabalho.

#### 7.5 - CONCLUSÕES

O sistema CAD/CAM é uma ferramenta muito poderosa para o setor de fabricação de cavidades para moldes, pois, ao contrário da fabricação convencional, que utiliza muitas vezes o sentimento dos ferramenteiros para obter as geometrias cada vez

**Ill**

mais complexas dos produtos, os sistemas CAD/CAM permitem a definição matemática das superfícies do modelo e a reprodução precisa destas formas. 0 estudo prático realizado com algumas peças de plástico, neste trabalho, comprovou esta afirmação, indo de encontro também ao apresentado em várias bibliografias [16, 19, 22, 33, 35]. A possibilidade de gerar o modelo geométrico 3D da peça, no sistema CAD, e obter um programa NC para a usinagem do macho e da fêmea no CAM, ao invés de se fazer um modelo físico e executar a usinagem num processo de cópia, é um dos maiores benefícios desta tecnologia, oferecendo flexibilidade, precisão e maior rapidez na obtenção do molde.

Alguns detalhes, no entanto, precisam ser melhorados nos sistemas CAD/CAM, especialmente na área de CAD (modelamento 3D e recursos dedicados a área de fabricação de cavidades para moldes), como se constatou na etapa do modelamento do trabalho prático (capítulo 5 e 6) .

A área de "software", no entanto, se caracteriza pela velocidade com que os desenvolvimentos se processam, traduzindose em novas versões rapidamente. Isto significa que os sistemas estão em constante aperfeiçoamento e sendo assim, é possível que em breve as dificuldades existentes sejam eliminadas. Um dos motivos que explicam algumas deficiências nos recursos dos sistemas CAD/CAM, dedicados à área de fabricação de cavidades para moldes, é decorrente do fato desta área ser relativamente nova para as empresas que desenvolvem estes sistemas. À medida que estas empresas vão adquirindo um maior conhecimento das necessidades do setor, os sistemas vão se tornando cada vez mais adaptados à área.

A possibilidade de desenvolvimento de aplicativos pelo usuário e da utilização de engenharia concorrente, visando modelar para fabricar, ou seja, que o pessoal do projeto modele a peça com algumas considerações de fabricação, podem ser utilizadas para contornar alguns problemas relacionados ao uso de CAD/CAM, na área de moldes. Isto pode ser verificado nos dois aplicativos desenvolvidos para auxiliar na consideração do ângulo de saída na etapa de modelamento.

Outra constatação, advinda do estudo de casos, mostrou o que algumas literaturas já haviam mencionado, ou seja, que os programas NC para a usinagem de cavidades para moldes são muito grandes e demorados, tornando-se indispensável o uso de DNC para a transmissão dos dados ao controle CNC da máquina, de uma forma gerenciada.

0 mercado de fabricação de moldes se encontra cada vez mais pressionado, em especial pela indústria automobilística, no sentido de melhorar a qualidade, diminuir o prazo de entrega do molde e baixar os preços. A utilização de sistemas CAD/CAM vem sendo apresentada, ou, até de uma certa forma, imposta (principalmente pelas indústrias automobilística) como uma solução para estas exigências. Não são poucas as literaturas a afirmar que se as ferramentarias não investirem nestas tecnologias estarão fadadas ao desaparecimento, devido à perda do poder de competitividade. Na indústria nacional, esta perda tende a ocorrer não somente em relação às empresas nacionais que já começam a utilizar novas tecnologias, mas também, devido à abertura do mercado, em relação às estrangeiras, que normalmente estão acostumadas a um ambiente de competitividade bem mais

**113**

 $\mathcal{L}_{\text{max}}$ 

agressivo. A única maneira de enfrentar os desafios que se colocam às indústrias de moldes é aumentar a sua produtividade, e os sistemas CAD/CAM, quando cuidadosamente implantados, contribuem decisivamente para este fim.

### **REFERÊNCIAS BIBLIOGRÁFICAS**

- [1] HARADA, Júlio. *Moldagem por Injeçã:* Projetos e Princípios Básicos. São Paulo: Medialdéia, 1991.
- [2] KRUTH, J.P. Machining Sculptured Surface in The Subcontracting Industry, *Research Center of the Belgian Metalworking Industries*.
- [3] FUOCO, T.H. CAD/CAM e Máquinas CNC, Interligados, Projetam as Indústrias. *Máquinas e Metais,* São Paulo, n°321, p. 18- 22, 1992.
- [4] PESQUISA Revela o Perfil do Setor Brasileiro de Ferramentarias. *Máquinas e Metais,* São Paulo, p.20-32, Mai, 1993.
- [5] DIETZ, Christoph ; FRANK, Klaus. CAD-CAM im Werkzeug-, Formen- und Modellbau. *Werkstatt und Betrieb,* n.122, p.541-554, 1989.
- [6] GEHRING, Volker ; BECKER, Markus ; CAMACHO, Jaime H. Entwicklungstendenzen im Werkzeug- und Formenbau. *VDI-Z,* p.12-16, Aug. 1990.
- [7] AHRENS, Carlos H. ; FERREIRA, Aureo C. Assimilação de Tecnologias CAE/CAD/CAM em Indústrias Fabricantes de Moldes e de Produtos de Plástico pelo Processo de Injeção: Exemplos da Experiência Européia. 2º Congresso Brasileiro *de Polímeros,* São Paulo, out. 1993.
- [8] APOSTILA do Curso de Projeto de Molde. *Delcam International plc,* Inglaterra, 1992.
- [9] BLASS, Arno. *Processamento de Polímeros,* Florianópolis: UFSC, 1988.
- [10] SCHWARTZ, Seymour S. ; GOODMAN, Sidney H. *Plastics Materials and Processes.* Van Nostrand Reinhold Company Inc, 1982.
- [11] FREIXO, Osvaldo M. *Moldagem de Termoplásticos pelo Processo de Injeção* e a *Utilização de Componentes Parametrizados no Projeto de Moldes Assistidos por Computador.* São Paulo, 1991. Dissertação (Mestrado) Escola de Engenharia de São Carlos, 1991.
- [12] MENGES, Georg ; MOHREN, Paul. *How to Make Injection Molds.* Munich: Hanser, 1986.
- [13] DYM, Joseph B. *Injection Molds and Molding: A Practical Mannual.* Van Nostrand Reinhold Company Inc, 1979.
- [14] PYE, Ronald G.W. *Injection Mould Design.* England: Longman Scientific & Technical, 1989.
- [15] RAMALHÃO, Emanuel. Utilização de Máquinas de Controle Numérico na Indústria de Moldes para Plásticos. 1º *Congresso da Indústria de Moldes - CIM I,* Portugal, p. 243- 250, 1985.
- [16] GETTELMAN, K.M. CAD/CAM Beats Cheap Labor. *Modern Machine Shop,* p.50-56, May. 1990.
- [17] SHANAHAAN, John. A Tecnologia de EDM CNC na Produção de Moldes e Matrizes. *Máquinas e Metais,* São Paulo, p.20-41, mar. 1993.
- [18] AUTO Die-Model Maker Opts for PC-Based CAD/CAM. *Machine and Tool Blue Book,* p.54-56, May. 1989.
- [19] TAKEUCHI, Y. ; SAKAMOTO, M. ; ABE, Y. ; ORITA, R. Devolopment of a Personal CAD/CAM System for Mold Manufacture Based on Solid Modeling Techniques. *Annals of the CIRP,* v.38, n.l, p.429-432, 1989.
- [20] BURKHARDT, Dieter. Mold making with 3D CAD/CAM. *American Machinist,* p.37-39, Mar. 1991.
- [211 ALBERT, Mark. CAM Shapes A Shop From The Start. *Modern Machine Shop,* p.82-90, Nov. 1989.
- [22] DOMINGUES, Selmo. ; HONMA, Clesio M. Introdução de Ferramentas CAE/CAD/CAM no Projeto e Manufatura de Moldes \* para Injeção de Plástico. *V Congresso Anual da ABUSI,* 1990.
- [23] SUHR, Volker. Minimizing Setting-Up Times and Systematic Thinking in the Field of Tool - and Mold Making. *Industrial & Production Engineering,* Stuttgart-West Germany, n.12, p.57-61, 1988.
- [24] IN shape for the future. *SUN,* p.50-51, 1992
- [25] KONIG, Wilfried. *Tecnologia da Fabricaçã:* Remoção. Por Prof. Dr. Ing. WE INGAERTNER, Walter L. LMP, UFSC, v.3, 1989.
- [26] STONE, Marilyn J. Desktop Manufacturing: A Revolution in Modeling. *Machine and Tool Blue Book*, p.36-39, Jul. 1990.
- [27] BEARD, Tom. Tracing In A Digital Age. *Modern Machine Shop,* p.54-62, Oct. 1989.
- [28] FLETEMLER, Dennis R. Tool-and-die shop to CAD/CAM. *American Machinist,* p.41-45, Mar. 1991.
- [29] PEIXOTO, Fernando L. *Relatório de Estágio Curricular do Curso de Engenharia Mecânica da UFSC.* Florianópolis, jul. 1993 .
- [30] KESTELOOT, Pieter ; KRUTH, Jean P. CAD/CAM Reinforces the Competitive Edge of European Mouldmakers. *BRITE project*  $n^{\Omega}$ *1391 "MODESTI",* Dec. 1989.

- [31] VOLPATO, Neri. Usinagem de Moldes de Injeção Através de Sistemas CAD/CAM Relato de Experiência a Partir de Estudo de Casos. 2<sup>0</sup> Congresso Brasileiro de Polímeros, São Paulo, out. 1993.
- [32] SUMMERS, Mark. PCs Rise to the Challenger. *Machine and Tool Blue Book,* p.38-41, Jun. 1990.
- [33] SNOW, Jim. CAD/CAM à la micro. *American Machinist,* p.39-41, Apr. 1989.
- [34] NETO, Henrique. CAD/CAM e a Indústria de Moldes. *23. Congresso da Indústria de Moldes - CIM II,* Portugal, p.225-245, 1987.
- [35] GRANQUIST, Jan. Closing the loop of mold design, manufacture and inspection. *American Machinist,* p.23-25, Apr. 1993.
- [36] MASON, Frederick. Juntos, CAD/CAM e Fresadora CNC aceleram a Produção. *Máquinas é Metais,* São Paulo, p. 54-61, jul. 1992 .
- [3 7] MENGES, Georg ; MOHREN, Paul. *How to Make Injection Molds 2ed.* Munich: Hanser, 1993. 540p.
- [38] STEIN, Ewald. CA in the Toolroom becoming Reality. *Industrial & Production Engineering,* Pfronten-West Germany, n.12 p.83-85, 1988.
- [39] FERREIRA, Aureo C. ; AHRENS, Carlos H. ; ESPINOSA, Jose J.; CUNHA, Ricardo D. Shoe sole injection moulds by computer aided manufacturing. *International Conference FAIM 91,* Limerick-Ireland, Mar. 1991.
- [40] FERREIRA, Aureo C. ; ESPINOSA, Jose J. ; CUNHA, Ricardo D. SIGEM - Sistema CAD/CAM gráfico interativo para geração de

matrizes para solados injetados. *Boletim da SOBRACON,* São Paulo, n.47, p.67-72, jan/fev. 1990.

- [41] SOUSA, Walter de. O versátil PU pega carona nos veículos nacionais. *Plástico Moderno,* São Paulo, p.6-11 nov. 1992.
- [42] 3D Programming System Pays Dividends For Job Shop. *Machine and Tool Blue Book,* p.37-39, Jul. 1989.
- [43] MONTEIRO, Carlos. CAD/CAM Nova Ferramenta no Projeto e Produção de Moldes. 2º Congresso da Indústria de Moldes -*CIM II,* Portugal, p.289-302, 1987.
- [44] TORRE, Álvaro. O CAD/CAM e a Indústria de Moldes. *O Molde,* Portugal, p.27, Set. 1988.
- [45] DUCT5 Basic Course Notes. *Delcam International plc,* Training Centre, England, 1992.
- [46] FERREIRA, João C.E. *A Contribution to Process Planning For Prismatic Components*. Thesis (Ph.D.), University of Manchester, UK, Nov. 1990.
- [47] SCHIEWE, Rainer. *CAD Konstruktion Einer Kunststoff-Spritzgießform.* Diplomarbeit, Bremen, Jan. 1988.
- [48] VIEIRA DE CASTRO, Rui P. CAD/CAM-CIM Que perpectivas para a Indústria de Moldes. *3£ Congresso da Indústria de Moldes* - *CIM 3,* Portugal, p.139-145, 1989.
- [49] SPAULDING, Dave. From Start To Finish With CAD/CAM. *Modern Machine Shop,* p.82-88, Jul. 1990.
- [50] LEOCÁDIO, Antônio de C. Comunicação entre Sistemas e Equipamentos na Indústria de Moldes. *3£ Congresso da Indústria de Moldes - CIM 3,* Portugal, p.163-178, 1989.
- [51] VAN HOUTEN, F.J.A.M. Manufacturing Interfaces. *Annals of the CIRP,* v .41, n.2, p.699-710, 1992.

- [52] LAMBOURNE, Ed. Reducing time to make auto components using CADCAM. *Automotive Manufacturing International'93,* p.49- 52, 1993.
- [53] SCHAFFER, George. Modeling, not just NC programming. *American Machinist,* p.53-54, Jul. 1991.
- [54] MIRANDA, Henrique J.A. ; FERREIRA DA SILVA, Rui M. Sistemas de CAD/CAM na Indústria de Moldes - Ficção e Realidade. O *Molde,* Portugal, p.44-48, Dez. 1989.
- [55] DUCT5 on PC, General Description. *Delcam International plc,* Birmingham, UK, 1992.
- [56] MASON, Frederick. Verificação: 0 que de melhor já aconteceu à programação CNC. *Máquinas e Metais,* São Paulo, p.16-24, ago. 1993.
- [57] VOLPATO, Neri. *Relatório de Atividades Realizada com a Peça Base BCA da Empresa Arno S.A. Conclusão de Estágio no Exterior.* UFSC, GRUCON, out. 1992.
- [58] DUCT5 Intemediate Course Notes. *Delcam International plc,* Training Centre, England, 1992.
- [59] SPEED and efficiency across the board. *SUN,* p.41-42, 1992.
- [60] MOREIRA, Norton P. *Integração da Manufatura: Uma Proposta de Base.* Florianópolis, 1993. Dissertação (Mestrado), GRUCON, Universidade Federal de Santa Catarina, 1993.
- [61] MOLD Maker Moves To CIM. *Machine and Tool Blue Book,* p. 51- 54, Jan. 1990.
- [62] MASON, Frederick. 3D surface mapping aids programming. *American Machinist,* p.91-93, Oct. 1990.

 $\mathcal{L}(\mathcal{L})$ 

[63] PACHECO, Clovis, A.P. A Digitalização na modelação, uma técnica rápida e precisa. *Máquinas e Metais,* São Paulo, p.22-25, mar. 1990.

#### **ANEXO 1**

 $\mathcal{V} \subset \mathcal{V}_k$ 

#### **1 - SISTEMA DUCT5**

O DUCT5 é um sistema constituído de uma série de módulos, que em conjunto, formam a infra-estrutura CAD/CAM apresentada pela empresa DELCAM INTERNATIONAL plc, podendo ser configurada de acordo com a necessidade de cada usuário. Dentre os módulos, alguns são direcionados à área de injeção de plástico e fundição, ou seja, ao desenho do projeto, ao modelamento geométrico e à geração de programa NC para a usinagem de macho e/ou cavidade de um molde.

A figura Al. 1 apresenta um fluxograma das várias fases de projeto e fabricação de moldes assistida pelo sistema DUCT5, através de seus principais módulos. A seguir são listados os principais módulos, conjuntamente com uma breve descrição das suas características.

1.1 - MODELAMENTO 3D

- DUCTmodel Banco de dados relacional, construtor 2D, modelador 3D "wireframe", modelador de superfície, "blending", "trimming" de superfícies.
- Advanced model "Fillets" de raio variável, "fillets" entre múltiplas superfícies, modelamento de "shell", possibilidade de esconder linhas não visíveis.

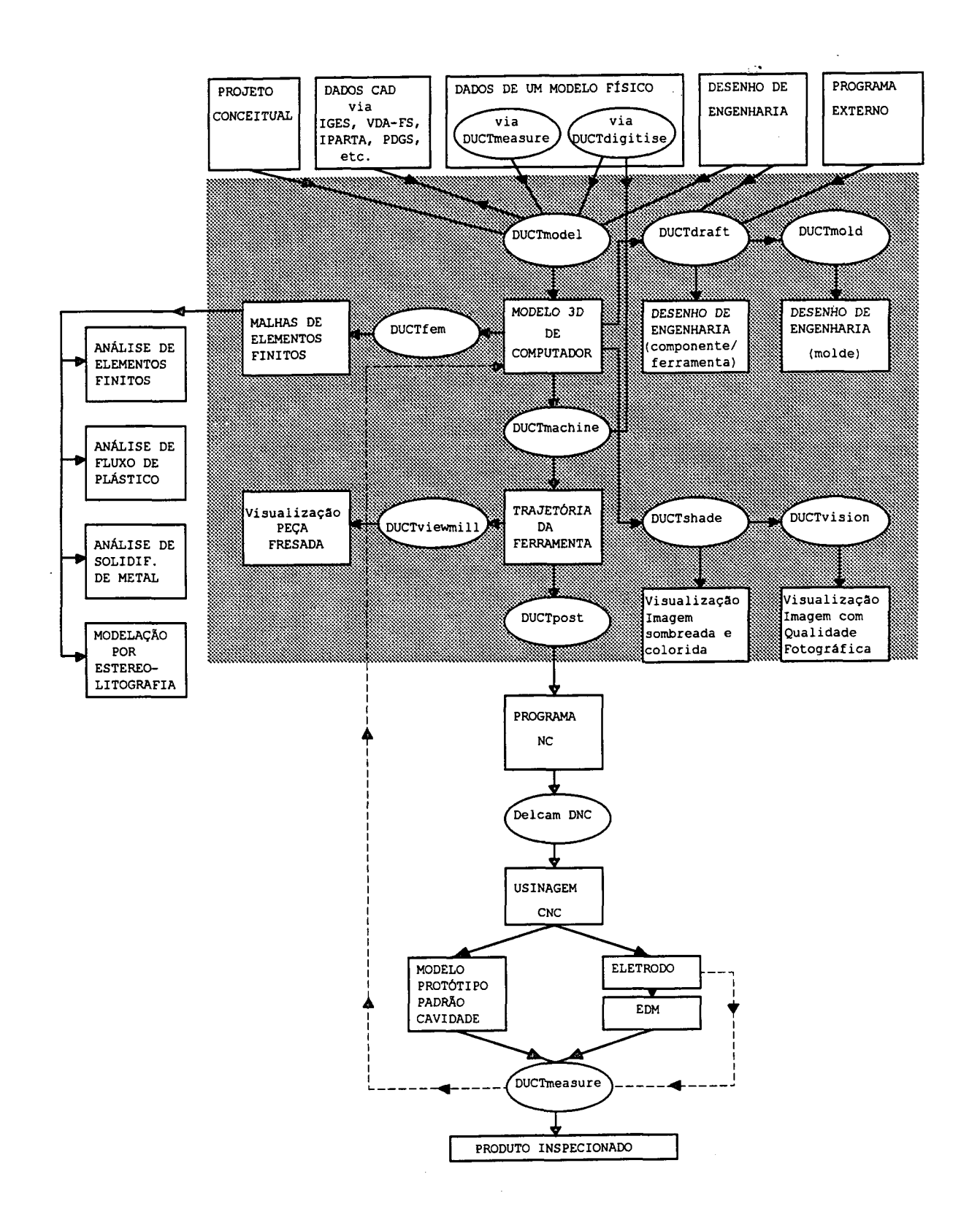

FIGURA Al.1 - Fluxograma dos principais módulos do sistema DUCT5

1.2 - USINAGEM

- DUCTnc Fresamento 2 e 2 1/2 eixos, torneamento, eletro erosão a fio em 4 eixos, fresamento 3D de simples e múltiplas superfícies com "pictures" prédefinidas, operação de desbaste automático partindo de um bloco de matéria-prima.
- Advanced nc Ferramentas de forma, estratégia de usinagem definida pelo usuário, usinagem em "Z" constante, fresamento em 5 eixos, operação de desbaste utilizando um bloco de matéria prima com forma arbitrária.
- DUCTviewmill Verificação gráfica tridimensional do caminho da ferramenta.
- DUCTpost Pós-processador pré-configurado ou configurável pelo usuário para controles de máquinas ferramenta.
- Delcam DNC Sistema compatível com PC para conectar de 1 até 8 controles de máquinas ferramenta, com transferência bi-direcional de dados, edição de arquivo e facilidade de reinicio.

1.3 - VISUALISAÇÃO

DUCTshade - Sistema de "shading", múltiplas fontes de luzes coloridas, texturas, tipos de acabamento superficial.

- DUCTscan Interface para scanner colorido para trabalho de imagem e artístico.
- DUCTvision "Rendering" avançado de cenas do DUCT5, incluindo características tais como: "shadows", reflexão, refração e mapeamento de textura.

1.4 - DESENHO E PROJETO DE MOLDE

DUCTdraft - Desenho 2D, dimensionamento, textos, símbolos, múltiplas vistas.

Advanced draft - Geometria relacional, lista de materiais.

- DUCTdraft Interface Interface com Fortran e C para a utilização de programas aplicativos customisados
- DUCTmold Projeto de molde (ferramenta), sistema com detalhamento automático do molde e catálogo de molde (DME, HASCO, etc.).

DUCTdigitise - Conversão de pontos digitalizados para subseqüente operações de "offsetting", espelhamento e usinagem com o DUCT5.

DUCTmeasure - Conecção do DUCT5 com máquina de medir por coordenadas para a medição de superfícies.

1.6 - TROCA DE DADOS

DUCTiges/vda - Pré e pós-processador para IGES e VDA-FS.

DXF interface - Converte arquivos DXF de e para DUCT "pictures".

PDGSinterface - Interface direta bi-direcional para o PDGS.

CADDSinterface - Interface direta bi-direcional para o sistema Computervision's CADDS. ,

1.7 - MALHA DE ELEMENTOS FINITOS E APLICAÇÕES

DUCTfem - Geração de "mesh" para elementos finitos.

SLAinterface - Interface para máquinas de Stereolitografia

Moldflow interface - Interface para Moldflow.

#### **ANEXO 2**

## 1 - EXEMPLOS DE APLICATIVOS PARA O MODELAMENTO DE SUPERFÍCIE CONSIDERANDO ÂNGULO DE SAÍDA

Para facilitar o modelamento de superfícies, já considerando um ângulo de saída, permitindo a extração sem problemas da peça do molde, podem ser desenvolvidos aplicativos que sirvam especificamente para este fim. No "software" DUCT5 estes aplicativos são chamadas de arquivos de comando ou "Command Files" (CF). Para se considerar um ângulo de saída no modelamento de uma superfície, duas possibilidades foram detectadas: a primeira, consiste em partir de um perfil pronto, que será a base da superfície a ser modelada, e considerar o ângulo de saída no momento do seu modelamento. A segunda, consiste em gerar o perfil lateral da superfície, já considerando o ângulo de saída para, posteriormente, copiar e mover o perfil, de forma a gerar a superfície.

Com o intuito de facilitar o trabalho de modelamento nestas duas cituações, foram desenvolvidos dois CF específicos, um para cada forma de construção. Ambos são apresentados a seguir.

# 1.1 - "COMMAND FILE" PARA GERAR SUPERFÍCIES A PARTIR DO PERFIL DA BASE ("PICTURE")

Este caso de modelamento é melhor explicado pela Figura **A 2 .1.**

0 CP desenvolvido é apresentado a seguir:

- 1. CREATE DUCT (CALL (RESP' NOME DA DUCT A SER CRIADA A PARTIR DA PICTURE')
- 2. MAKE LATERAL
- 3. EDIT RNA (RESP' ALTURA DA DUCT')
- 4. EDIT RNB (RESP' ANGULO DE SAÍDA DA DUCT')
- 5. EDIT RNC (RNA \* TAN (RNB))
- 6. COPY LATERAL 1 2
- 7. OFFSET LATERAL 2 (RNC)
- 8. MOVE LATERAL Z (RNA)
- 9. EDIT DUCT TVEC FREE
- 10. DRAW DUCT
- 11. STORE XYZ 1 1
- 12. DRAW R@NORMAL
- 13. RETURN

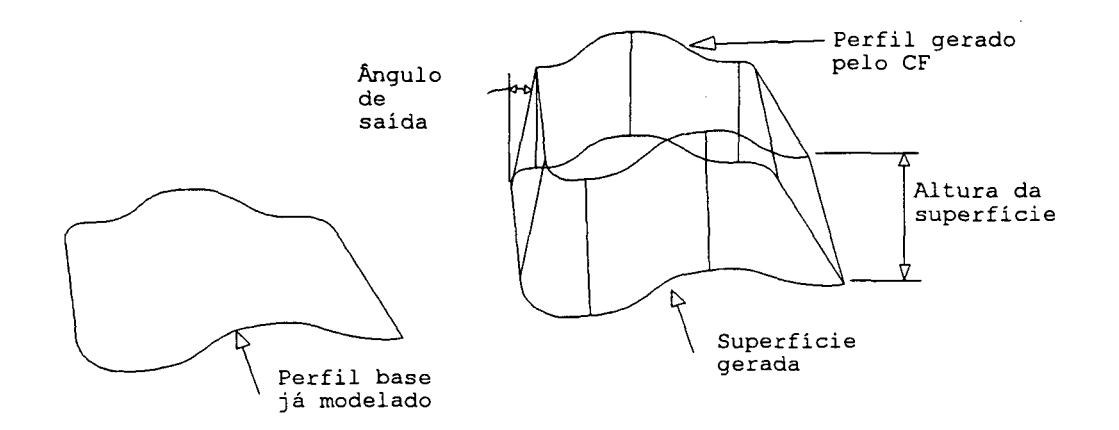

Figura A2.1 - Consideração do ângulo de saída no momento da geração da superfície 3D

Cada passo deste CF é explicado a seguir, juntamente com algumas instruções de uso:

- 1. 0 CF questiona o usuário quanto ao nome da superfície a ser criada a partir do perfil base. A resposta requer apenas o nome da superfície (DUCT). Obs.: Não é necessário colocar @NOME, somente (NOME).
- 2 . 0 CF transforma o perfil base ("PICTURE" CORRENTE) em uma seção da superfície.
- 3. O usuário é questionado quanto à altura da superfície.
- 4. Esta pergunta diz respeito ao ângulo de saída desejado na superfície. Neste caso, se a conicidade da superfície for positiva em Z, ou seja, se a área da seção da superfície diminui no sentido positivo de Z, o usuário deve entrar com um valor negativo do ângulo desejado. Em caso contrário, o ângulo deve ser positivo. A figura A2.2 apresenta a convenção de sinais adotada.

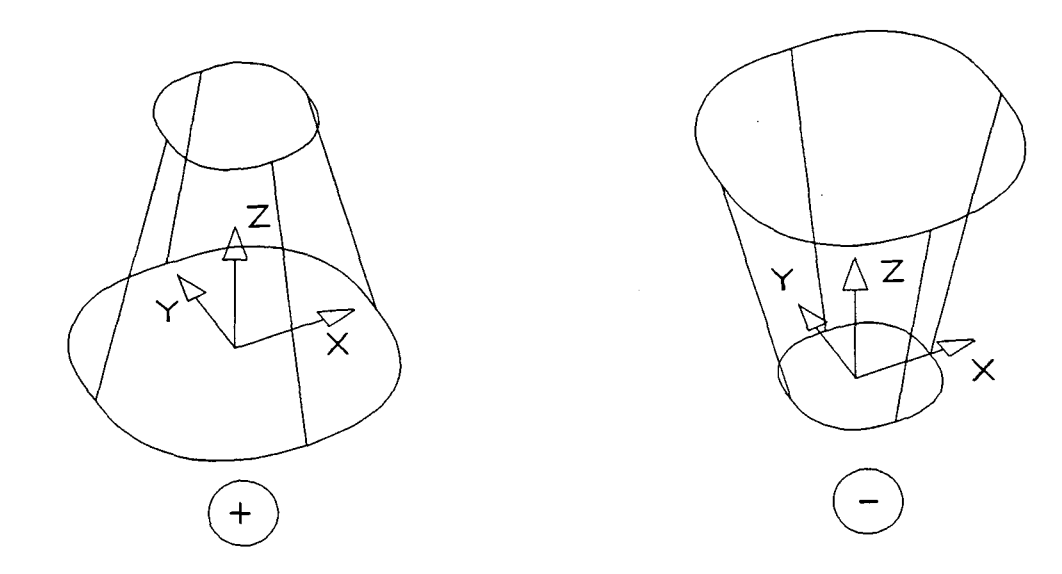

Figura A2.2 - Convenção dos sinais do ângulo de saída

5. Neste passo, o CF calcula, com base no ângulo de saída e na altura da superfície, o quanto deve ser ampliada ou reduzida uma cópia do perfil base para se obter o ângulo de saída desejado. O cálculo é feito por simples trigonometria (figura  $A2.3$ .

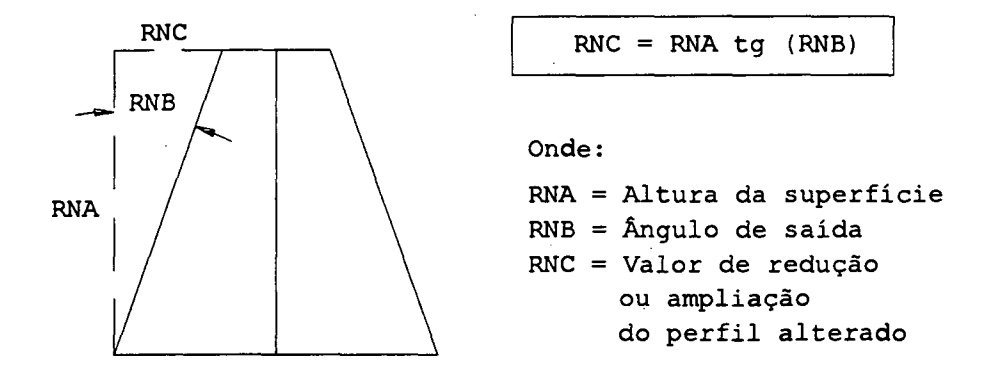

Figura A2.3 - Formulação para o cálculo do ângulo de saída

- 6 . 0 CF copia uma seção idêntica à No. 1 criada a partir do perfil base.
- 7. A seção copiada no passo 6 é reduzida ou ampliada do valor calculado no passo 5.
- 8. A mesma seção é movida em Z até atingir a altura dada.
- 9. Este comando "libera" as longitudinais (linhas que conectam os dois perfis da superfície) para que liguem as duas seções da forma mais suave possível, ou seja, através de retas.
- 10. Neste passo o CF desenha a superfície completa na tela do sistema.
- 11. Os passos 11 e 12 foram desenvolvidos a fim de elucidar ao usuário qual é o lado interno e externo da superfície. O lado externo é aquele onde é desenhado um vetor normal à superfície, no ponto especificado, correspondente ao registro @normal.
- 13. Este passo finaliza o CF.

### 2.1 - "COMMAND FILE" PARA GERAR O PERFIL LATERAL DE UMA SUPERFÍCIE COM ÂNGULO DE SAÍDA

Este CF foi desenvolvido para operar antes da geração do perfil lateral 2D, atuando no deslocamento de entidades geométricas básicas, como: círculos, pontos, arcos, etc., com o intuito de já considerar o ângulo de saída quando o perfil for formado. A figura A2.4 apresenta um exemplo de aplicação deste CF e os cálculos geométricos envolvidos.

Uma diferença básica entre este CF e o anterior, é que, ao final deste, somente as entidades geométricas foram reposicionadas, sendo a obtenção do perfil e da superfície, realizadas em uma operação fora do CF. No CF anterior, no entanto, a superfície é gerada completamente ao final da sua execução.

Neste CF os dados de entrada são:

- altura da superfície
- ângulo de saída desejado
- raio de arredondamento
	- O CF foi desenvolvido da seguinte forma:

1. EDIT RNA (RESP'ENTRE COM A ALTURA DA PAREDE A SER ROTACIONADA')

2. EDIT RNB (RESP'ENTRE COM O ÂNGULO DA ROTAÇÃO1)

3. EDIT RNC (RESP'ENTRE COM O RAIO DE ARREDONDAMENTO')

4. EDIT RNE (ABS (ABS ( (RNC/COS (RNB) ) + ABS ( (ABS (RNA)-RNC) \* TAN (RNB)))-RNC))
- 5. IF (RNA\*RNB < 0) THEN
	- . MOVE GEOMETRY *CHOOSE* U(RNE)
	- . ELSE
	- . MOVE GEOMETRY CHOOSE U (-RNE)
	- . ENDIF
- 6. RETURN

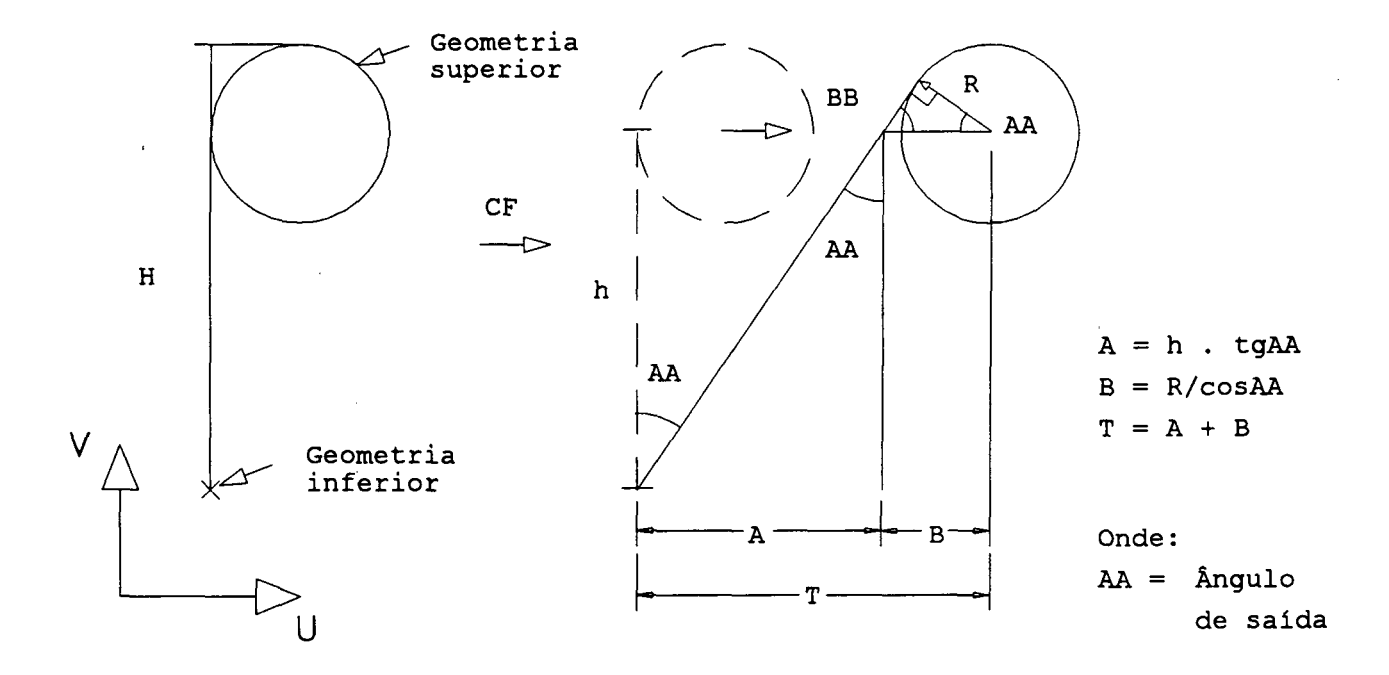

Figura. A2.4 - Operação realizada no CF

Da mesma forma gue para o CF anterior, este é detalhado passo a passo a seguir.

1. Neste passo, o CF questiona o usuário sobre a altura da parede (H) , que vai ser inclinada com o ângulo de saída. Obs: Se a geometria a ser movida for a **superior** (figura A2.4), o valor da altura dado deve ser **positivo,** em caso contrário, deve ser negativo.

- 2. A seguir, o usuário deve responder qual o ângulo de saída desejado. Obs.: 0 sentido horário é considerado negativo e o anti-horário, positivo.
- 3. Neste item, o usuário entra com o valor do raio de arredondamento da parte superior da parede, que pode ser nulo. Obs.: Corresponde ao R na figura A2.4.
- 4. No passo 4, o CF calcula o valor do deslocamento que deve ser aplicado à geometria para que seja obtido o ângulo de saída desejado.
- 5 . 0 CF move a geometria, que deve ser escolhida via cursor ("MOUSE") pelo usuário, do valor calculado no passo 4. Obs.: Antes da geometria ser movida, é feito um teste, pelo CF, para saber se o movimento da geometria será no sentido positivo ou negativo da direção do eixo U. Este teste é feito utilizando um comando condicional do tipo IF.
- 6. Finaliza o CF.

A figura A2.5 mostra uma superfície gerada utilizando um perfil que foi alterado para inserir o ângulo de saída

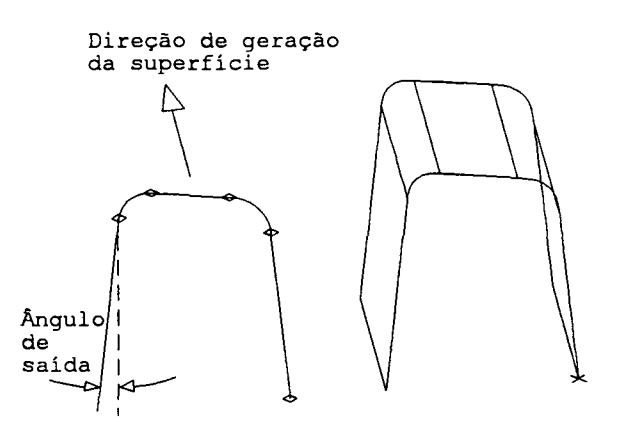

FIGURA A2.5 - Superfície gerada a partir de um perfil contendo o ângulo de saída